**Universidad de las Ciencias Informáticas**

**Facultad 2**

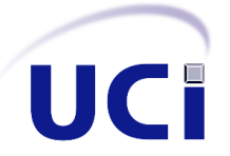

# **Trabajo de Diploma para optar por el Título de**

**Ingeniero en Ciencias Informáticas**

Demo del Sistema de Información Hospitalaria del Centro de Informática Médica

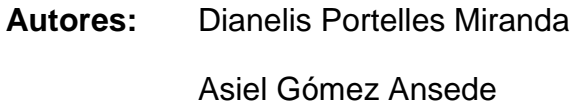

**Tutores:** MSc. Lissete González Gallo

Ing. Noel Rodríguez Arias

La Habana, Junio 2014

"Año 56 de la Revolución"

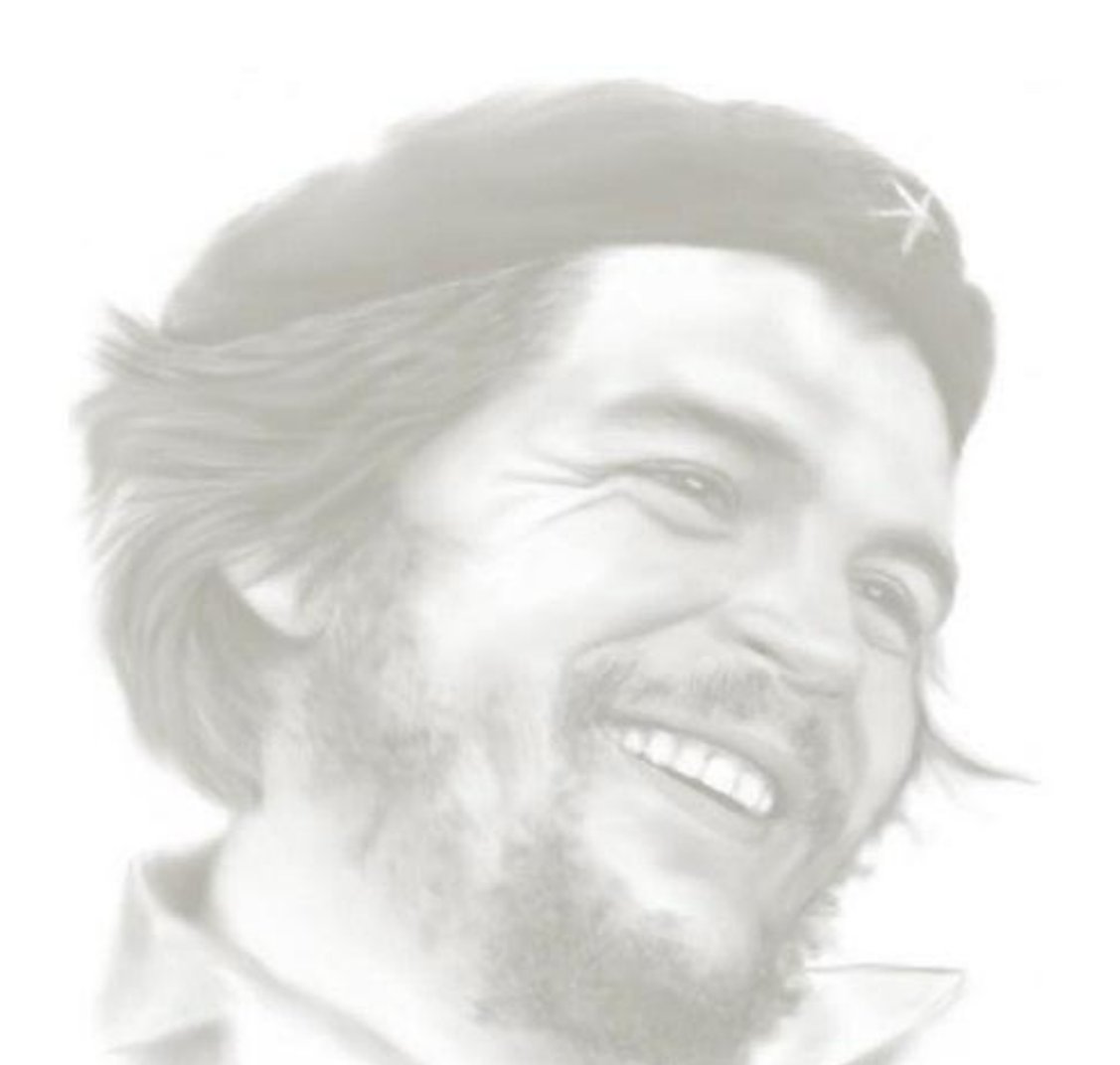

"*Sean capaces siempre de sentir, en lo más hondo, cualquier injusticia realizada contra cualquiera, en cualquier parte del mundo. Es la cualidad más linda del revolucionario"* 

*Ernesto Che Guevara* 

# **DECLARACIÓN DE AUTORIA**

Declaramos ser autores de la presente tesis y reconocemos a la Universidad de las Ciencias Informáticas los derechos patrimoniales de la misma, con carácter exclusivo.

\_\_\_\_\_\_\_\_\_\_\_\_\_\_ \_\_\_\_\_\_\_\_\_\_\_\_\_

 $\overline{\phantom{a}}$  , and the contract of the contract of the contract of the contract of the contract of the contract of the contract of the contract of the contract of the contract of the contract of the contract of the contrac

Para que así conste firmo la presente a los \_\_\_\_ días del mes de \_\_\_\_\_\_\_\_ del año \_\_\_\_\_\_\_\_.

Dianelis Portelles Miranda<br>
Asiel Gómez Ansede

Autor Autor

MSc. Lissete González Gallo **Ing. Noel Rodríguez Arias** 

Tutor Tutor

# **DATOS DE CONTACTO**

## **Tutores:**

## **MSc. Lissete González Gallo**

Máster en Ciencias Informáticas, graduada en la Universidad de las Ciencias Informáticas como Ingeniera en Ciencias Informáticas en el año 2008. Actualmente labora en el Departamento de Sistemas de Gestión Hospitalaria del Centro de Informática Médica (CESIM) y se desempeña como Profesora Principal de Quinto Año en la facultad 7.

Correo Electrónico: Igallo@uci.cu

#### **Ing. Noel Rodríguez Arias:**

Ingeniero en Ciencias Informáticas, graduado en la Universidad de Ciencias Informáticas (UCI) como Ingeniero en Ciencias Informáticas en el año 2011. Labora en el Departamento de Sistemas de Gestión Hospitalaria del Centro de Informática Médica (CESIM). Actualmente se desempeña como Vicedecano de Extensión y Residencia en funciones de la facultad 7.

Correo electrónico: [nrarias@uci.cu](mailto:nrarias@uci.cu)

# **AGRADECIMIENTOS**

*Queremos agradecer de manera muy especial a Lissete y Noel, por haber sido más que tutores y estar presentes cada vez que necesitamos su ayuda, por su perfección y disposición. A los demás profesores del proyecto que fueron muy importantes y siempre estuvieron dispuestos a colaborar. A Amaya por colaborar con la revisión exitosa del documento. A nuestros compañeros de estudio y en general a todos los que a lo largo de la carrera contribuyeron en nuestra formación y fueron un apoyo para poder cumplir la meta de ser ingenieros informáticos.* 

# *De Dianelis*

- *Quiero agradecer a mis padres: a mi papa por haber sido un ejemplo todo este tiempo, por su firmeza y apoyo; a mi mama por su cariño, comprensión y dedicación, por ser la primera persona en estar a mi lado cuando la necesito, por ser mi consejera y apoyarme en todo momento.*
- *A mi amigo, novio y mi compañero de tesis Asiel, por haber estado estos 5 años a mi lado apoyándome, ayudándome y brindándome su amor y cariño.*
- *A mi hermana querida por ser mi mejor amiga, así como a mis abuelos, tíos y primos.*
- *A mis suegros queridos por ser como mis padres todo este tiempo.*
- *A todos mis amigos que han compartido conmigo todo este tiempo.*

# *De Asiel*

- *Quiero agradecer a mis padres por su amor infinito, su confianza y apoyo.*
- *A mi novia Dianelis por compartir conmigo estos 5 años apoyándome y ayudándome en todo momento, así como sus padres.*
- *A mis abuelos queridos, mis tíos y primos por siempre estar a mi lado.*
- *A todos los amigos que han compartido conmigo este tiempo, gracias por su amistad.*

# **DEDICATORIA**

# *De Dianelis*

*A mis padres queridos por su inmenso amor, la confianza depositada en mí, su dedicación, esfuerzo y apoyo incondicional para cumplir esta meta.*

# *De Asiel*

*A mis padres y mis abuelos por estar siempre presentes en mi vida, por su amor, cariño, apoyo y dedicación.* 

## **RESUMEN**

El Sistema de Información Hospitalaria del Centro de Informática Médica para su promoción cuenta con manuales, videos promocionales, carteles y fotos que exhiben partes del sistema. En ocasiones se hace difícil mostrar la aplicación a los usuarios para que estos puedan entender su funcionamiento. Una presentación del sistema necesita un servidor Linux, Open Suse o Debian, un motor de Base de Datos PostgreSQL y juegos de datos estables que permitan la interacción con él.

Con el objetivo de mejorar la comercialización y promoción del sistema se realizó un análisis de su flujo principal, basado en la trayectoria del paciente por las áreas dentro del hospital y un estudio sobre el proceso de promoción de aplicaciones informáticas, mediante sistemas con objetivos similares, tecnologías y herramientas para su implementación.

Como resultado se determinó la necesidad de crear un Demo del sistema que facilite su comercialización y promoción. De esta manera los usuarios podrán interactuar con el mismo sin tener que realizar una instalación propia. Para cumplir con los propósitos de la investigación, se asimiló el Proceso Unificado de Desarrollo como metodología, se utilizó el Lenguaje Unificado de Modelado, la herramienta de modelado Visual Paradigm y Dreamweaver como herramienta de desarrollo.

La aplicación desarrollada consiste en un sitio web, que presenta el mismo diseño, colores y estilos del sistema, cuenta con un mapa de navegación que sirve de ayuda al usuario para facilitarle el acceso directo al lugar que le interese así como lo manuales de ayuda de cada módulo.

#### **Palabras clave:**

Demo, promoción, Sistema de Información Hospitalaria, sitio web.

# ÍNDICE DE CONTENIDO

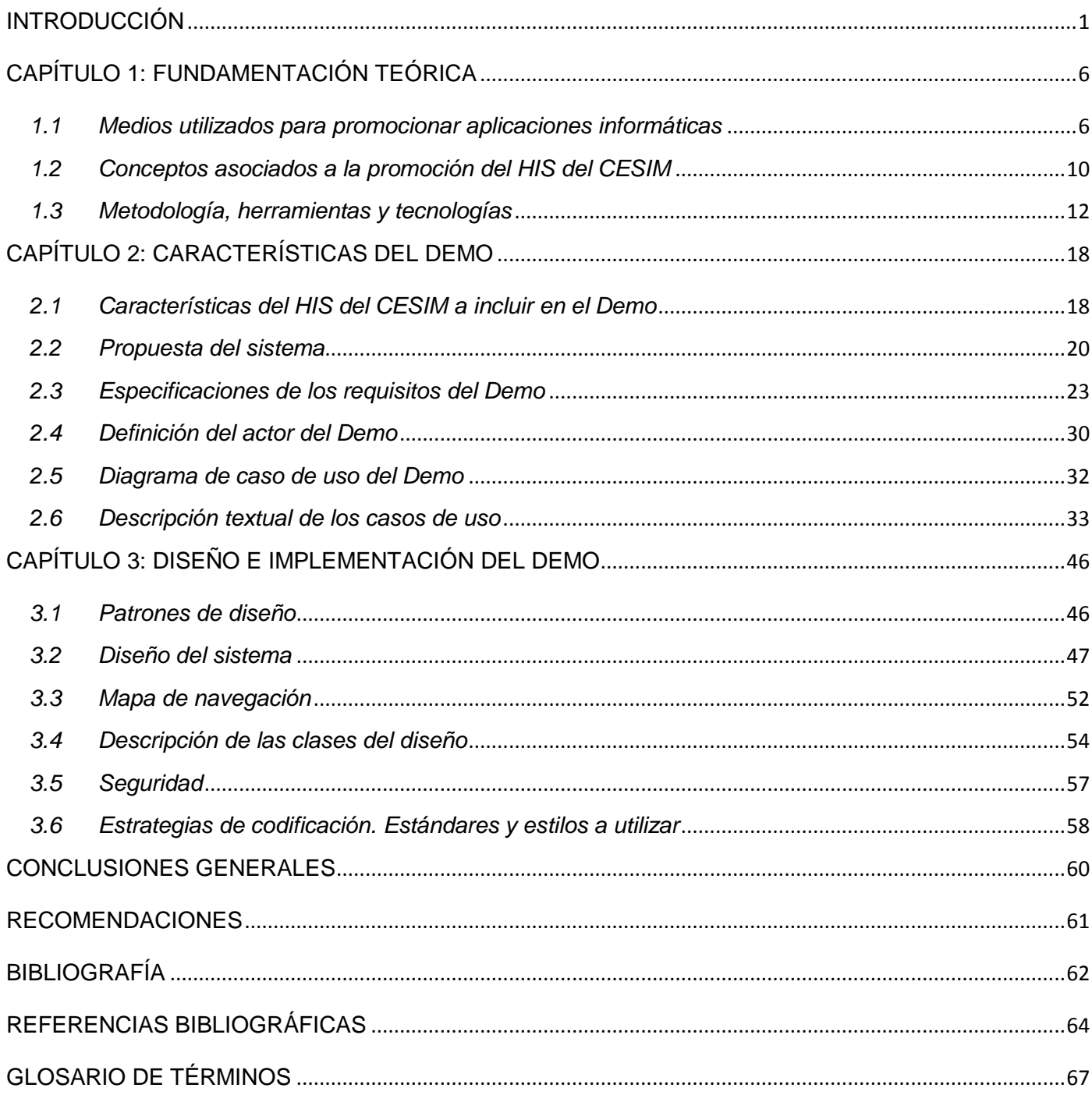

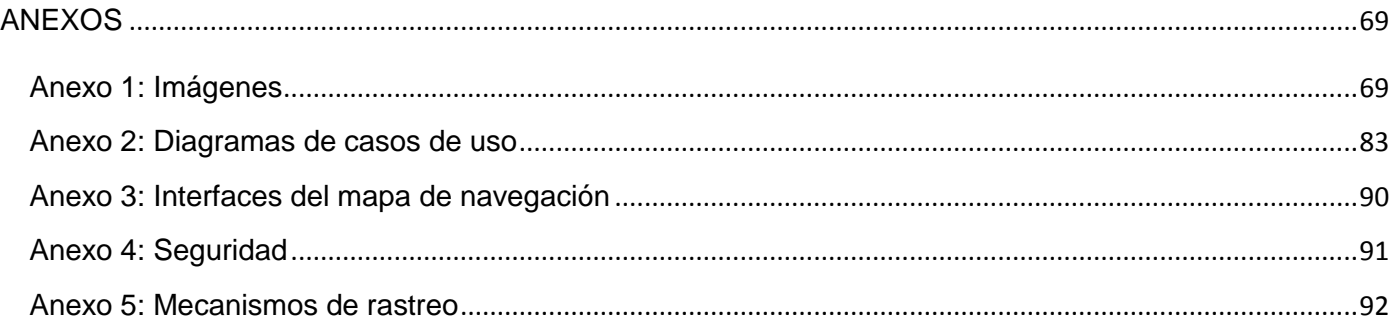

# **ÍNDICE DE TABLAS**

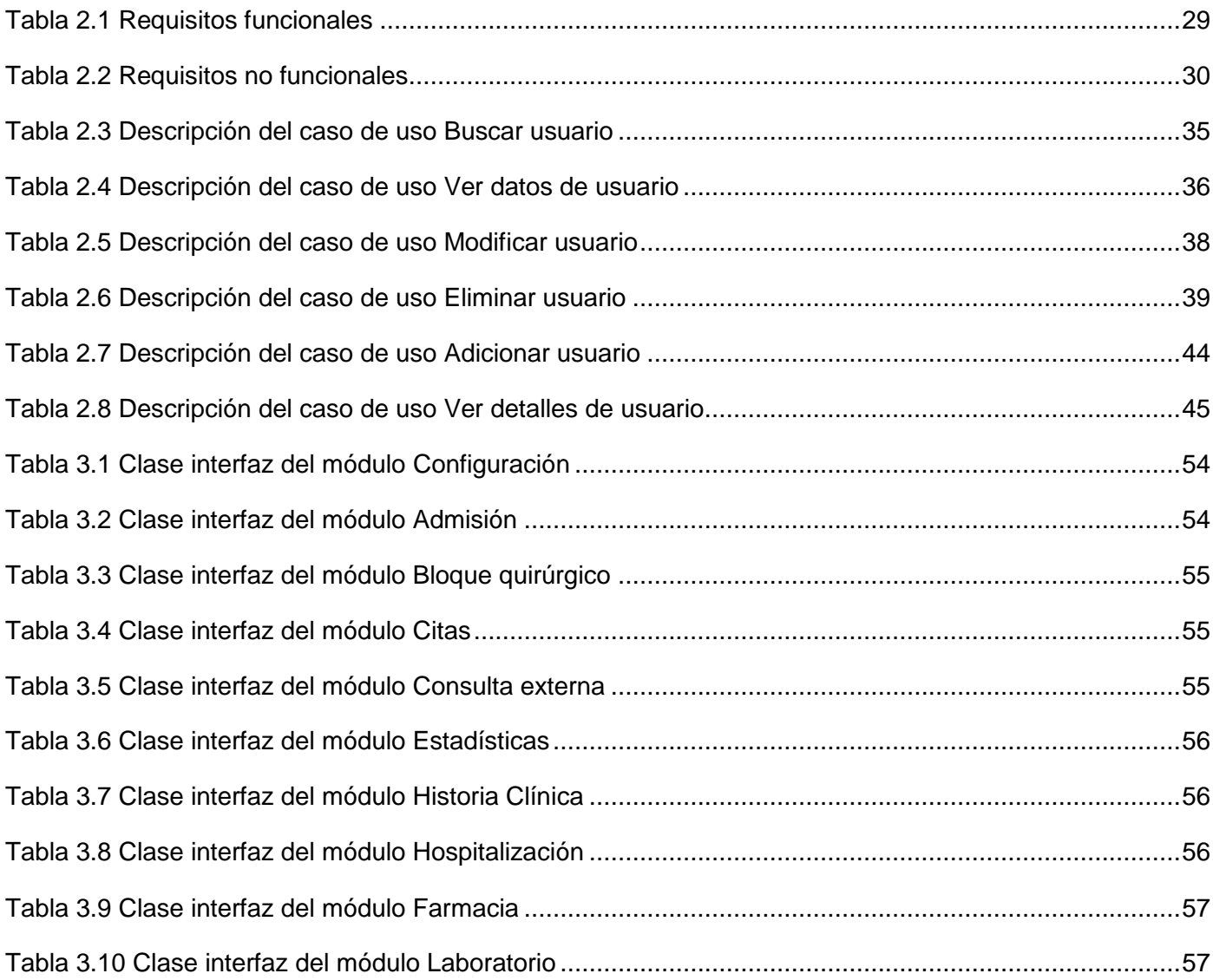

# **ÍNDICE DE FIGURAS**

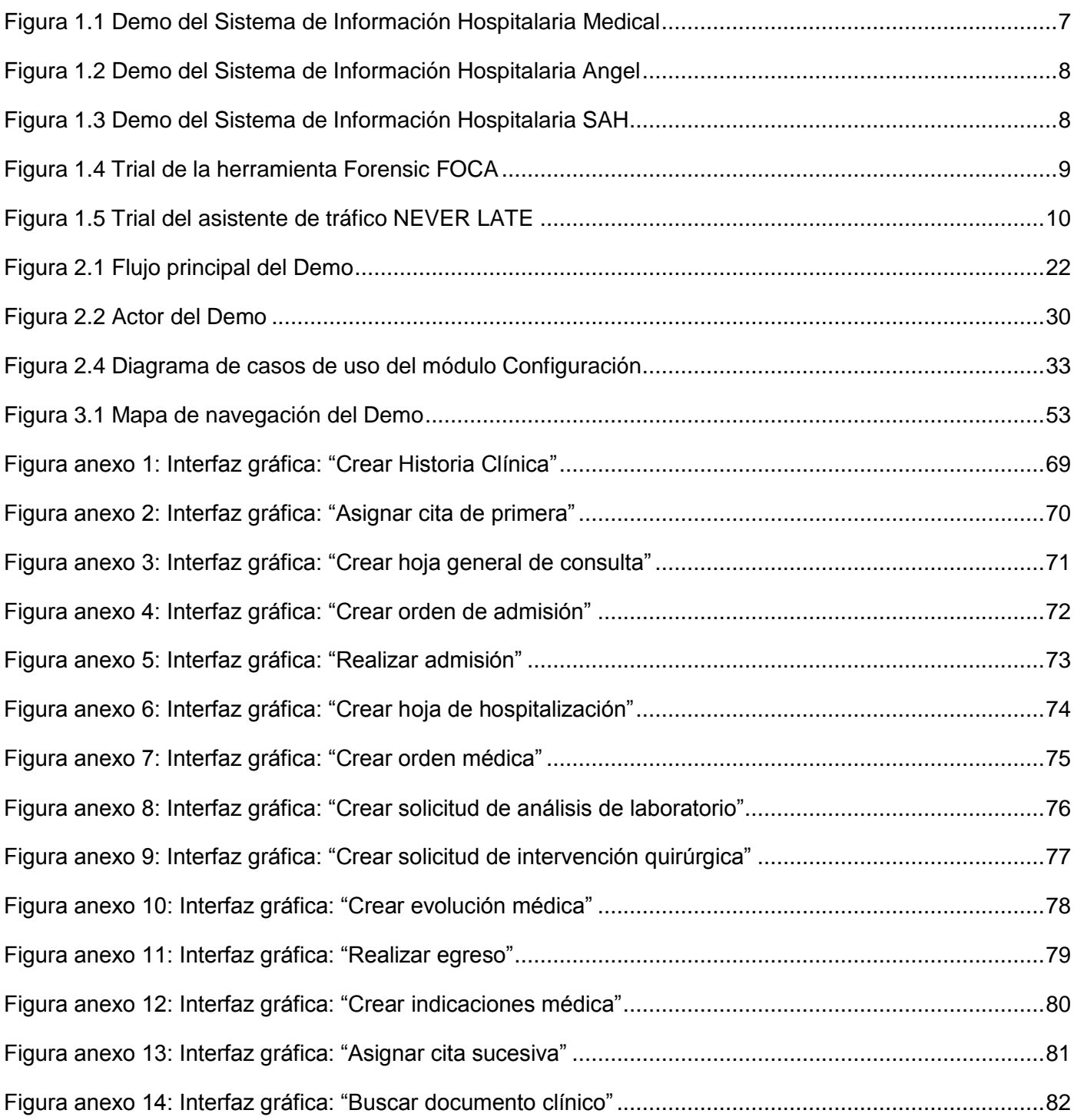

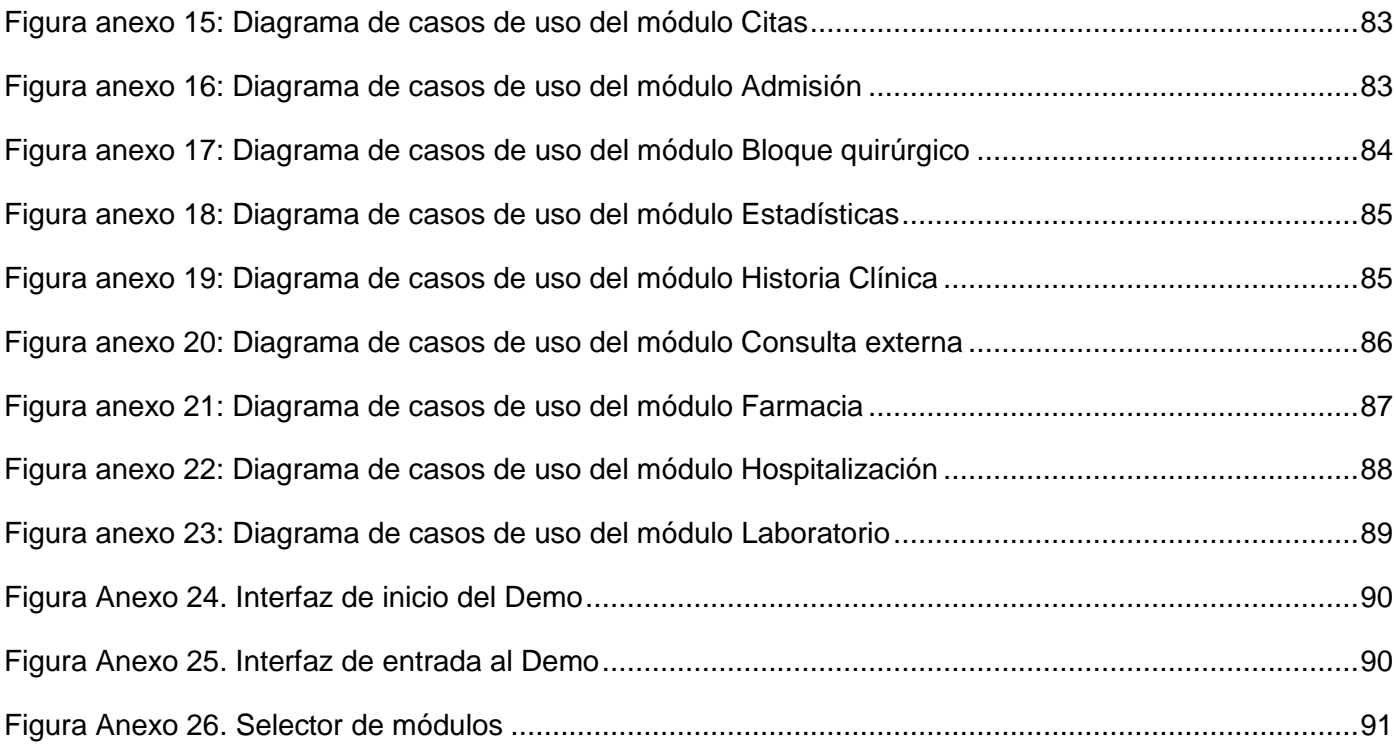

# <span id="page-13-0"></span>**INTRODUCCIÓN**

Las actuales tendencias de promoción no podrían existir sin la informática, pues desde su aparición, las tecnologías de información han sido un excelente asociado del marketing. La publicidad existe desde que el hombre tuvo la necesidad de comunicarse para ofrecer productos, dar avisos o recompensa, sus antecedentes datan desde años atrás y se ha extendido hacia muchos sectores de la sociedad. Las estrategias de publicidad y promoción son usadas por los fabricantes con la finalidad de promover la venta de bienes y servicios, comunicándoles a las personas el mensaje a través de un medio impersonal.

La publicidad también ha hecho su intervención en la salud, anteriormente se promocionaban las empresas que comercializaban medicamentos y los vendedores de fármacos. En la actualidad se realizan demos, triales o se promocionan videos comerciales sobre instituciones hospitalarias y los servicios que estas brindan.

La elaboración de los demos tiene su origen como elemento de publicidad y persuasión en labores comerciales de productos de software. Muchos de los demos creados han sido para servicios hospitalarios como: laboratorios de análisis clínicos, archivos de imágenes, bases de datos de pacientes, software de gestión hospitalaria, historias clínicas y otros. Entre los beneficios que trae consigo la existencia de los demos se encuentran los siguientes: sirven como medio para comunicar o convencer a muchas personas que compren un producto, debido a que es muy similar a la aplicación original, permiten apoyar a una causa y se utilizan para obtener mayor consumo de clientes.

Para evidenciar las competencias de los servicios hospitalarios se hace necesario conocer qué son los sistemas de información los cuales son un conjunto organizado de elementos, que pueden ser personas, datos, actividades o recursos materiales en general, que interactúan entre sí para procesar los datos y la información (incluyendo procesos manuales y automáticos) con el fin de distribuirla de la manera más adecuada posible en una determinada organización o entidad en función de sus objetivos. (1)

Los profesionales de la salud necesitan una comunicación constante entre ellos, para brindar una mejor atención a los pacientes y compartir los datos almacenados. Es por ello que la información debe estar disponible para la toma de decisiones cuando sea necesario, por tanto los sistemas de información en el sector de la salud colaboran en almacenamiento, transmisión, disponibilidad y presentación de los datos.

A nivel mundial se ha evidenciado en los últimos tiempos, un interés por vincular las Tecnologías de la Información y las Comunicaciones (TIC) con el sector de la salud mediante la creación de herramientas dirigidas al procesamiento de forma rápida y eficiente de la información que generan; garantizando la calidad de los servicios que prestan, así como la satisfacción y comodidad de los involucrados en cada uno de los procesos que llevan a cabo, de esta manera surgen los Sistemas de Información Hospitalaria (HIS por sus siglas en inglés, Hospital Information System).

Los HIS permiten la optimización de los recursos humanos y materiales minimizando a su vez los inconvenientes burocráticos que pudieran afrontar los pacientes en el proceso de atención médica. Su principal función es la de apoyar las actividades en los niveles operativos, tácticos y estratégicos dentro de un hospital, haciendo uso de las computadoras para recabar, almacenar, procesar, recuperar y comunicar información clínica y administrativa. Brindan una solución estructurada en módulos, representando de forma independiente cada una de las áreas de una institución hospitalaria de manera que se integren al paciente, al personal médico y administrativo. (2)

Cuba ha trabajado arduamente para lograr la informatización de la sociedad mediante la creación de centros que promueven el continuo desarrollo de este proceso. De esta manera surge la Universidad de las Ciencias Informáticas (UCI), que tiene entre sus principales objetivos impulsar la industria de software. La UCI dentro de su infraestructura productiva cuenta con el Centro de Informática Médica (CESIM), que tiene como misión el desarrollo de soluciones informáticas para mejorar la calidad de la atención médica. Dicho centro cuenta con el departamento de Sistemas de Gestión Hospitalaria donde se ha desarrollado el Sistema de Información Hospitalaria del CESIM, conocido como HIS del CESIM.

El HIS del CESIM ofrece una solución integral para la gestión médica de hospitales y centros de salud. Incluye la gestión completa de pacientes y sistemas departamentales. Cuenta con una Historia Clínica Electrónica (HCE) donde se incluye toda la documentación del paciente, de forma que la información queda digitalizada, centralizada y almacenada con seguridad. Tiene entre sus beneficios gestionar la información generada por el paciente dentro del hospital al pasar por procesos asistenciales como: Citas,

Admisión, Epidemiología, Consulta externa, Hospitalización, Emergencia, Enfermería, Laboratorio, Farmacia, Bloque quirúrgico, entre otros.

El HIS del CESIM cuenta con varios videos promocionales, pancartas, y fotos que exhiben partes del producto. En ocasiones se hace difícil mostrar el sistema a los usuarios como parte del proceso final para que este pueda ser comercializado. Actualmente se necesita extender la venta de este producto hacia otros mercados con el objetivo de expandir su comercialización, contribuyendo económicamente al país. Además sería un mérito para la medicina cubana y para los especialistas del departamento de Sistemas de Gestión Hospitalaria del Centro de Informática Médica de la Universidad de las Ciencias Informáticas.

Los principales inconvenientes a la hora de promover y efectuar cualquier presentación del Sistema de Información Hospitalaria del CESIM están dados por la necesidad de realizar una instalación completa del mismo, lo cual trae consigo poseer un servidor Linux, Open Suse o Debian, un motor de Base de Datos PostgreSQL y juegos de datos estables que permitan la interacción con el sistema. En la mayoría de las ocasiones el cliente no tiene la posibilidad de interactuar directamente con el sistema, pues no se conoce el flujo de procesos o los pasos a seguir para interactuar con él y no se siente cómodo con la interfaz, por lo que se necesita hacer una capacitación del personal. Como el sistema es tan extenso y requiere muchas prestaciones, en ocasiones se hace dificil mostrar todas las funcionalidades a los clientes en un espacio corto de tiempo. También se hace necesario que el cliente logre llevarse una presentación lo más acertada posible del sistema que le permita de cierta manera interactuar y evaluar sus potencialidades.

Por lo anteriormente descrito se define como **problema científico**: las insuficiencias en las alternativas de promoción del Sistema de Información Hospitalaria del Centro de Informática Médica, afectan su comercialización. Se define como **objeto de estudio**: los medios de promoción de aplicaciones informáticas, enmarcado en el **campo de acción**: herramientas informáticas para el proceso de comercialización del Sistema de Información Hospitalaria del Centro de Informática Médica.

Para dar solución al problema identificado se propone el siguiente **objetivo general**: desarrollar una herramienta informática para el Sistema de Información Hospitalaria del Centro de Informática Médica que permita una mayor comercialización del mismo.

Para dar cumplimiento al objetivo se definen las siguientes tareas de la investigación:

- 1. Análisis crítico y valorativo de los medios utilizados para promocionar aplicaciones informáticas.
- 2. Análisis del flujo de procesos asociados a los servicios clínicos, de apoyo y administrativos de los módulos del Sistema de Información Hospitalaria del CESIM: Configuración, Admisión, Bloque quirúrgico, Citas, Consulta externa, Estadísticas, Historia Clínica, Hospitalización, Laboratorio y Farmacia.
- 3. Estudio de las herramientas utilizadas para promocionar aplicaciones informáticas.
- 4. Confección de los artefactos correspondientes a las disciplinas: Gestión de requerimientos, Diseño e Implementación según la metodología RUP.
- 5. Implementación de una herramienta informática que permita la promoción y comercialización del Sistema de Información Hospitalaria del CESIM.

Con la obtención del Demo se esperan los siguientes beneficios:

- $\checkmark$  Los usuarios podrán evaluar las funcionalidades del sistema evitando realizar una instalación propia del mismo.
- $\checkmark$  Se permitirá mejorar la comercialización del Sistema de Información Hospitalaria del CESIM.

Este documento está estructurado de la siguiente manera:

**CAPÍTULO 1: FUNDAMENTACIÓN TEÓRICA:** En este capítulo se realiza un estudio de los medios utilizados para promocionar aplicaciones informáticas y se muestran breves descripciones de aplicaciones que utilizan estos medios. Se plantean una serie de conceptos relacionados con la promoción del HIS del CESIM dando a conocer el estado del arte y sus características esenciales. Se hace un análisis de sistemas informáticos utilizados en la actualidad, tecnologías y herramientas, fundamentando la selección de aquellas que fueron empleadas para realizar el Demo.

**CAPÍTULO 2: CARACTERÍSTICAS DEL DEMO:** En este capítulo se describen los procesos actuales que se llevan a cabo para realizar el Demo. En aras de tener una representación gráfica de estos, se presenta el flujo principal del Demo como propuesta del sistema. Para solucionar la situación problémica actual, se especifican los requisitos funcionales y no funcionales, además de la descripción del actor y los Casos de Uso del Demo.

**CAPÍTULO 3: DISEÑO E IMPLEMENTACIÓN DEL DEMO:** En este capítulo se realiza una descripción detallada del diseño e implementación del Demo. Se presenta el diseño del Demo mediante la utilización de las "Pautas de Diseño de Interfaz de Usuario" del HIS del CESIM. Se presenta un mapa de navegación que servirá como guía para que el usuario pueda encontrar un destino en el Demo. En la descripción de las clases del diseño se representa la clase interfaz de cada módulo. Además se exponen las estrategias de seguridad y codificación utilizadas en la implementación, basándose en los estándares y estilos a utilizar.

# <span id="page-18-0"></span>**CAPÍTULO 1: FUNDAMENTACIÓN TEÓRICA**

## **Introducción**

En el presente capítulo se realiza un estudio de los medios utilizados para promocionar aplicaciones informáticas y se muestran breves descripciones de aplicaciones que utilizan estos medios. Se plantean una serie de conceptos relacionados con la promoción del HIS del CESIM dando a conocer el estado del arte y sus características esenciales. Se hace un análisis de sistemas informáticos utilizados en la actualidad, tecnologías y herramientas, fundamentando la selección de aquellas que fueron empleadas para realizar el Demo.

## <span id="page-18-1"></span>*1.1 Medios utilizados para promocionar aplicaciones informáticas*

La promoción comprende los medios que permiten enviar un mensaje al público, garantizando que este sea percibido positivamente, y de una u otra forma se acepte el producto que se esté promocionando. Muchos son los medios que se utilizan para promocionar aplicaciones informática, desde portales web, videos promocionales, tutoriales, manuales, trials, hasta demos. Para un mayor entendimiento se explica en qué consisten algunos de estos medios.

Una versión **trial** de alguna aplicación es aquella que permite ser usada durante un período de tiempo a modo de prueba sin pagar y una vez que haya finalizado ese período el usuario decide si valió la pena y pague por una versión completa o bien la desinstale.

Un **video promocional** es una herramienta de marketing y ventas diseñada para informar y atraer a los consumidores sobre un producto, un servicio o una organización. Por norma general, el video promocional ha de ser directo, preciso y se recomienda que no dure más de tres minutos. Cuanto más breve y claro sea el mensaje mejor se mantendrá en la mente del consumidor. (3)

## **Aplicaciones informáticas estudiadas**

A continuación se ejemplifica la utilización de demos y trials en diferentes aplicaciones informáticas.

#### **Medical**

Es un sistema de información sanitario y hospitalario en software libre que ofrece el registro médico electrónico, un sistema de información hospitalario y un sistema de información de salud. (4) Este sistema se promociona con un **demo** que contiene funcionalidades asociadas a la administración de pacientes, doctores, médicos y pruebas de laboratorios. Además muestra información sobre los posibles medicamentos a diagnosticar según la patología del paciente, busca rigurosamente en la agenda de los médicos para ver cuando están libres y controla la cantidad de pacientes que atienden a diario.

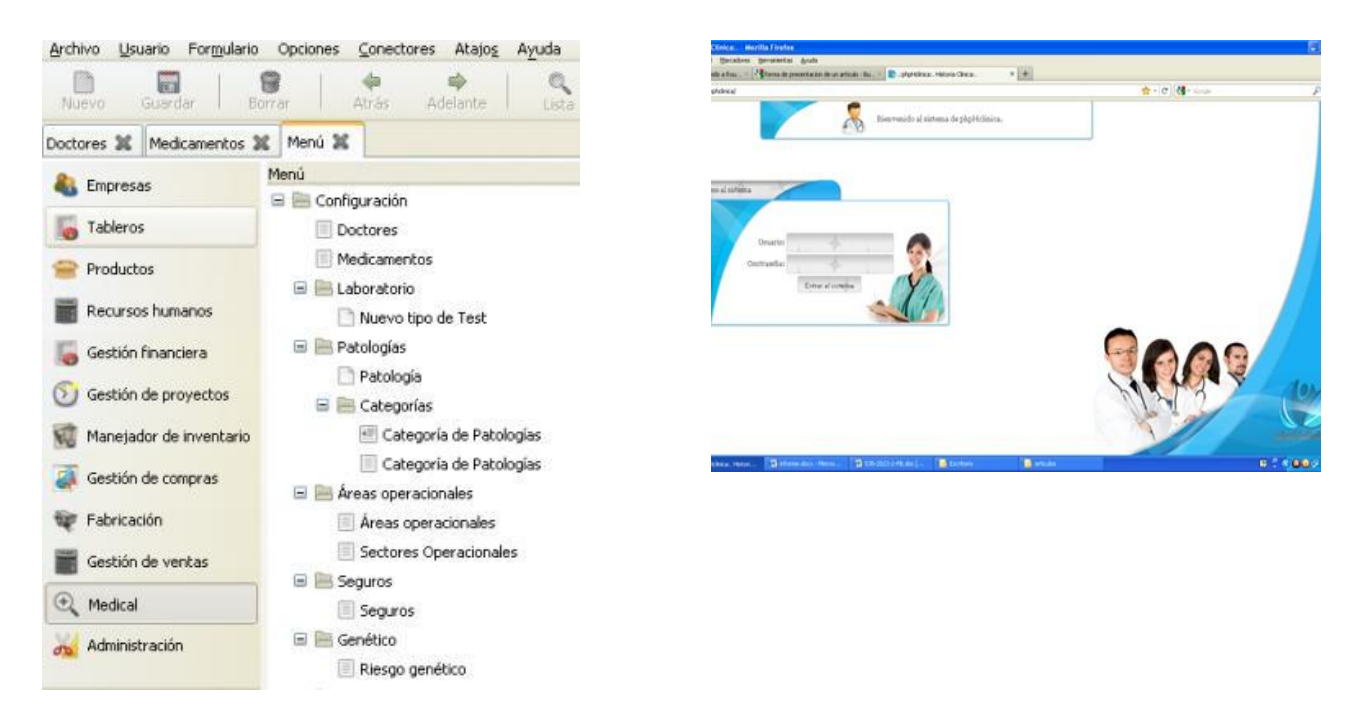

Figura 1.1 Demo del Sistema de Información Hospitalaria Medical

## <span id="page-19-0"></span>**Angel**

Es un sistema de gestión para instituciones de salud que sirve de apoyo a una gestión hospitalaria moderna basada en una solución electrónica para su manejo. Se utiliza para informatizar desde un consultorio hasta múltiples hospitales, partiendo todas sus acciones de la historia clínica del paciente. (5) Como medio de promoción cuenta con un **demo** que se adapta a todas las características del propio sistema, es multiplataforma, multilenguaje, permite hacer un recorrido por todos los departamentos por los

que pasa el paciente, presentando la mayor información sobre este. Además es un producto fácil de portar y disponible en la página oficial del sistema.

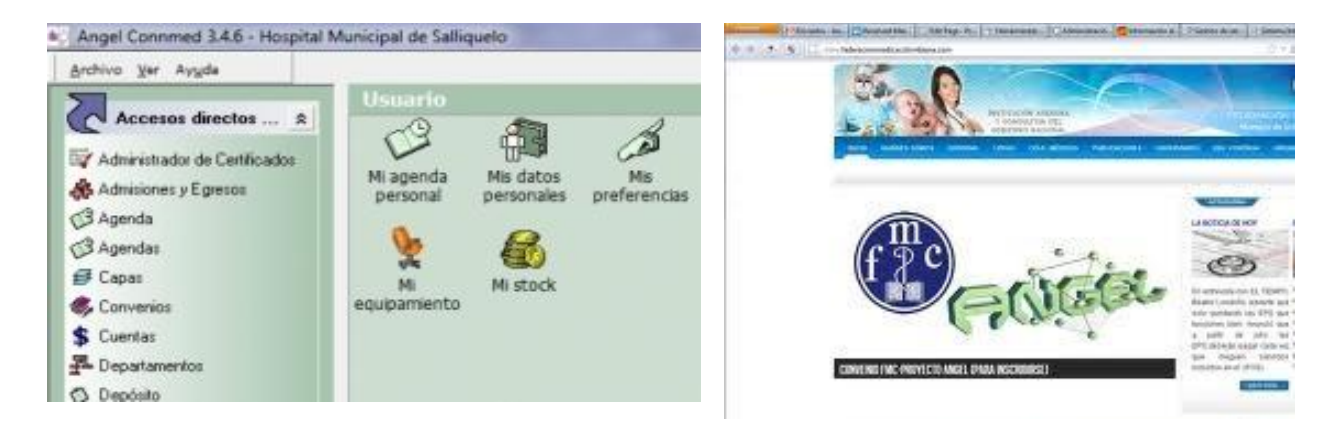

<span id="page-20-0"></span>Figura 1.2 Demo del Sistema de Información Hospitalaria Angel

#### **SAH (Sistema de administración de Hospitales)**

Es un sistema administrativo y a su vez hospitalario, su objetivo principal es administrar los procesos de forma sistematizada. (6) Este sistema se promociona mediante un **demo**, las características esenciales del mismo se basan en permitir un acceso a la información de manera rápida y adaptarla a las necesidades de cada departamento. Permite llevar a cabo procesos eficientes, presentando una asociación de todas las áreas en un solo sistema.

| <b>Buscar Paciente</b><br>Imprimir <b>SET</b><br>savedra medenez<br>Paciente |                   |                                    |      |                          |                   |                   | Facerm<br><b>Engress</b><br>Modoc   | <b>SEAT CALL FALL FACE</b><br>White the control of the con-<br><b>Country State Country</b> |                      | $\sigma$<br>Custom<br>Estatus Placiente: |            |
|------------------------------------------------------------------------------|-------------------|------------------------------------|------|--------------------------|-------------------|-------------------|-------------------------------------|---------------------------------------------------------------------------------------------|----------------------|------------------------------------------|------------|
|                                                                              | SEX0<br>Masculino | NOMBRE_REPRE PAIS<br>marcos santos | Peru | <b>ESTADO</b><br>Soltero | MUNICIPIO<br>lima | EMERG<br>operacio | Eacorda                             |                                                                                             | Responsable          |                                          | Eastwacion |
|                                                                              |                   |                                    |      |                          |                   |                   | Aprildo Paterno<br>April do Materna | FIDMERIT<br>FECO.<br><b>NECTOR</b>                                                          |                      |                                          |            |
|                                                                              |                   |                                    |      |                          |                   |                   | tiloothetid                         |                                                                                             |                      | <b>飛手二 「FIOPH780112-555</b>              |            |
|                                                                              |                   |                                    |      |                          |                   |                   | <b>Devo</b>                         | F. Maundrey                                                                                 | <b>C. Estatistic</b> |                                          |            |

<span id="page-20-1"></span>Figura 1.3 Demo del Sistema de Información Hospitalaria SAH

#### **Forensic Foca**

Es una herramienta que extrae metadatos de documentos ofimáticos, se utiliza para generar un caso forense. Esta herramienta ordena los metadatos de todos los ficheros para hacer una línea temporal que le dé al analista forense todos los datos que se pueda para que intente resolver el misterio y encontrar las evidencias. Contiene una versión **trial** en descarga directa, en la cual hay soporte sólo para documentos Microsoft Word pero es una manera de utilizar la herramienta por un tiempo definido garantizando que los usuarios evalúen su funcionamiento y queden satisfechos. (7)

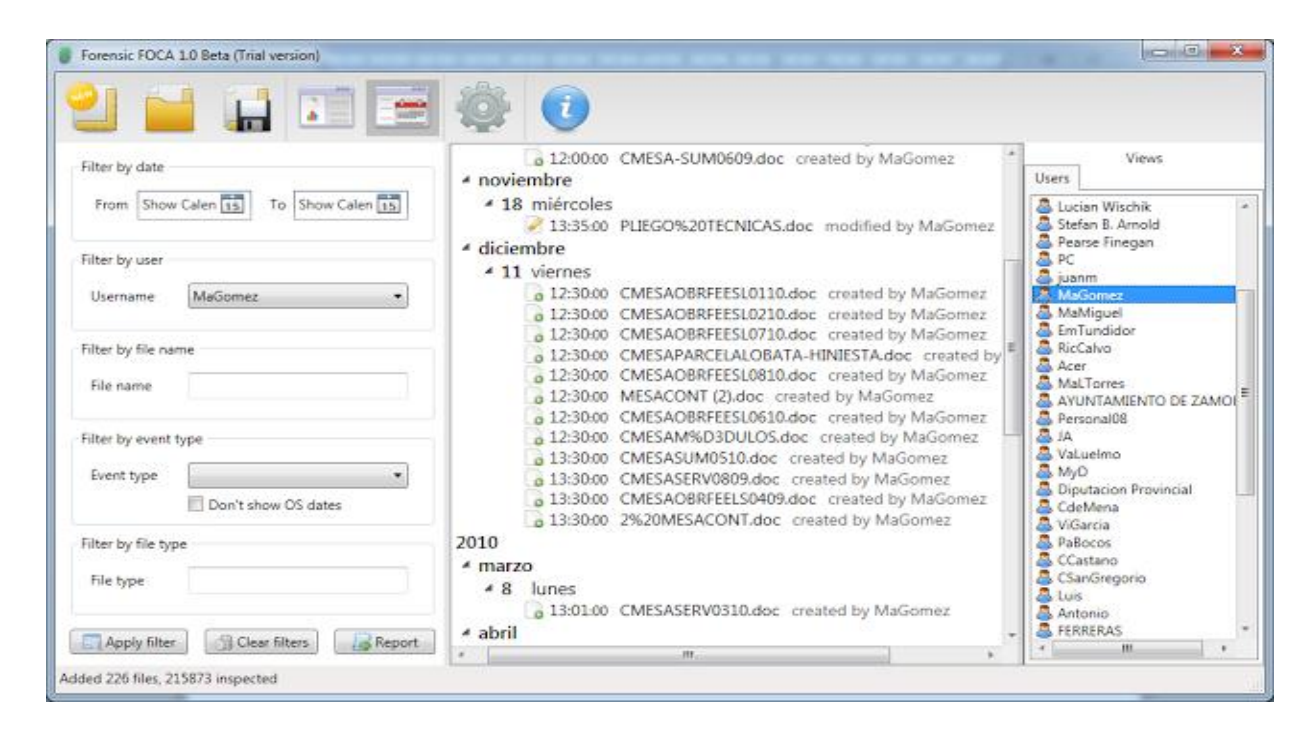

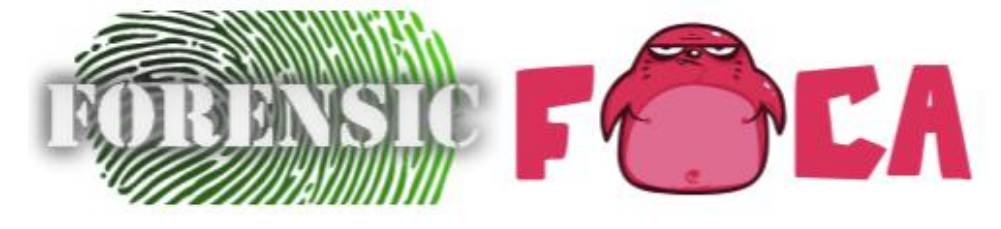

Figura 1.4 Trial de la herramienta Forensic FOCA

#### <span id="page-21-0"></span>**Never Late**

Es un asistente de tráfico personal que informa al conductor sobre sus horarios de viaje, lo alerta sobre el tráfico en la vía, guarda las rutas personales y da a conocer el tipo de viaje. Este asistente tiene como medio de promoción una versión **trial,** con la cual los usuarios evalúan su funcionamiento. (8)

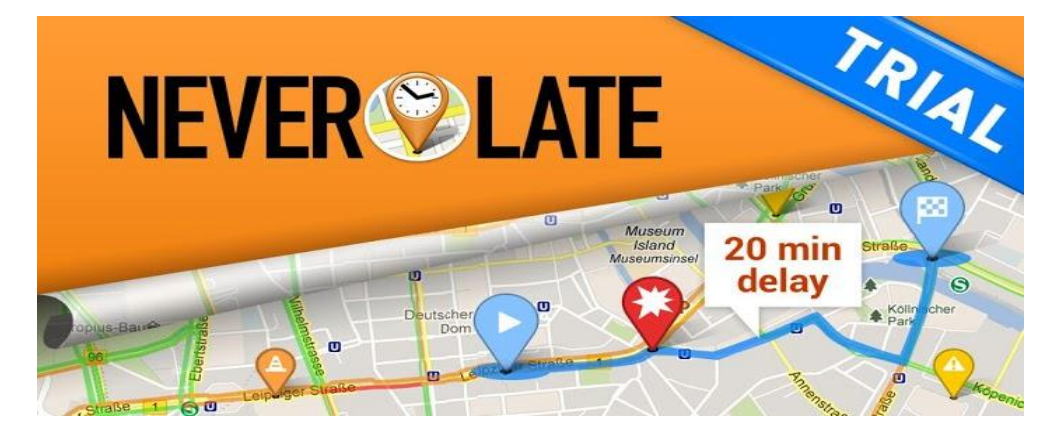

Figura 1.5 Trial del asistente de tráfico NEVER LATE

<span id="page-22-1"></span>Se han analizado las características y funcionalidades que ofrecen estos medios, los demos gestionan una parte fundamental de la información y los servicios que brinda el sistema original, mientras que los trials sirven para probar la aplicación por un tiempo determinado. Los videos promocionales se utilizan para informar sobre un producto, un servicio o una organización y pueden ser vistos desde portales web o utilizados en campañas de promoción. Los tutoriales o manuales son sistemas instructivos de autoaprendizaje que muestran al usuario el desarrollo de algún procedimiento o los pasos para realizar determinada actividad.

## <span id="page-22-0"></span>*1.2 Conceptos asociados a la promoción del HIS del CESIM*

A modo de facilitar la comprensión de dicha investigación se especifican algunos conceptos.

Demos: Existen varios conceptos asociados a su funcionamiento. Según la autora Bessy Hernández, los demos o versiones demo de [programas informáticos](http://es.wikipedia.org/wiki/Programas_inform%C3%A1ticos) son programas comerciales que han sido distribuidos de forma gratuita con una o más limitaciones respecto a la versión completa. (9) Mientras que el Diccionario Manual de la Lengua Española plantea que un demo o programa informático de demostración, es una versión reducida en prestaciones de un programa para poder utilizarlo y evaluarlo antes de su compra. (10) En el presente trabajo de investigación los autores han definido un demo como: "Un prototipo o versión de evaluación de un programa informático, creado para mostrar la idea de funcionamiento y funcionalidades, utilizado para que los usuarios o clientes puedan probar el software antes de comenzar a utilizarlo en un ambiente real".

El HIS del CESIM, desarrollado en la Universidad de las Ciencias Informáticas, tiene entre sus características principales su diseño teniendo en cuenta la posibilidad de integración con los sistemas del

Centro de Informática Médica PACS/RIS, es multiplataforma, utiliza como gestor de base de datos PostgreSQL, fue desarrollado en JAVA y contiene sistemas de ayuda y manuales. (11) Cuenta con 17 módulos, está constituido por servicios clínicos y no clínicos. Los servicios clínicos son aquellos que brindan atención directa al paciente. Los módulos asociados a este servicio son: Admisión, Consulta externa, Emergencia, Salud ocupacional y Hospitalización. Los departamentos y servicios no clínicos, son aquellos que sirven de apoyo a la institución, no se especializan en atención directa al paciente, contienen los servicios administrativos y de apoyo. Los servicios de apoyo van dirigidos a apoyar el diagnóstico, una vez que el paciente asista a un servicio clínico especializado en ocasiones es necesario complementar la información o el diagnóstico que se le dio basándose en estos servicios de apoyo. Entre los módulos que lo contienen están: Laboratorio, Bloque quirúrgico, Farmacia, Banco de sangre, Citas, Anatomía patológica, Enfermería, Epidemiología y Visor de Historia Clínica. Los módulos asociados a los servicios administrativos son: Configuración, Almacén y Estadísticas.

Historia Clínica Electrónica: (EHR por sus siglas en inglés, Electronic Health Record) es una recopilación computarizada de los detalles de salud de un paciente. Es una nueva manera de almacenar y organizar la información del paciente. Al igual que las fichas de hospital, los archivos de EHR de los pacientes se dividen en secciones donde los profesionales entran la información para proporcionarle cuidado médico al paciente o realizar tareas administrativas. La información almacenada en un EHR puede incluir los antecedentes médicos de un paciente (entre ellos el estado de las vacunas, resultados de pruebas y registros de crecimiento y desarrollo), información sobre el seguro médico y de facturación y otros datos relacionados con la salud. Como se almacena en formato digital, la información se puede compartir fácilmente entre los distintos proveedores de atención médica dentro de un centro y se puede enviar con rapidez de un centro a otro si un paciente se pasa a otro centro. (12)

Sitio web: Es un conjunto de páginas Web ordenadas jerárquicamente bajo una misma dirección web (URL) en Internet que permite la navegación entre páginas Web y posee un diseño gráfico que lo convierte en una vitrina de lo que hace una empresa, su trayectoria, sus productos y servicios y los resultados de su gestión. Este grupo de páginas se entrelazan entre sí por medio de los denominados hipervínculos (también conocidos como links o enlaces). (13)

Los medios descritos con anterioridad permitieron decidir cuál medio de promoción se adapta con mayor facilidad a la aplicación, obviando los manuales, tutoriales, videos promocionales y trials dado que no cumplen con el objetivo propuesto. Los demos de las aplicaciones anteriores fueron una referencia a la hora de tomar decisiones para estructurar, diseñar e implementar la solución propuesta, al permitir explorar sus funcionalidades y características. El estudio sobre las características que poseen los Demos de los Sistemas de Información Hospitalaria descritos anteriormente posibilitó la integración en Demo de los módulos que responden a las principales funcionalidades que se gestionan en el hospital. Entre los beneficios de este estudio se destaca la forma de relacionar la información entre las áreas hospitalarias y la creación de documentos clínicos que complementen el diagnóstico del paciente. La integración de toda la información sobre un paciente se mostrará en la Historia Clínica lo que beneficia el trabajo de los médicos al tener toda la información disponible en un mismo lugar. Decidiéndose hacer un Demo para la promoción del HIS del CESIM, porque mediante esta vía se puede evaluar el funcionamiento de la aplicación, ya que permite hacer una pequeña demostración de la misma de forma dinámica, a diferencia de los videos promocionales, manuales y tutoriales y no requiere un tiempo limitado como el trial.

## <span id="page-24-0"></span>*1.3 Metodología, herramientas y tecnologías*

A continuación se describe la metodología a utilizar, así como las herramientas y tecnologías seleccionadas, teniendo en cuenta las ya definidas por el departamento.

#### *1.3.1 Metodología de desarrollo: Rational Unified Process*

El Proceso Unificado de Desarrollo o RUP (Rational Unified Process por sus siglas en inglés) es un proceso de desarrollo de software que apoyándose en el Lenguaje Unificado de Modelado UML, constituye una de las metodologías estándares más populares para el desarrollo de sistemas orientados a objetos. RUP utiliza como lenguaje de modelado UML (Unified Modeling Language por sus siglas en inglés) el mismo permite modelar, construir y documentar los elementos que forman un sistema software orientado a objetos. (14)

El ciclo de vida de RUP se caracteriza por:

Dirigido por casos de uso: Los casos de uso reflejan lo que los usuarios futuros necesitan, lo cual se capta cuando se modela el negocio y se representa a través de los requerimientos. A partir de aquí los casos de uso guían el proceso de desarrollo.

Centrado en la arquitectura: La arquitectura muestra la visión común del sistema completo en la que el equipo de proyecto y los usuarios deben estar de acuerdo, por lo que describe los elementos del modelo más importantes para su construcción. El modelo de arquitectura se representa a través de vistas en las que se incluyen los diagramas de UML.

Iterativo e Incremental: RUP propone que cada fase se desarrolle en iteraciones. Una iteración involucra actividades de todos los flujos de trabajo, unos más que otros. Las iteraciones hacen referencia a pasos en los flujos de trabajo, y los incrementos, al crecimiento del producto. (15)

#### *1.3.2 Herramienta de modelado: Visual Paradigm*

Es una herramienta profesional que soporta el ciclo de vida completo del desarrollo de software: análisis y diseño orientados a objetos, construcción, pruebas y despliegue. La forma de trabajo es intuitiva, con soporte multiplataforma que proporciona excelentes facilidades de interoperabilidad con otras aplicaciones. Tiene la capacidad de crear el esquema de clases a partir de una base de datos y crear la definición de base de datos a partir del esquema de las clases. Permite invertir código fuente de programas, archivos ejecutables y binarios en modelos UML al instante, creando de manera simple toda la documentación. Incorpora el soporte para trabajo en equipo, que permite que varios desarrolladores trabajen a la vez en el mismo diagrama y vean en tiempo real los cambios hechos por sus compañeros. Una de las ventajas que tiene su uso es que brinda la posibilidad de intercambiar información mediante la importación y exportación de ficheros con aplicaciones. (16).

#### *1.3.3 Lenguaje de modelado: Lenguaje Unificado de Modelado*

UML (Unified Modeling Language por sus siglas en inglés) es un lenguaje estándar utilizado para especificar, visualizar y documentar esquemas de sistemas de software orientado a objetos. No es un método de desarrollo, por lo que no sirve para determinar qué hacer en primer lugar o cómo diseñar el sistema, sino que simplemente ayuda a visualizar el diseño y hacerlo más accesible para otros. UML está diseñado para su uso con software orientado a objetos y se utilizan para crear diagramas que representen alguna parte o punto de vista del sistema. (17)

#### *1.3.4 Lenguaje de programación: HyperText Markup Language*

HTML (HyperText Markup Language por sus siglas en inglés) es un lenguaje de programación que se utiliza para el desarrollo de páginas de Internet. Permite describir la estructura y el contenido en forma de texto, además de complementarlo con objetos como imágenes y se describe mediante etiquetas. Por otra parte, el HTML permite incluir scripts (por ejemplo, de Javascript), códigos que pueden modificar el comportamiento de los navegadores web y de otros procesadores de HTML. (18)

### *1.3.5 Lenguaje de programación: JavaScript*

JavaScript es un lenguaje de programación que permite a los desarrolladores crear acciones en sus páginas web. No requiere de compilación ya que el lenguaje funciona del lado del cliente, los navegadores son los encargados de interpretar estos códigos. Gran parte de la programación en este lenguaje está centrada en describir objetos, escribir funciones que respondan a movimientos del mouse, aperturas, utilización de teclas, cargas de páginas, entre otros. Tiene la ventaja de ser incorporado en cualquier página web y puede ser ejecutado sin la necesidad de instalar otro programa para ser visualizado. Muchos confunden el Javascript con el Java pero ambos lenguajes son diferentes y tienes sus características singulares. Javascript tiene la ventaja de ser incorporado en cualquier página web, puede ser ejecutado sin la necesidad de instalar otro programa para ser visualizado. Como síntesis se pude decir que Javascript es un lenguaje interpretado, basado en prototipos, mientras que Java es un lenguaje más orientado a objetos. (19)

#### *1.3.6 Lenguaje de hojas de estilo: Cascading Style Sheets*

CSS (Cascading Style Sheets por sus siglas en inglés) es un lenguaje de hojas de estilos creado para controlar el aspecto o presentación de los documentos electrónicos definidos con HTML y XHTML. CSS es la mejor forma de separar los contenidos de su presentación y es imprescindible para crear páginas web complejas. Mejora la accesibilidad del documento, reduce la complejidad de su mantenimiento y permite visualizar el mismo documento en infinidad de dispositivos diferentes. Al crear una página web, se utiliza en primer lugar el lenguaje HTML/XHTML para marcar los contenidos, es decir, para designar la función de cada elemento dentro de la página: párrafo, titular, texto destacado, tabla, lista de elementos, etc. Una vez creados los contenidos, se utiliza el lenguaje CSS para definir el aspecto de cada elemento: color, tamaño y tipo de letra del texto, separación horizontal y vertical entre elementos, posición de cada elemento dentro de la página, etc. (20)

#### *1.3.7 Herramientas utilizadas para hacer demos*

**Adobe Captivate:** Con esta herramienta se pueden grabar secuencias de video que recogen toda la actividad que se lleva a cabo en la pantalla del ordenador. Cualquier movimiento del cursor, apertura de ventana, clic en cualquier sitio, escritura de un texto, etc. es recogido por Adobe Captivate y grabado en un video que luego se puede visualizar y utilizar en una

presentación. Resulta de gran utilidad para mostrar las características de un programa, hacer un video explicativo para usuarios noveles o para grabar secuencias de acciones durante la fase de pruebas de determinado software. Las presentaciones se pueden grabar en formato Flash y se le pueden añadir interactividad sin necesidad de tener conocimientos de Flash ni de programación. (21)

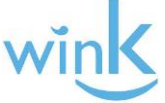

**Wink**: Es una herramienta que sirve para capturar en un archivo de video lo que está pasando en el monitor, útil para preparar presentaciones, puede realizar videos del escritorio al completo, de ventanas concretas, o de un área de espacio determinado. Los archivos creados pueden ser utilizados en animaciones Flash, o mantener el formato original y reproducirlos con el propio Wink en una ventana del explorador. Incluye además una serie de prácticas herramientas de

edición con las que se pueden añadir leyendas de texto, botones y bocadillos a la animación creada, y así quedar completamente satisfecho con el resultado obtenido. (22)

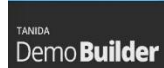

**Demo Builder**: Es una herramienta diseñada para crear tutoriales o demostraciones. Con esta utilidad se puede explicar paso a paso y detalladamente, cómo usar una aplicación o descargar archivos de un determinado sitio. El programa permite capturar ventanas y

aplicaciones, recogiendo todas las acciones que se llevan a cabo en las mismas y editándolas luego para producir simulaciones interactivas o, añadirles comentarios explicativos. Una de las características más interesante de Demo Builder es la posibilidad de interactuar con las animaciones, accionar botones o abrir ventanas que previamente hayan sido creadas a tal efecto. (23)

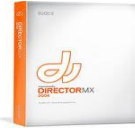

**Macromedia Director**: Es una potente herramienta con la que se pueden hacer y distribuir presentaciones multimedia tanto en CD-ROM, DVD, como a través del Web. Se pueden combinar imágenes (BMP y PIC), sonidos (WAV), animación (GIF), texto (RTF), y contenidos

en video (FLC y FLI), todo en un único archivo, y luego se exporta en varios tipos de ficheros, incluyendo AVI. El programa permite personalizar el tiempo que se tome la aplicación para añadir soporte a los elementos interactivos más importantes, como la navegación, controles personalizables, listados, y mucho más. (24)

**Adobe Dreamweaver 8:** Adobe Dreamweaver es un editor de HTML visual, diseñado para desarrolladores profesionales. Dreamweaver hace muy fácil el crear complejas páginas Web dinámicas, con la conocida técnica de "arrastrar y soltar", permitiendo que los diseñadores puedan crear entornos Web. Adobe Dreamweaver es compatible con las últimas tecnologías y tendencias en el desarrollo web, incluyendo Javascript, CSS, AJAX, XHTM, Adobe AIR, Smart Objects de Photoshop, subversiones (SVN) y frameworks Javascript. (25)

Hacer un Demo del Sistema de Información Hospitalaria del CESIM es complejo, ya que es un sistema muy extenso, está compuesto por varios módulos, estos por diversas y complejas funcionalidades. Lo ventajoso sería descargar los códigos HTML de sus páginas para actualizar los vínculos y estilos CSS, esto se puede hacer con Dreamweaver. Además esta herramienta permite agregar nuevos estilos que no se visualizan cuando se descarga el código HTML de las páginas y utilizar código Javascript. Las restantes herramientas son muy potentes, brindan una gama amplia de funcionalidades pero sería desventajoso utilizarlas porque estas solo permiten realizar: grabaciones de lo que se está haciendo en el escritorio, videos estáticos, multimedia, animaciones flash o presentaciones donde se visualiza el funcionamiento de una aplicación. El Demo debe ser capaz de mostrar de manera dinámica las partes más importante del sistema, para así situar a los clientes o espectadores en la línea base del mismo y que estos puedan entender su funcionamiento. El diseño debe ser igual a la aplicación original, aportando una solución ligera, que pese poco, para que los usuarios se sientan cómodos a la hora de utilizarlo.

#### **Conclusiones**

El estudio realizado permitió concluir que el Demo es la herramienta informática más factible para contribuir a la promoción y comercialización del sistema, porque permite mostrar las funcionalidades del mismo y evaluar su funcionamiento. La herramienta de desarrollo a utilizar será Dreamweaver porque al descargar el código HTML de las páginas permite actualizar sus vínculos y estilos CSS, así como utilizar código Javascript. La creación del Demo mediante la herramienta Dreamweaver proporciona una solución ligera y portable que apoyará la promoción y comercialización del sistema. La metodología de desarrollo, el lenguaje de modelado y la herramienta de modelado que se utilizan son las que siguen la base de la

arquitectura por la que se rige el HIS del CESIM en su creación. De esta manera no se rompe con la linealidad de las tecnologías al ser las ya definidas por el proyecto, tal como se evidencia en el documento oficial titulado "Documento de arquitectura del sistema-HIS" disponible en el repositorio del departamento.

# <span id="page-30-0"></span>**CAPÍTULO 2: CARACTERÍSTICAS DEL DEMO**

## **Introducción**

En este capítulo se analizan las principales particularidades del HIS del CESIM que permitirán incluir en el Demo las características más sobresalientes del sistema. Además se describen los procesos actuales que se llevan a cabo para realizar el Demo. En aras de tener una representación gráfica de estos, se muestra el flujo principal del mismo. Para solucionar la situación problémica actual, se especifican los requisitos funcionales y no funcionales, además de la descripción del actor y los casos de uso del Demo.

## <span id="page-30-1"></span>*2.1 Características del HIS del CESIM a incluir en el Demo*

El HIS del CESIM es un sistema de información moderno, está compuesto por múltiples componentes donde se logra una adecuada articulación de cada uno de ellos. Este sistema provee oportunidades para mejorar los procesos internos, crear ventajas competitivas en el mercado, mejorar la investigación y la calidad de atención de los pacientes.

Los componentes vitales que deben estar presentes en los sistemas de información hospitalaria son varios y el HIS del CESIM se posiciona como un sistema consistente dentro de la competencia porque cumple con la mayoría de estos componentes:

**Componentes de sistemas administrativos:** centran su desarrollo en el soporte administrativo de los procesos asistenciales. Los aplicativos que componen esta capa administrativa se encuentran dirigidos a diferentes ámbitos tales como la gestión de recursos, productos, registros médicos y pacientes.

Para la gestión de pacientes el sistema de admisión se ocupa de la administración del ingreso, transferencia, egreso de los pacientes y censo de ocupación de camas. Los sistemas de agendamiento (citas) gestionan tanto la atención programada (turnos fijos) de profesionales y equipos; como la no programada o espontánea y administran la oferta de turnos para la realización de exámenes complementarios e intervenciones. El sistema de quirófanos se encarga de la administración de los quirófanos para las intervenciones quirúrgicas. Como parte de la gestión de recursos donde se posibilita la administración de los recursos de la institución (insumos y recursos humanos), está el sistema de información de farmacia**,** el cual cumple funciones no sólo de gestión de insumos sino que su función

principal es proporcionar los medicamentos para la atención de los pacientes en respuesta a las indicaciones del médico. Para llevar un consenso de las actividades desarrolladas en el hospital se generan reportes estadísticos como resultado de la información consolidada en cada una de las áreas del hospital. Los módulos del Demo que responden a las características de este tipo de componente son: *Admisión*, *Citas*, *Bloque quirúrgico*, *Farmacia* y *Estadísticas*.

**Componente de registro clínico electrónico**: integra toda la información de un paciente más allá de una única institución, es el sistema que utilizan los miembros del equipo de salud para registrar su quehacer asistencial y permite el almacenamiento de documentos firmados digitalmente, tanto los enviados por otros componentes, como los propios del registro clínico electrónico, que posibilitan dar soporte legal al registro electrónico. El módulo que tendrá el Demo que satisface las exigencias de este componente es *Historia Clínica*.

**Componente de sistemas departamentales clínicos**: en las áreas clínicas auxiliares se registran y dan soporte a muchos procesos con la realización de exámenes complementarios. Dentro de este componente están los sistemas de información de laboratorios que se encargan del procesamiento de los datos asociados con pruebas de laboratorio de análisis clínicos, así como identificación y procesamiento de muestras. El módulo *Laboratorio* respaldará los requerimientos de este componente, permitiendo además la obtención y entrega de resultados de las solicitudes de análisis.

**Componente de servicios terminológicos**: varios conceptos pueden estar representados por un mismo término o un mismo concepto representado por varios términos, esto sucede con un tipo de enfermedad que para todos los médicos no es conocida de igual manera. Es necesaria la utilización de la información cargada por los sistemas de información para que sea entendible por todos los médicos y estos puedan emitir un mismo diagnóstico. Con el uso de este componente se logra que los textos ingresados sean almacenados con clasificaciones estándar como la CIE-9 o la CIE-10. Los módulos que se integran en el Demo como parte de este componente son *Hospitalización* y *Consulta externa*, ya que son los que tiene como misión principal atender al paciente y emitir un diagnóstico para este.

**Componente de seguridad**: se encarga de administrar los permisos necesarios para el acceso a la información clínica, permitiendo el acceso a la información únicamente a los usuarios autorizados. También administra las configuraciones centrales del sistema, entre las que se encuentran gestión de

roles, usuarios, entidades y módulos. *Configuración* será el módulo encargado de cumplir con lo establecido en este componente.

### <span id="page-32-0"></span>*2.2 Propuesta del sistema*

Para lograr una integración de los módulos ya definidos en el Demo se realizó un estudio de las principales funcionalidades de estos. Las funcionalidades escogidas responden a los casos de uso arquitectónicamente significativos del sistema, lo que significa que son funcionalidades indispensables para realizar el flujo de un HIS. A continuación se muestra una representación del flujo principal del Demo, basado en la trayectoria del paciente por cada una de las áreas dentro de un hospital. Se presentan los documentos que se generan en cada uno de los módulos, así como relación entre ellos.

El flujo se inicia de la siguiente manera. El paciente llega al hospital y si es la primera vez que se atiende se crea la *Historia Clínica* en Admisión, sino todo el diagnostico que se le realiza se refleja en la historia clínica creada con anterioridad donde se recogen todos los datos del paciente. Luego en Citas se le asigna una *cita de primera* la cual contempla un servicio, especialidad y médico determinado, dependiendo del horario disponible del médico. Cuando el paciente va a la Consulta externa se le crea la *hoja general de consulta* donde se emite un diagnóstico, el cual se puede complementar con el apoyo de algunos servicios que brindan módulos como Admisión, Laboratorio, Farmacia y Bloque quirúrgico. Entre las opciones que incluye la Hoja general de consulta está la *orden de admisión* que se crea si el paciente necesita ser hospitalizado y contiene datos como fecha, servicio y tipo de admisión. En el módulo Admisión se utiliza esta orden para *realizar la admisión* del paciente, la cual incluye como aspecto fundamental la asignación de una cama en el centro y la fecha de ingreso*.* Desde el módulo Hospitalización se crea la *hoja de hospitalización*, la cual ya tiene especificada la cama del paciente y similar a la Hoja general de consulta incluye varias opciones para mejorar el diagnóstico. Entre estas se encuentra la *solicitud de análisis de laboratorio* por si se necesita un tipo específico de análisis, la cual se complementa en el Laboratorio permitiendo registrar y evaluar los resultados. Si el paciente requiere ser intervenido quirúrgicamente se crea una s*olicitud de intervención quirúrgica*, donde se verifica si existe algún quirófano disponible y el tipo de procedimiento quirúrgico. La planificación de quirófanos y anestesiólogos se realiza previamente en el módulo Bloque quirúrgico.

Si el paciente necesita un tratamiento médico en su período de hospitalización, se crea una *orden médica* donde se especifican datos como: tipo de medicamento, dosis, vía y frecuencia con que se debe subministrar. Con esta orden médica en Farmacia se solicitan y despachan los medicamentos. Mientras el paciente está hospitalizado se realiza la e*volución médica* que contempla los días que lleva en hospitalización y se emite un diagnóstico de acuerdo a su evolución. La evolución médica es similar a la hoja de hospitalización en cuanto a las opciones que posibilita si se quiere completar un diagnóstico. Una vez que el paciente ha evolucionado correctamente se *realiza el egreso*, donde se tiene en cuenta el motivo por el cual va a egresar y el tratamiento que debe seguir. Si es necesario consultar al paciente en otro momento entre las alternativas del egreso está la asignación de una *Cita sucesiva* para valorar su estado, en la cual se verifica el horario disponible del médico. También desde el egreso se realiza una *indicación médica* por si es imprescindible que el paciente tome algunos medicamentos. Esta indicación médica especifica el tipo de medicamento, dosis, vía y frecuencia y es despachada desde Farmacia. Desde el módulo Historia Clínica se puede mostrar la Historia Clínica del paciente, la cual tiene todos los documentos clínicos que han sido generados. En este módulo se puede *seleccionar un documento clínico*, donde se muestran los datos generales del paciente, el médico, la institución, la fecha y la hora donde se realizó este documento, además de los datos específicos del tipo de documento clínico.

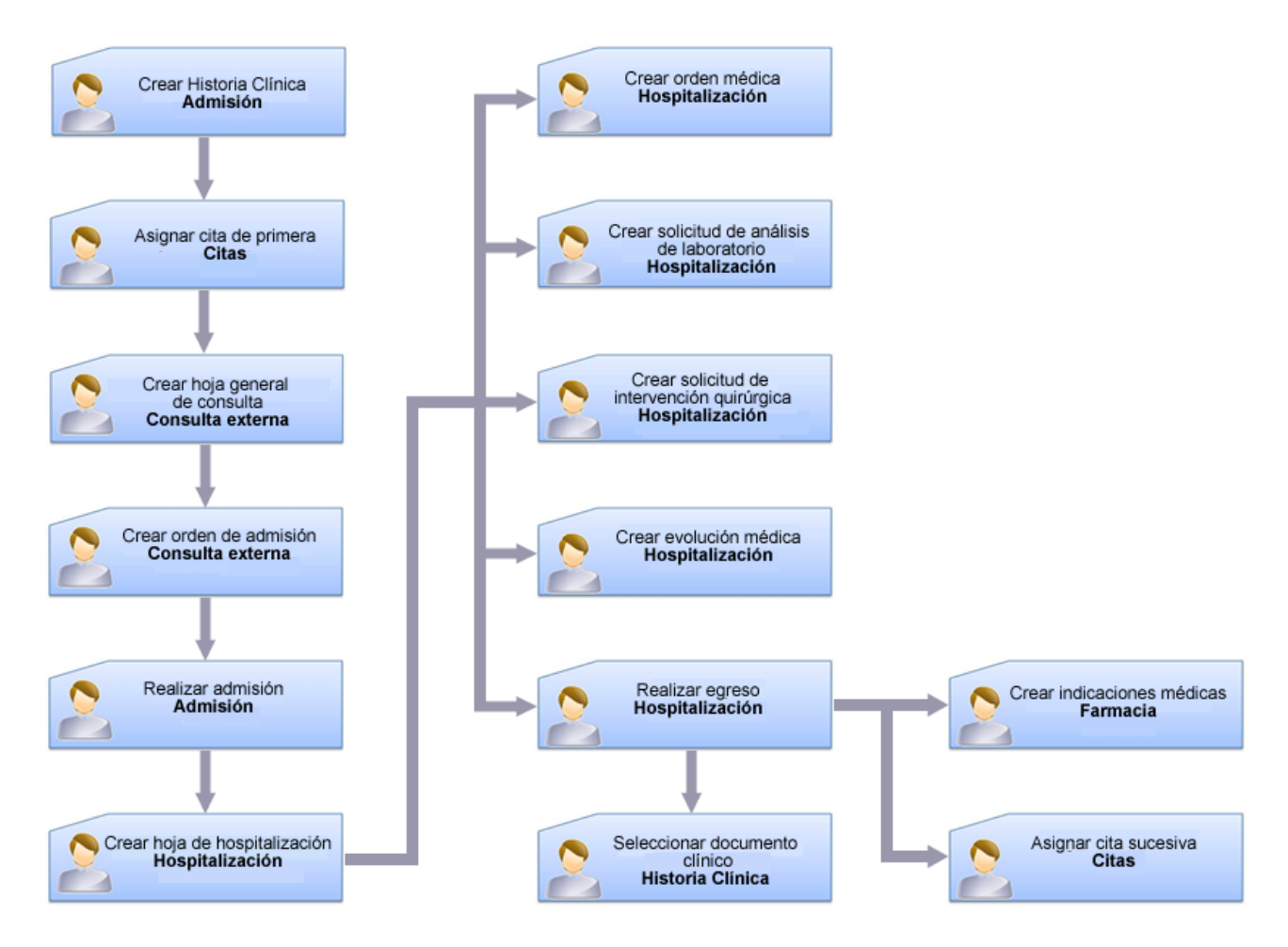

Figura 2.1 Flujo principal del Demo

<span id="page-34-0"></span>Para una mejor comprensión del flujo descrito anteriormente se muestran en los anexos las imágenes que representan las interfaces gráficas de usuario. Ver Anexo 1: Imágenes.

El HIS del CESIM proporciona características o servicios extras, con el fin de obtener un mayor valor comercial y establecer ciertas diferencias con otros sistemas similares. En el Demo se evidencian algunas particulares que contribuyen a que el cliente se motive y opte por utilizar el sistema.

 $\checkmark$  Es un sistema multientidad, capaz de manejar la información y procesos de varios hospitales concurrentemente, por lo tanto todas las configuraciones son específicas por entidad (departamentos, servicios, especialidades, ubicaciones).

- Cuenta con una Historia Clínica Electrónica única y estándar que contiene la narración escrita, clara, precisa, detallada y ordenada de todos los datos y conocimientos, tanto personales como familiares, que se refieren a un paciente. Esta Historia Clínica Electrónica permite el almacenamiento de documentos firmados digitalmente que posibilitan dar soporte legal el registro electrónico.
- $\checkmark$  Los documentos clínicos que se muestran en la Historia Clínica del paciente pueden ser generados desde su propio módulo o desde uno de atención directa al paciente. Ejemplo la "solicitud de intervención quirúrgica", puede ser creada desde el módulo Bloque quirúrgico o desde un servicio clínico como Hospitalización y Consulta externa. De esta manera se evidencia la integración entre módulos.
- $\checkmark$  A pesar de que solo se contemplan las funcionalidades más importantes de 10 módulos, cuando el usuario intenta acceder a las restantes donde no tiene acceso se muestra una breve descripción de su funcionamiento. De igual manera los módulos que no intervienen en el Demo muestran información sobre las acciones que se realizan en ellos y contienen un vínculo hacia su manual de ayuda.
- $\checkmark$  Aunque no hay restricciones de usuario se representa el funcionamiento del sistema en cuanto a roles y permisos, visualizando el cambio de médico en los módulos de acuerdo a sus responsabilidades.

Finalmente el cliente podrá llevar a su casa una muestra del sistema y observar detalladamente sus funcionalidades. También podrá distribuir esta muestra a otros clientes y así evaluar si es factible utilizar el sistema en su hospital.

## <span id="page-35-0"></span>*2.3 Especificaciones de los requisitos del Demo*

Los requisitos funcionales son elaborados a partir de la identificación de las funcionalidades que el sistema debe automatizar para solucionar el problema planteado. Básicamente son las condiciones que necesitan los clientes. El conjunto de todas estas necesidades son la base para el desarrollo del Demo. Los requisitos se clasifican en funcionales y no funcionales.
#### *2.3.1 Requisitos funcionales*

Los requerimientos funcionales son condiciones que el sistema debe cumplir y que definen el comportamiento interno del *software*. Se utilizan para describir los servicios que se espera que el sistema cumpla para satisfacer las necesidades del usuario. Además aporta una visión más detallada de lo que se va a implementar. (26)

Los requisitos funcionales que se determinaron fueron:

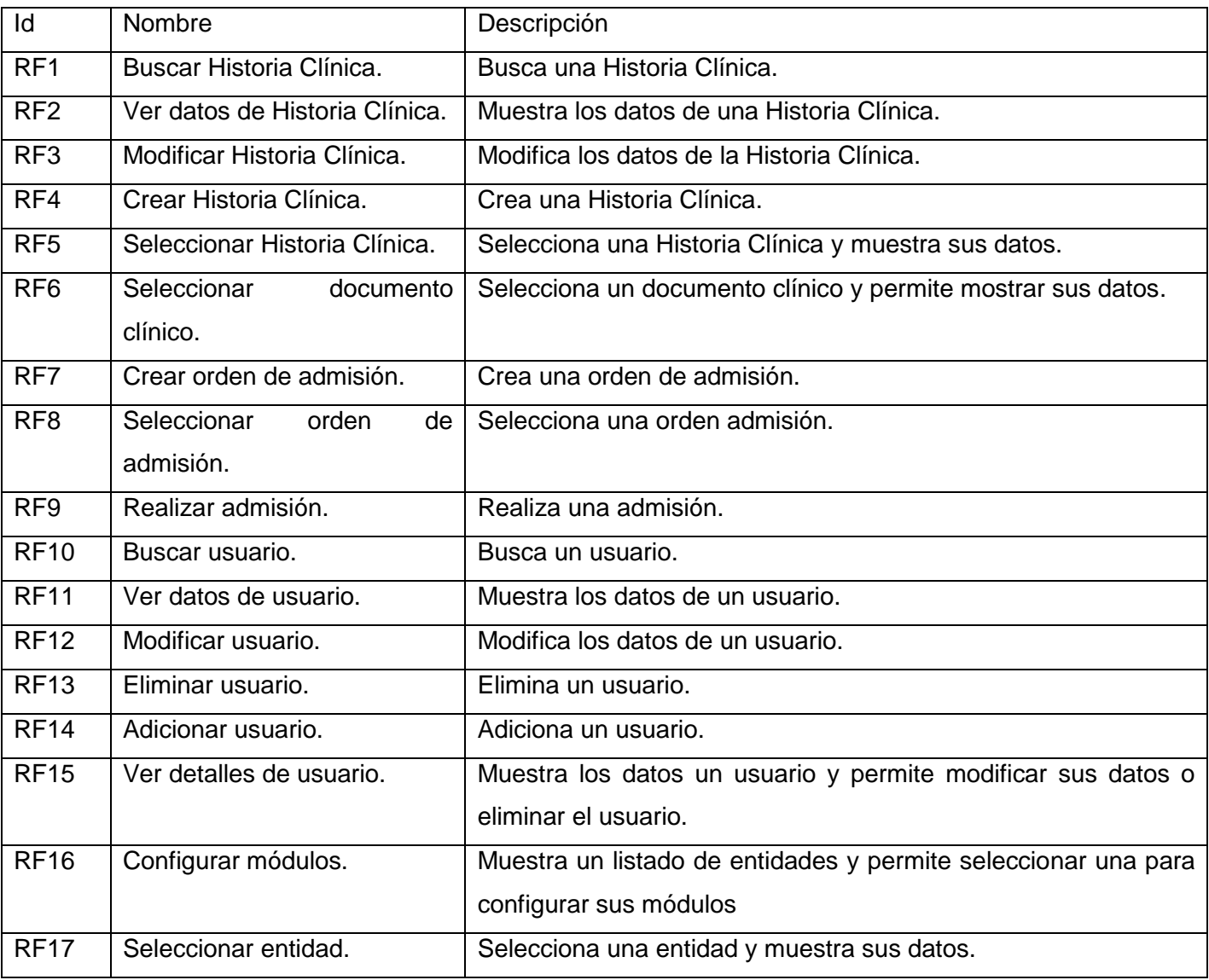

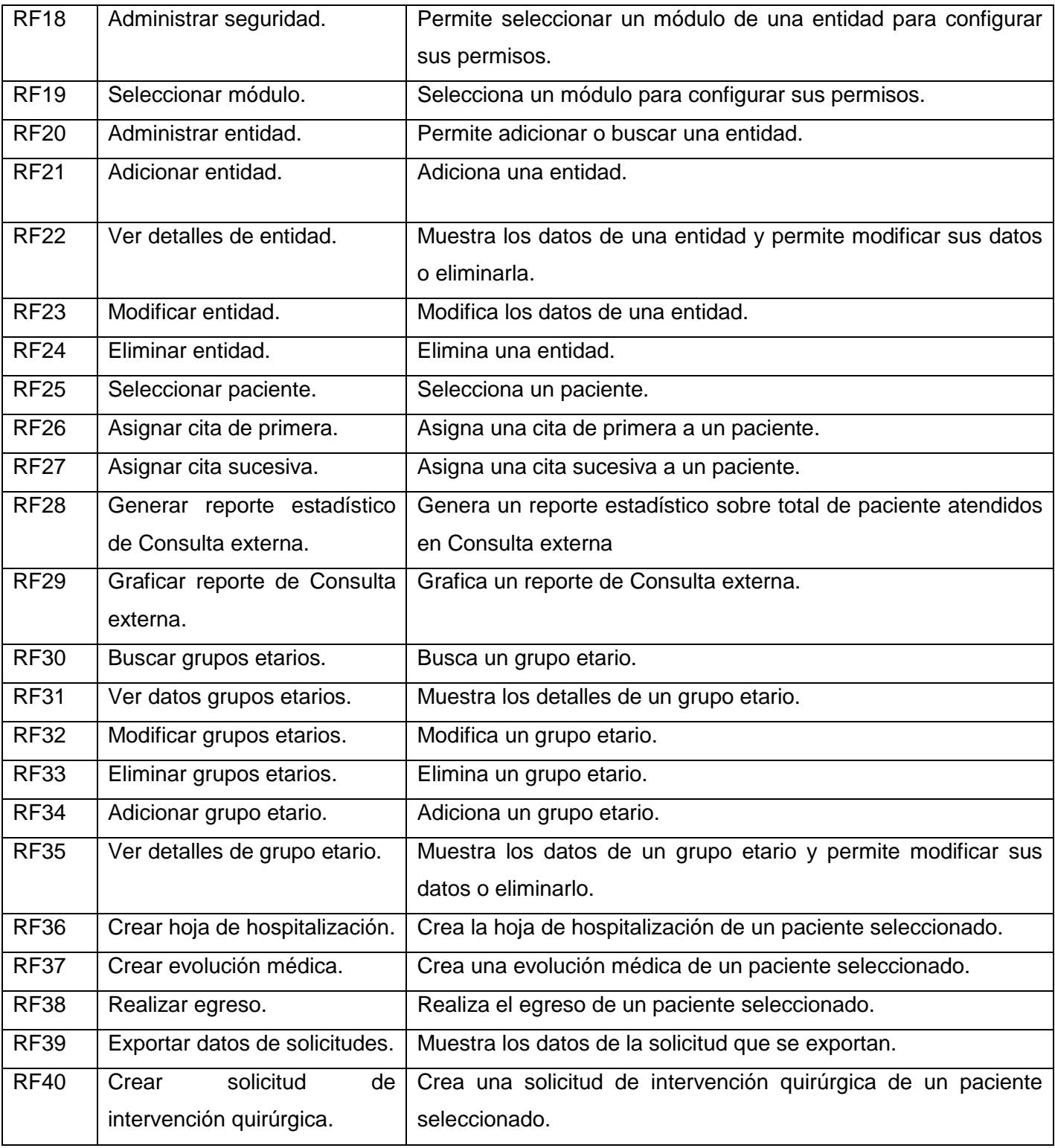

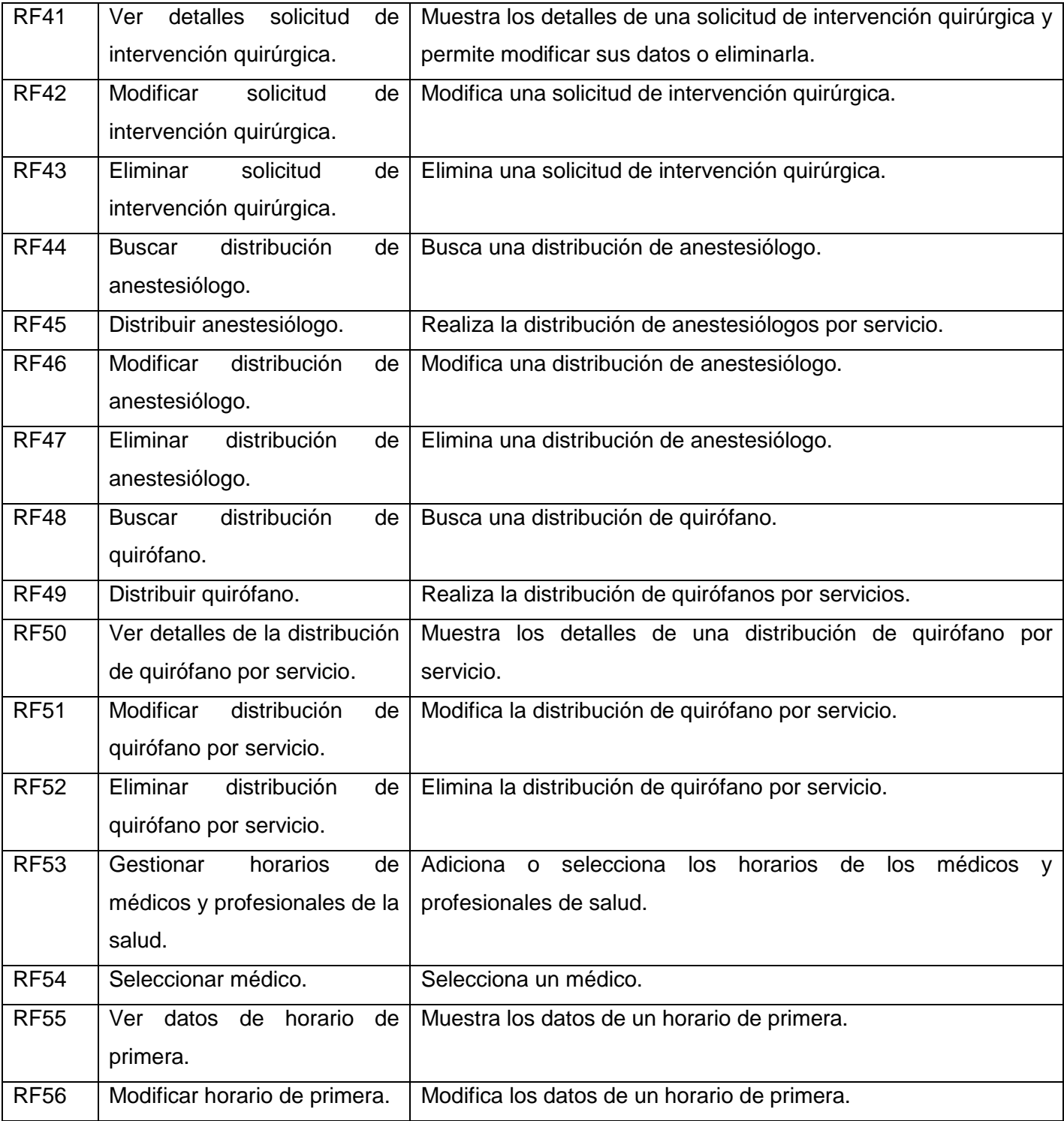

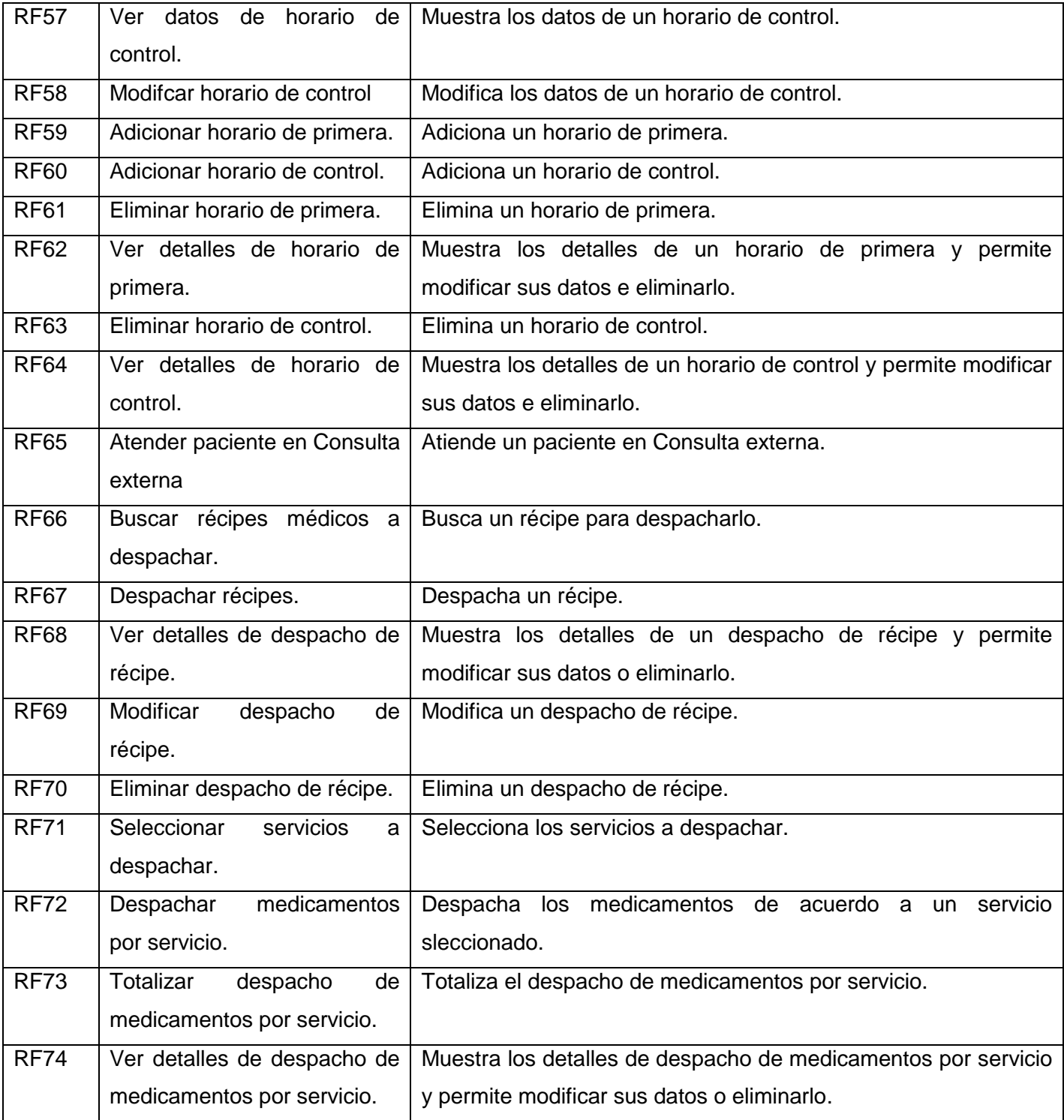

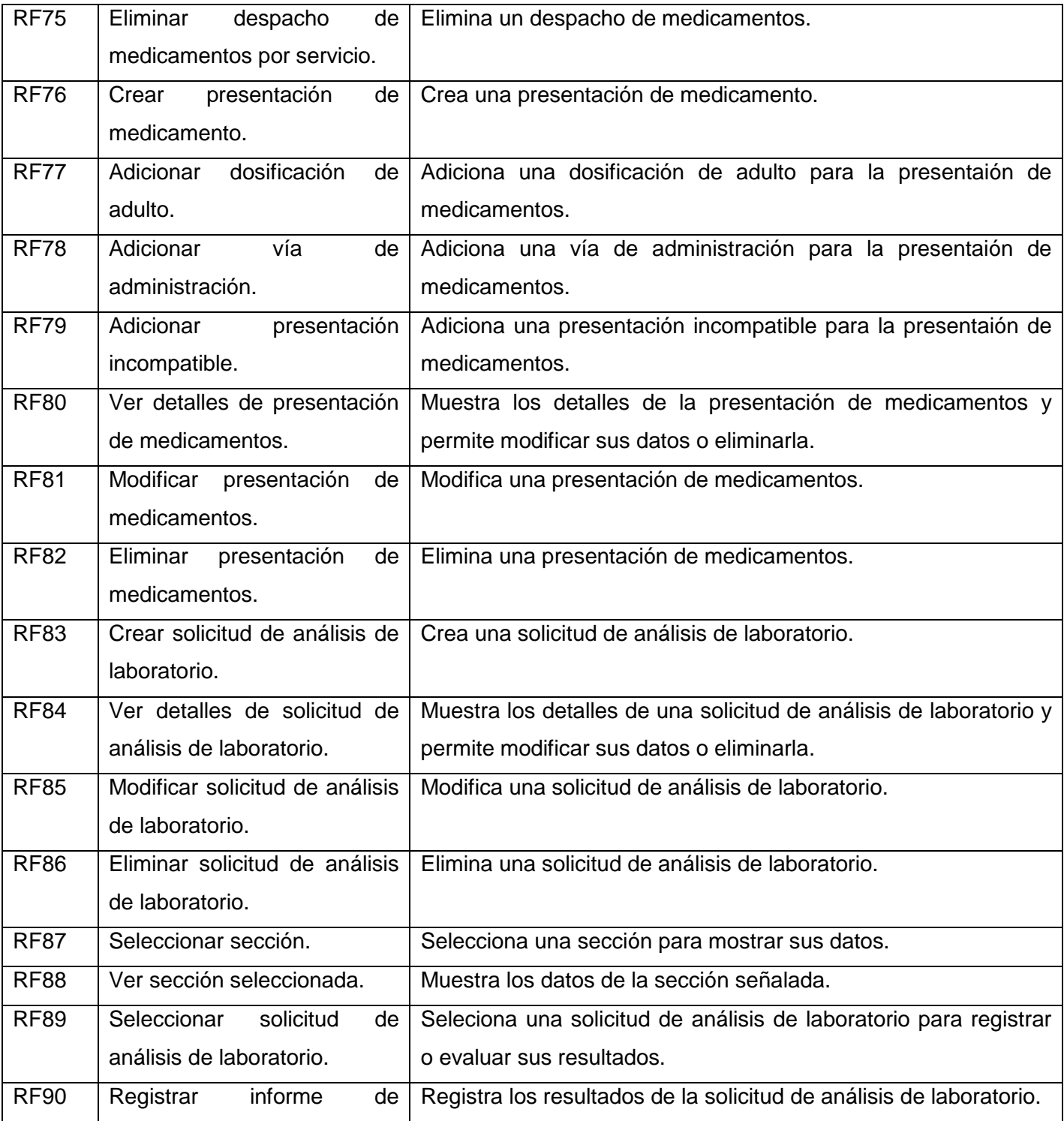

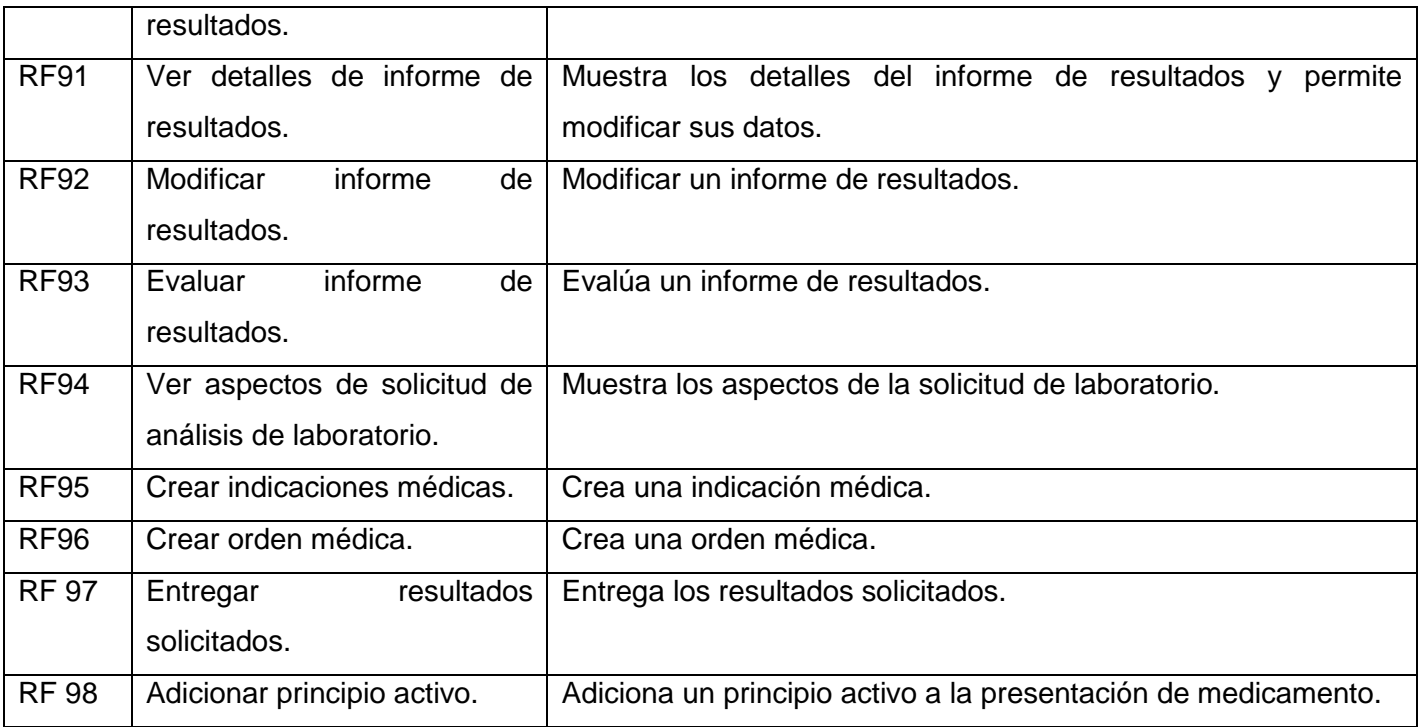

#### Tabla 2.1 Requisitos funcionales

#### *2.3.2 Requisitos no funcionales*

Los requisitos no funcionales representan las condiciones que debe cumplir un sistema para satisfacer las necesidades de un usuario. Responden a las propiedades del sistema como la fiabilidad, la usabilidad, la capacidad de almacenamiento, la capacidad de los dispositivos de entrada/salida, y la representación de los datos que se utilizan en las interfaces del sistema. (27)

Los requisitos no funcionales que responden a cada una de las condiciones que deberá cumplir la solución son:

#### **RNF1- Usabilidad**

La aplicación informática que se desarrolla es un sitio web el cual tiene la función de mostrar el flujo de los procesos principales del Sistema de Información Hospitalaria del CESIM. Permite que el usuario acceda al contenido sin restricción, presentando facilidad para desarrollar funcionalidades mediante íconos que representan la función a realizar. La interfaz será intuitiva y usable.

#### **RNF2- Disponibilidad**

La disponibilidad del Demo no depende de servidores, se garantiza su transportación mediante CD o cualquier dispositivo de almacenamiento informático.

#### **RNF3***-* **Portabilidad**

El Demo es multiplataforma, podrá ser ejecutado sobre los sistemas operativos Linux, Windows y otros.

#### **RNF4- Software**

La aplicación debe poderse ejecutar en navegador web estándar con capacidad de interpretación de JavaScript y CSS compatible con Internet Explorer 5 o superior, Mozilla Firefox 3.0 o superior.

#### **RNF5- Hardware**

Se requiere de una computadora que tenga como mínimo 128 Mb de memoria RAM, un disco duro con capacidad de 1GB o superior y un microprocesador de 2.0 Hz.

Tabla 2.2 Requisitos no funcionales

## *2.4 Definición del actor del Demo*

Un actor es una entidad externa al sistema que se modela, puede ser una persona o un grupo de personas homogéneas, otro sistema, o una máquina. Por lo tanto, al identificarlo, se comienza a delimitar el sistema y a definir su alcance. (28)

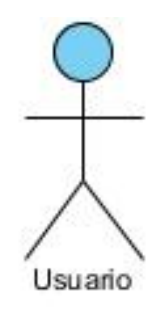

Figura 2.2 Actor del Demo

Por las características que presenta el Demo no existe restricción de usuarios para acceder a la información, se utiliza un solo actor que será un Usuario común. Este es el encargado de navegar por todos los módulos del Demo y podrá realizar todas las funcionalidades dentro del mismo. A pesar de estas características es importante especificar que en el HIS del CESIM para cada módulo hay una restricción de usuarios. A continuación se especifica algunos de estos usuarios que son los encargados de realizar las funcionalidades que se presentan en el Demo.

- 1. En el módulo Configuración el **Administrador del sistema** es el usuario encargado de gestionar los usuarios, entidades, módulos y los permisos para acceder a estos.
- 2. En el módulo Admisión el **Técnico (a) de registros y estadísticas de salud** es el usuario generalizado que tiene acceso a todas las funcionalidades presentes en el módulo.
- 3. En el módulo Bloque quirúrgico existen varios usuarios. El **Jefe de quirófanos** es el usuario encargado de realizar la distribución de quirófanos por servicios, modificar la misma en caso que sea necesario y realizar la configuración de consumo de quirófano por categorías. El **Jefe de anestesiología** es el encargado de realizar la distribución de anestesiólogos por quirófanos y por servicios, así como modificar la misma en el caso que se requiera. El **Cirujano** es el encargado de emitir la nota operatoria de la intervención quirúrgica.
- 4. En el módulo Citas el **Técnico (a) de registros y estadísticas de salud** es el usuario encargado de asignar, buscar, modificar y eliminar una cita para cualquier servicio del hospital.
- 5. En el módulo Consulta externa el **Técnico (a) de registros y estadísticas de salud** es el usuario encargado de asignar, modificar y eliminar un horario para una cita de un médico en específico.
- 6. En el módulo Estadísticas el **Técnico (a) de registros y estadísticas de salud** es el usuario generalizado que tiene acceso a todas las funcionalidades presentes en el módulo.
- 7. En el módulo Historia Clínica muchos de los actores descritos en este documento pueden tener acceso a las Historias Clínicas de los pacientes y observar sus documentos clínicos.
- 8. En el módulo Hospitalización el **Médico de hospitalización** se encarga de buscar los resultados de los análisis emitidos por el laboratorio, crear órdenes médicas, evoluciones, solicitudes de análisis de laboratorio y de intervención quirúrgica.
- 9. En el módulo Laboratorio el **Técnico (a) de registros y estadísticas de salud** es el usuario encargado de gestionar las solicitudes de análisis de laboratorio.
- 10. En el módulo Farmacia el **Auxiliar de farmacia** es el usuario encargado de gestionar órdenes e indicaciones médicas. Mientras que el **Farmacéutico** es el encargado de crear la presentación de medicamentos.

En el Demo la autenticación se realiza con un usuario común llamado *admin y contraseña admin*, el cual

puede observar todos los módulos y entidades del sistema. Para mostrar la relación entre los módulos y los médicos que realizan las funcionalidades dentro de estos, el usuario que está interactuando con el Demo al acceder a un módulo en específico podrá observar que hay un médico autenticado, diferente para cada módulo. De esta manera aunque en el Demo no hay restricción de usuario para acceder a las funcionalidades, se simula como el propio sistema lo realizaría.

- $\checkmark$  El usuario que aparecerá autenticado como Alberto Portelles tendrá acceso a los módulos Configuración y Estadísticas.
- $\checkmark$  El usuario que aparecerá autenticado como Rolando Brito tendrá acceso a los módulos Hospitalización, Historia Clínica y Bloque quirúrgico.
- El usuario que aparecerá autenticado como Carlos Garrido tendrá acceso a los módulos Admisión, Citas y Consulta externa.
- El usuario que aparecerá autenticado como Juan Matos tendrá acceso al módulo Farmacia.
- El usuario que aparecerá autenticado como Eduardo Casas tendrá acceso al módulo Laboratorio.

## *2.5 Diagrama de caso de uso del Demo*

Los diagramas de casos de uso documentan el comportamiento de un sistema desde el punto de vista del usuario, determina los requisitos funcionales del sistema. (29)

Cada módulo contiene un Diagrama de casos de uso. A continuación se muestra el Diagrama de casos de uso del módulo Configuración. Los Diagramas de Casos de Uso de los restantes módulos se pueden visualizar en el documento "Especificaciones de casos de uso del Demo" y en los anexos. Ver Anexo 2: Diagramas de casos de uso.

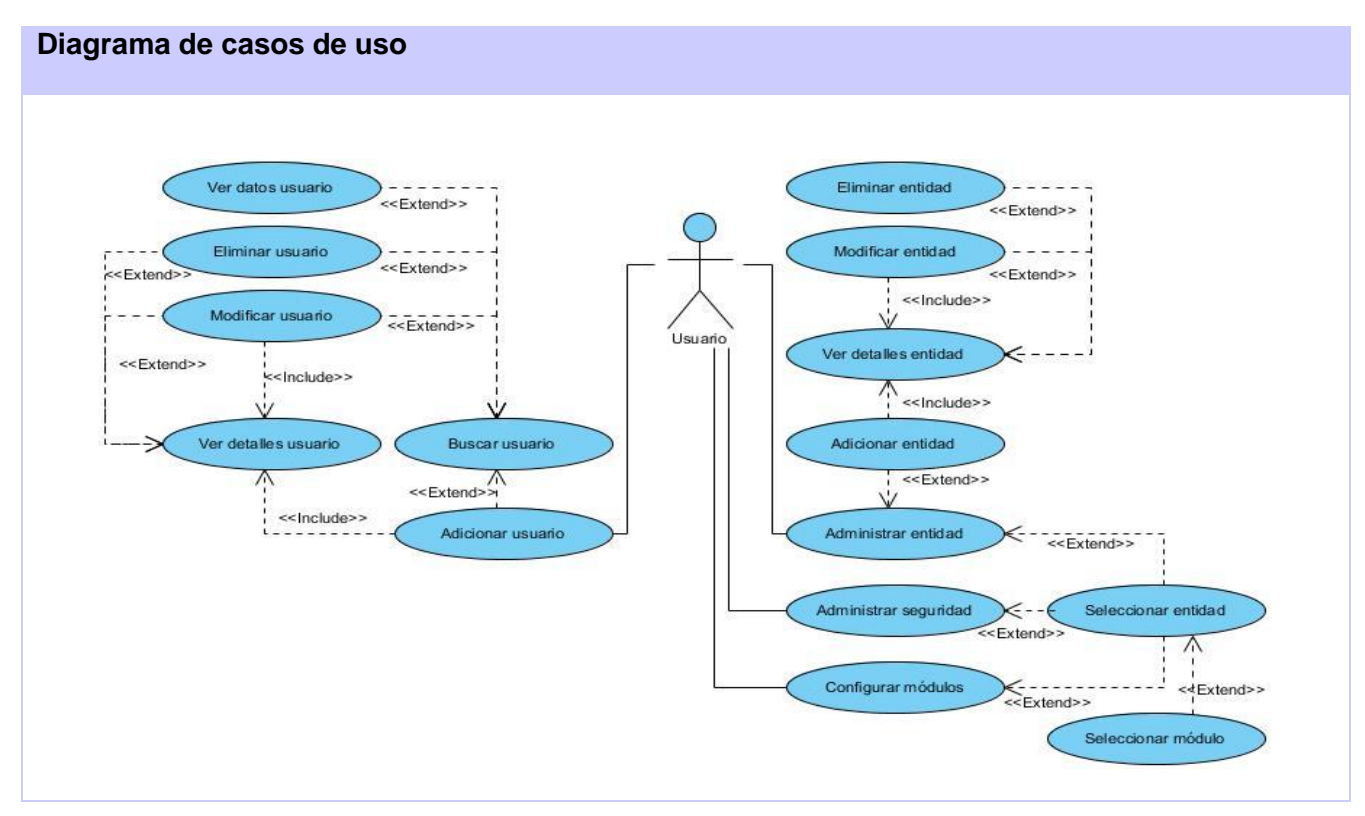

Figura 2.4 Diagrama de casos de uso del módulo Configuración

# *2.6 Descripción textual de los casos de uso*

La descripción de un caso de uso describe los procesos o flujos de actividades que son objeto de automatización en el mismo, lo que incluye la forma de interacción de los actores con este. (30)

A continuación se describe la especificación de algunos de los casos de uso del módulo Configuración. Las restantes especificaciones de casos de uso están descritas en el documento "Especificaciones de casos de uso del Demo".

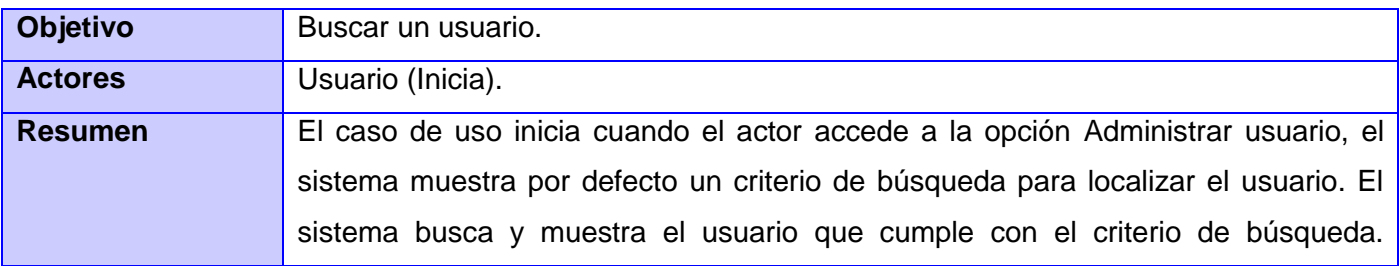

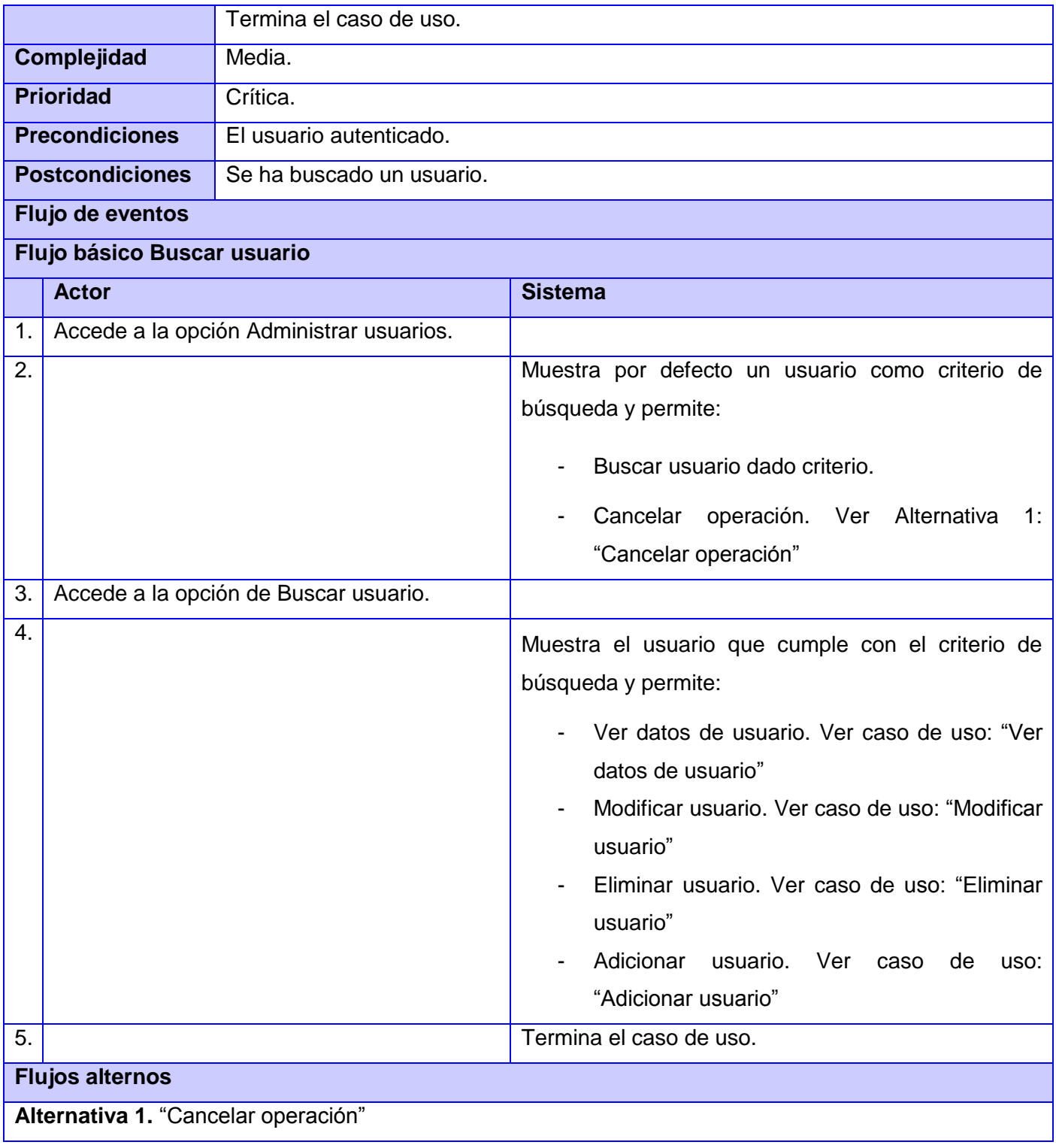

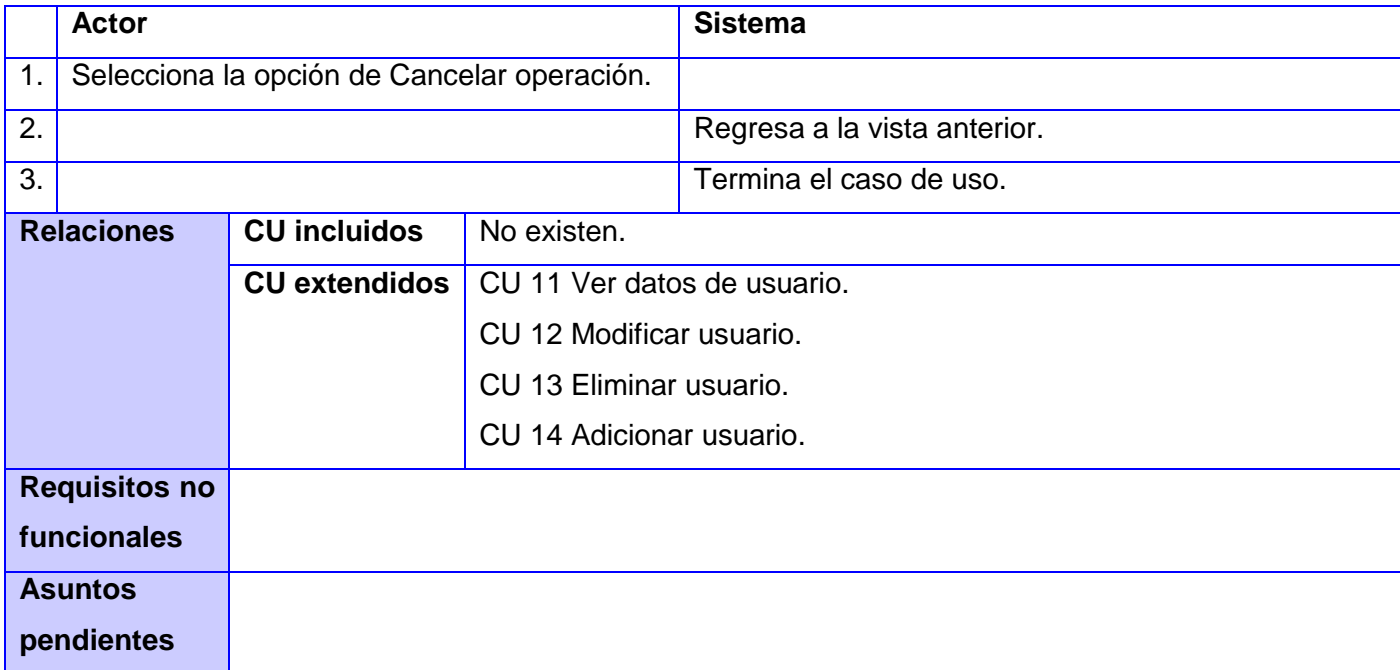

## Tabla 2.3 Descripción del caso de uso Buscar usuario

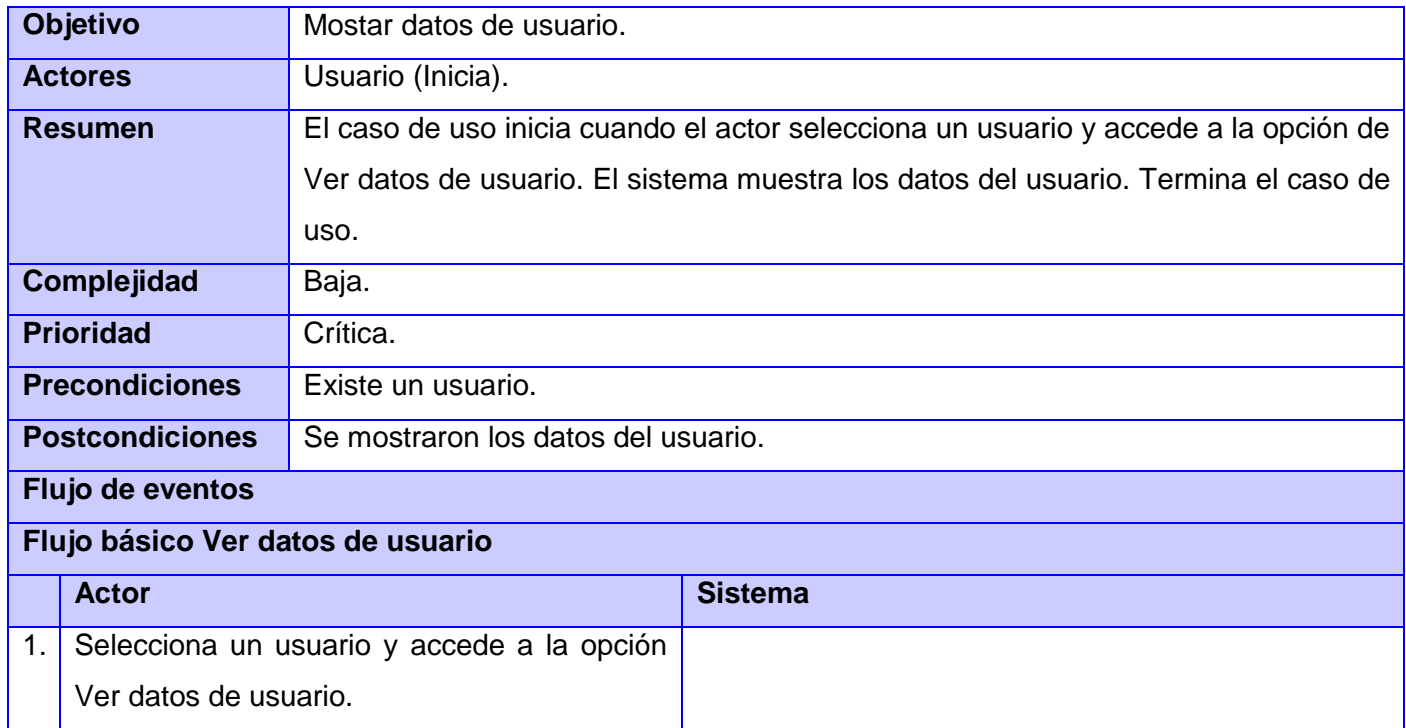

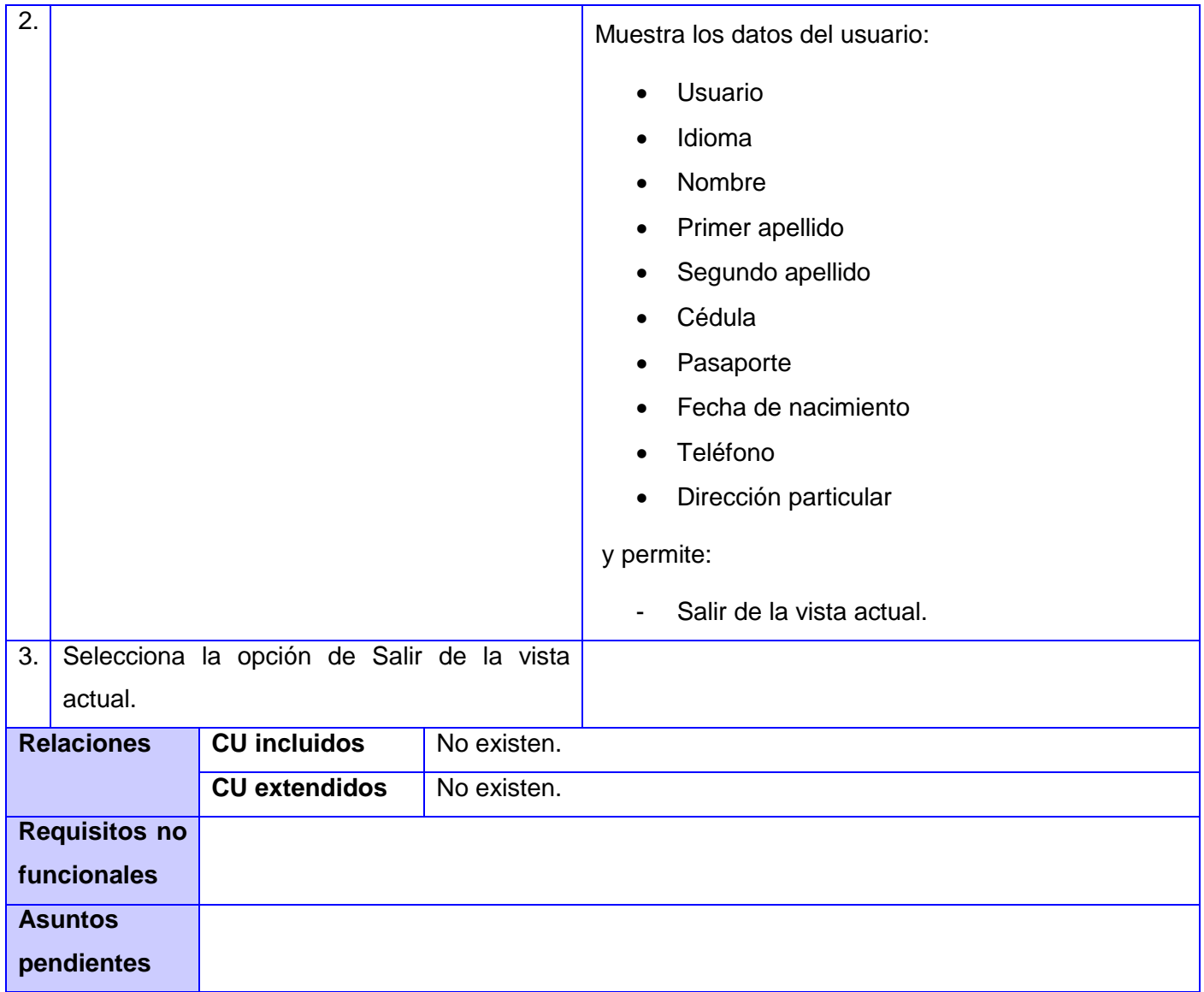

## Tabla 2.4 Descripción del caso de uso Ver datos de usuario

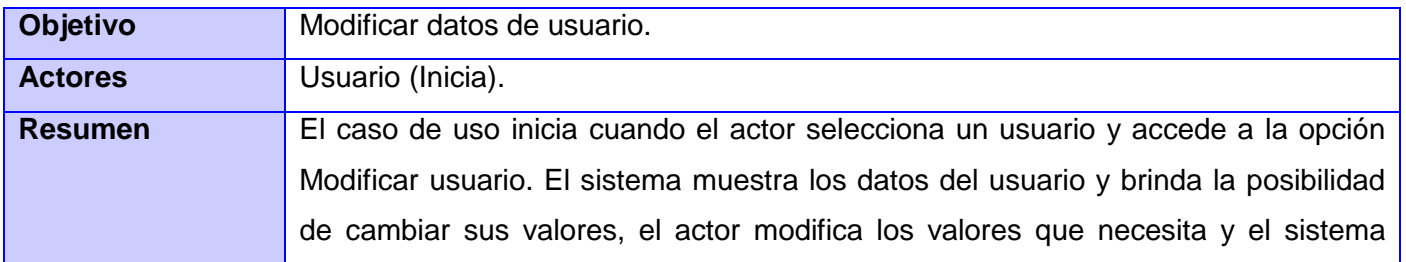

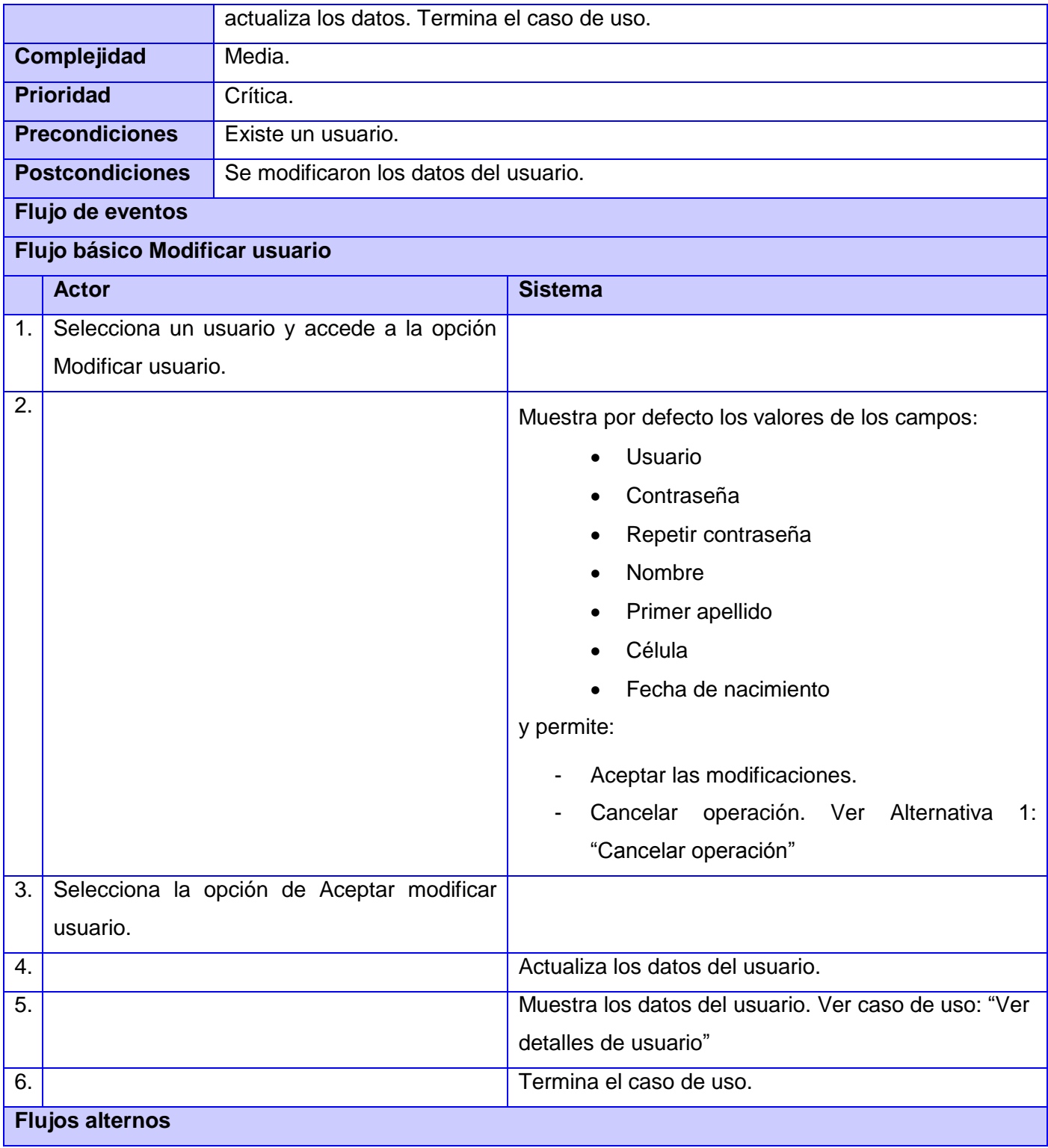

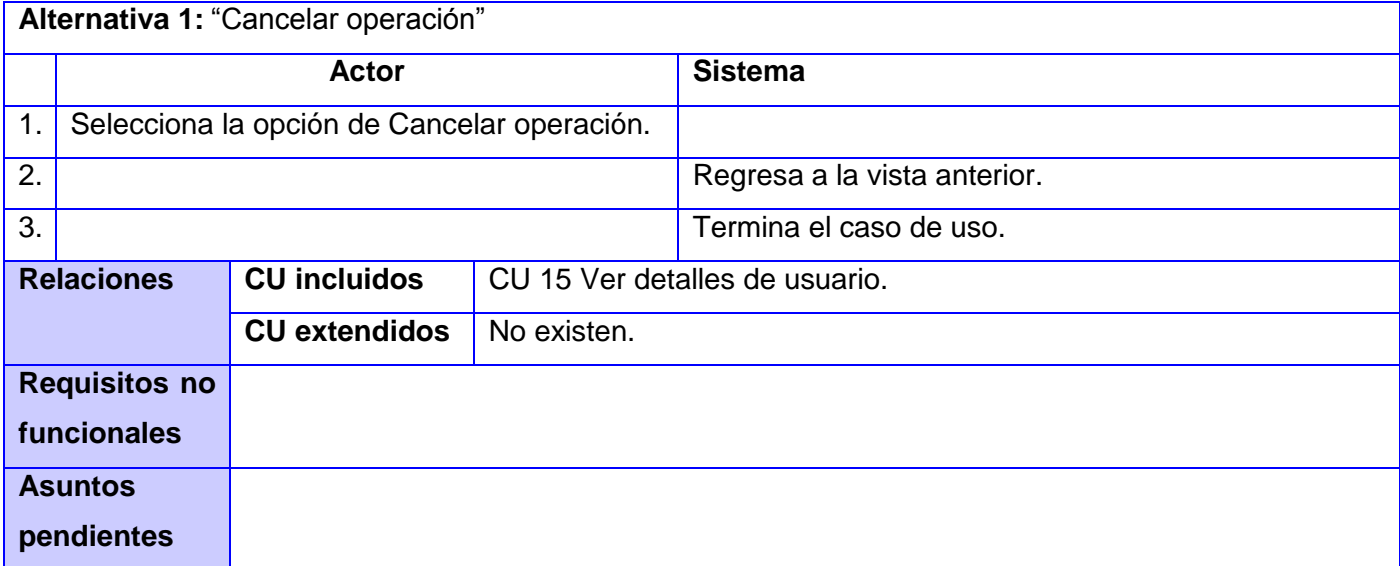

#### Tabla 2.5 Descripción del caso de uso Modificar usuario

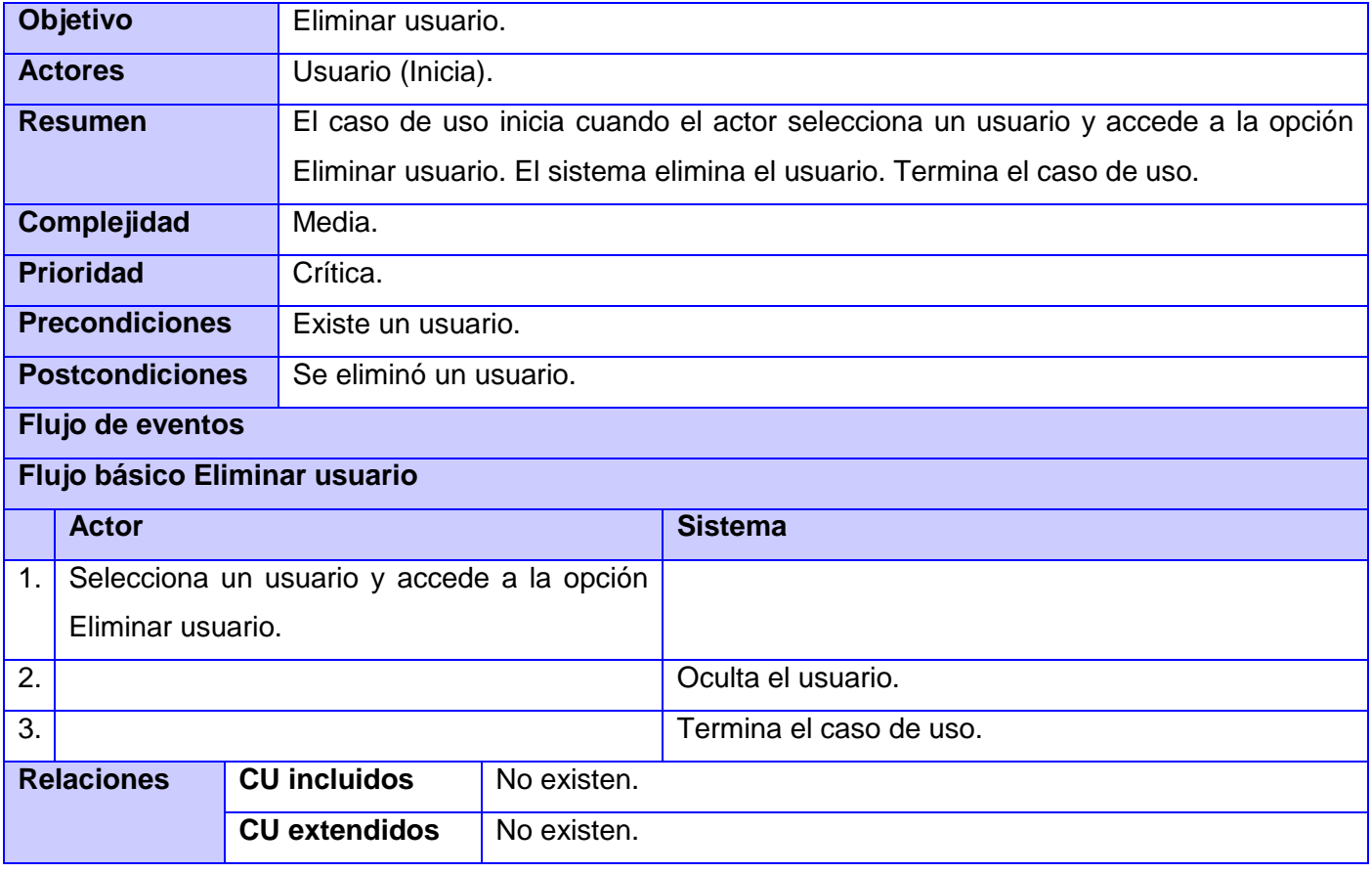

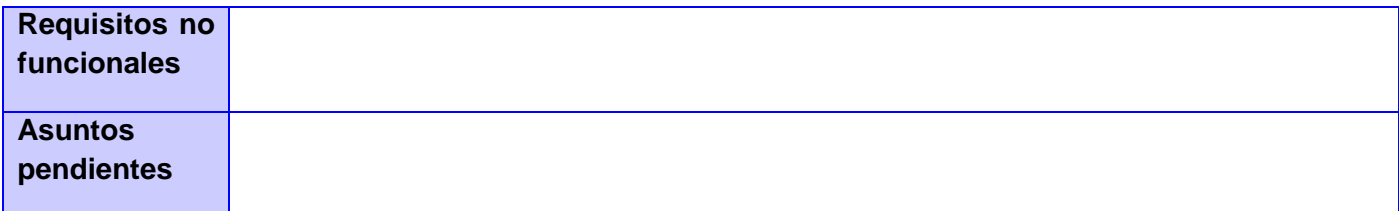

#### Tabla 2.6 Descripción del caso de uso Eliminar usuario

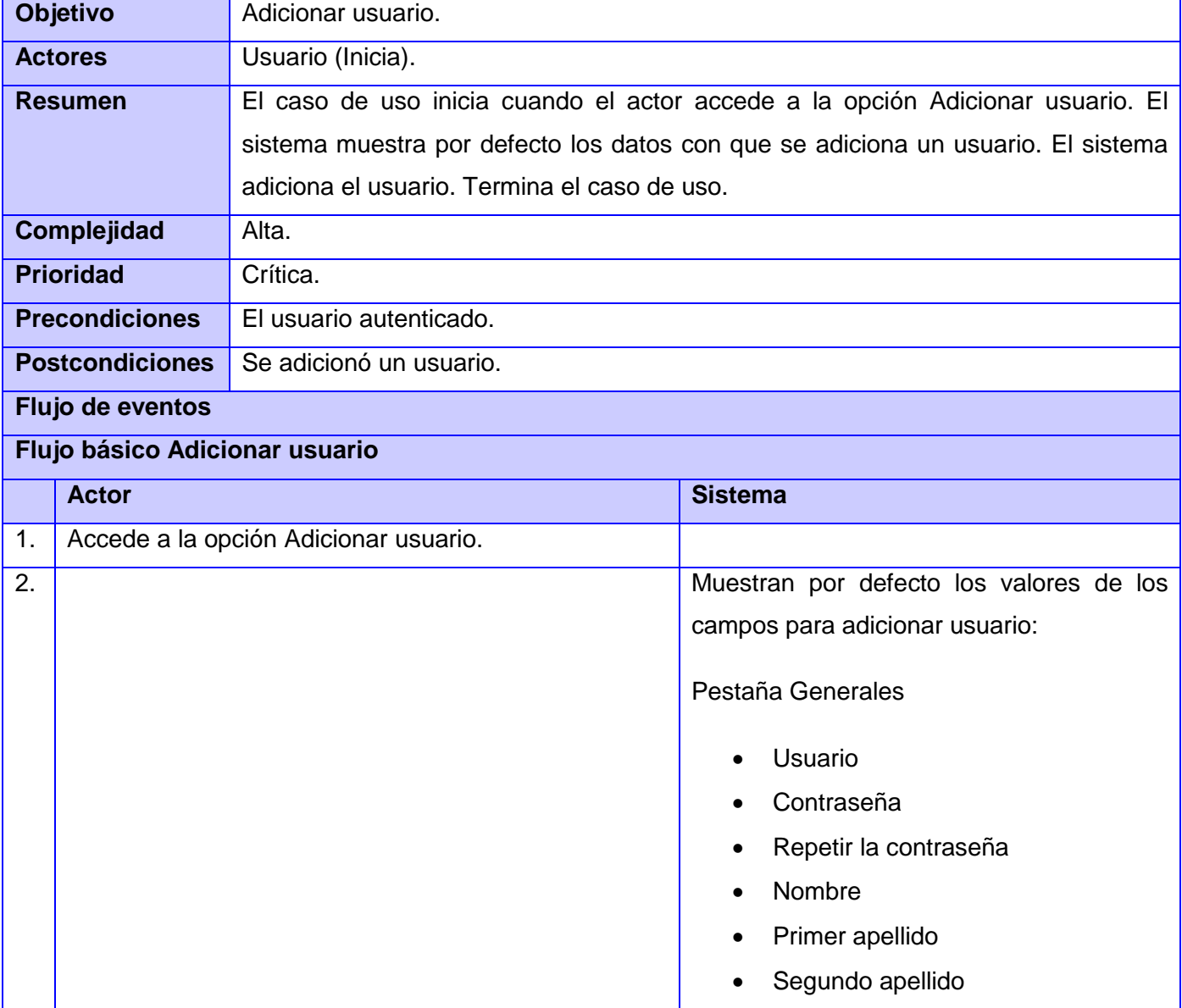

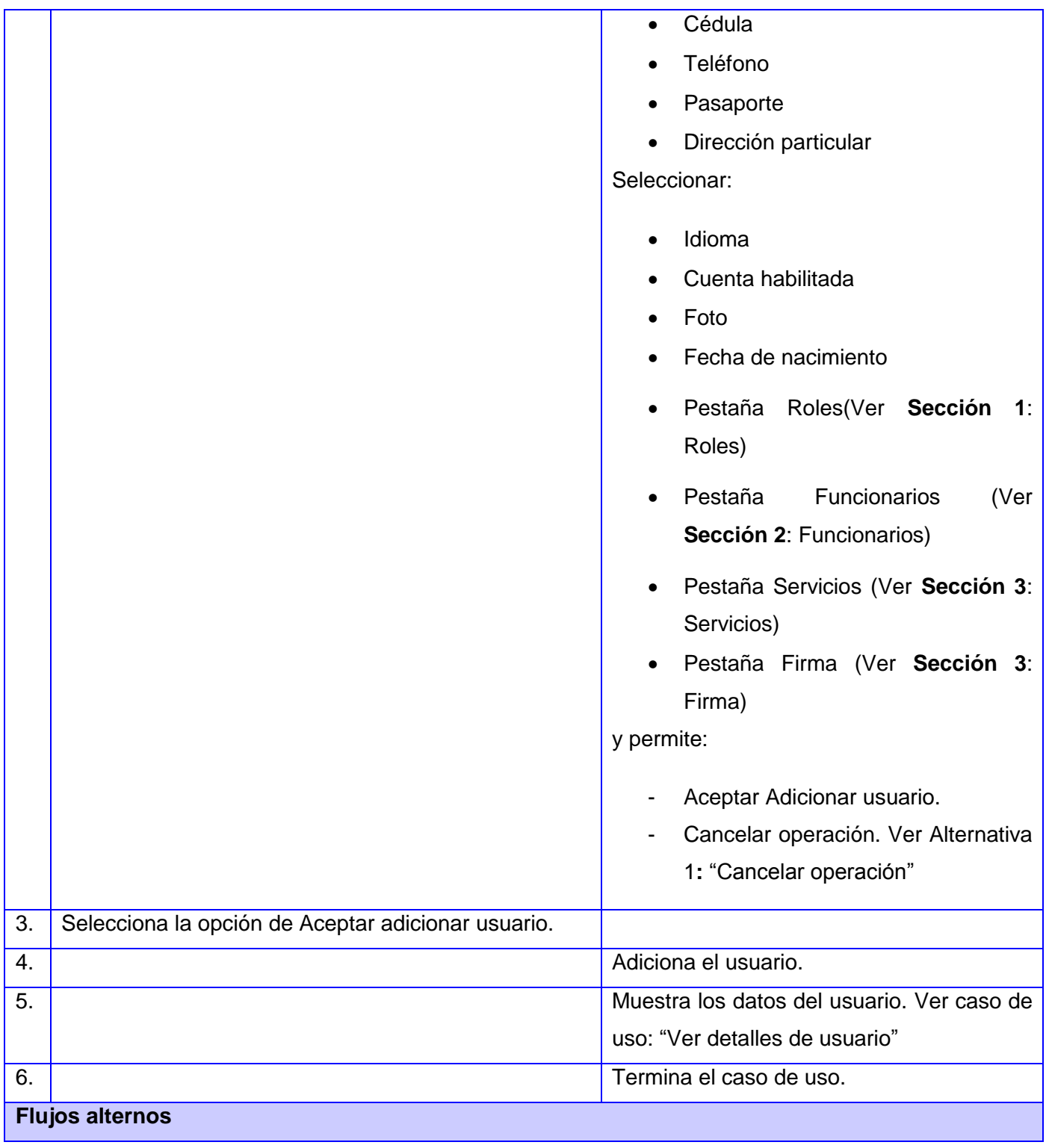

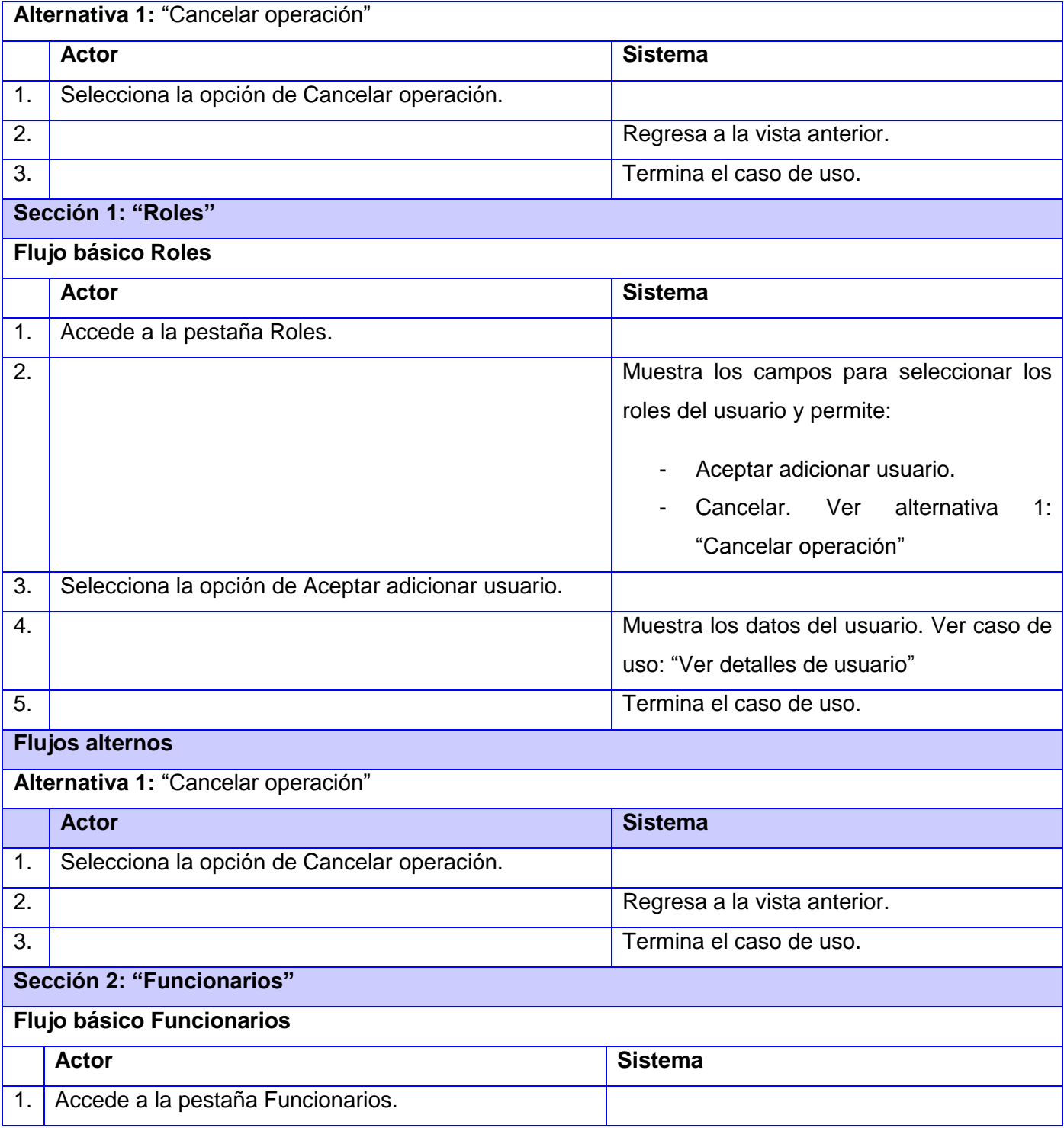

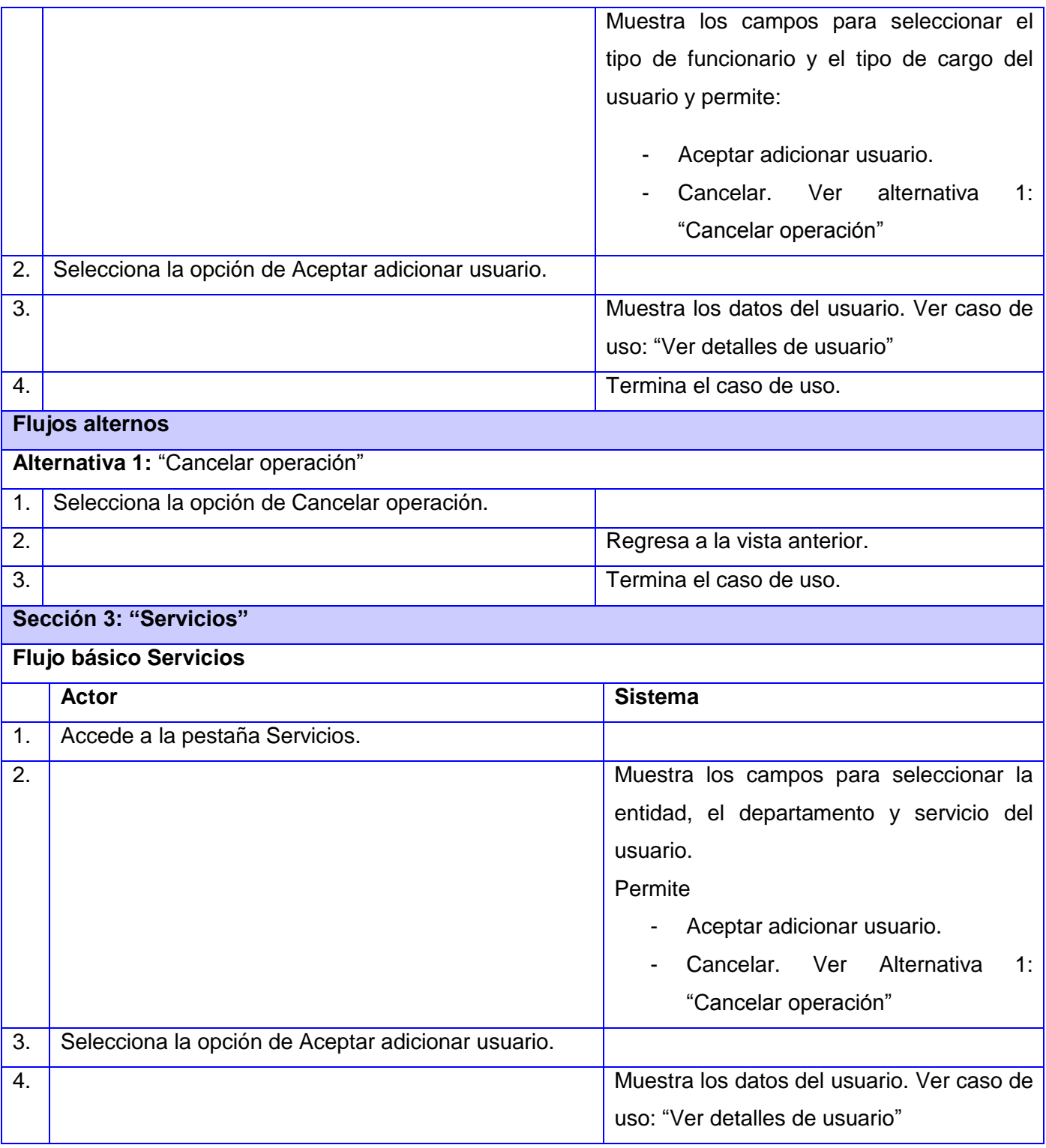

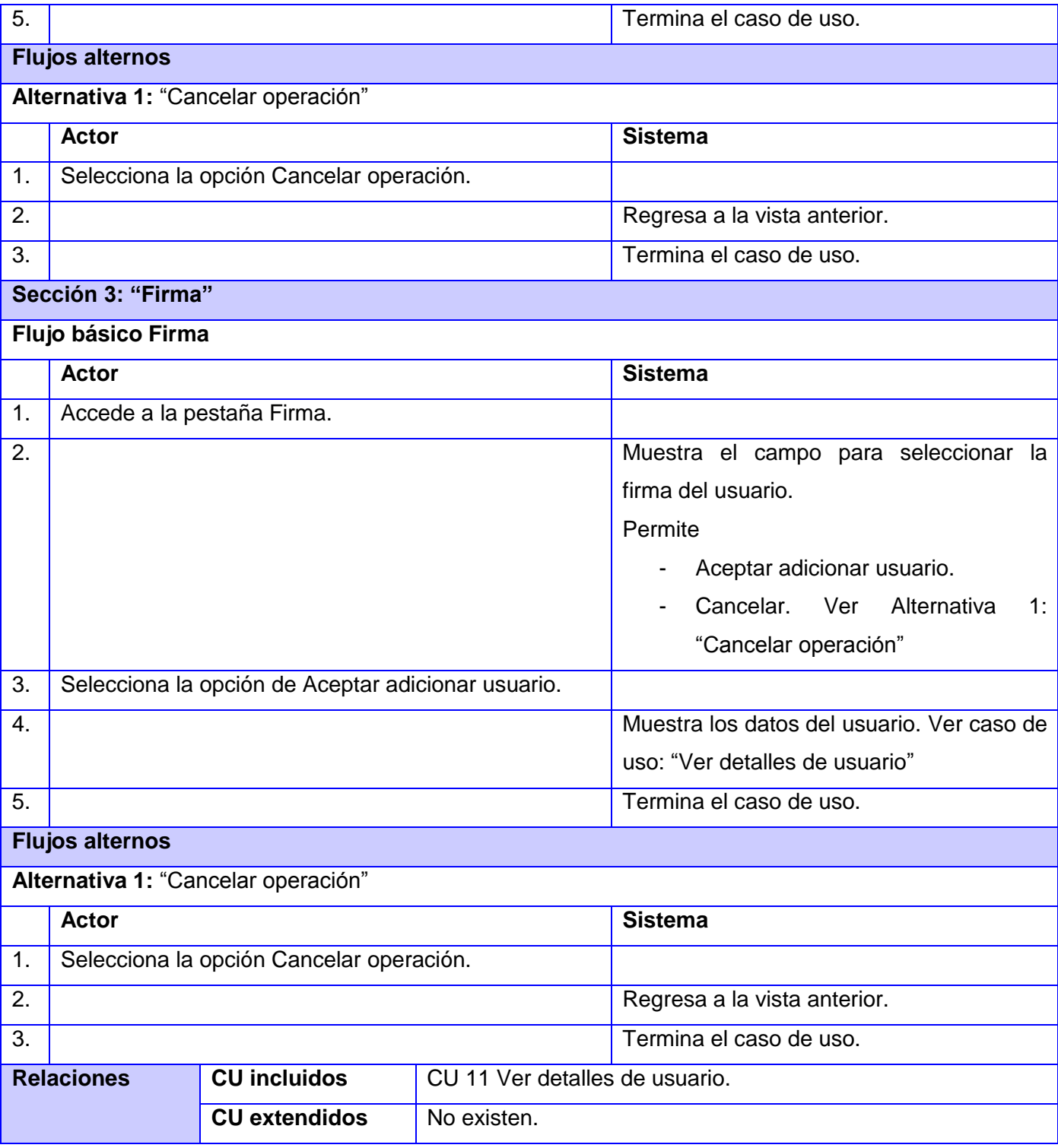

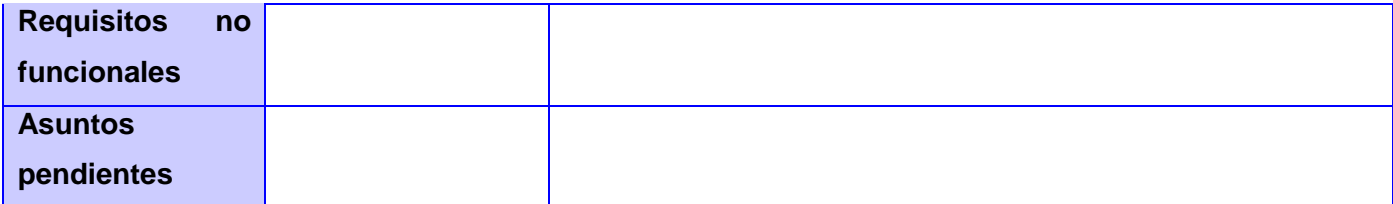

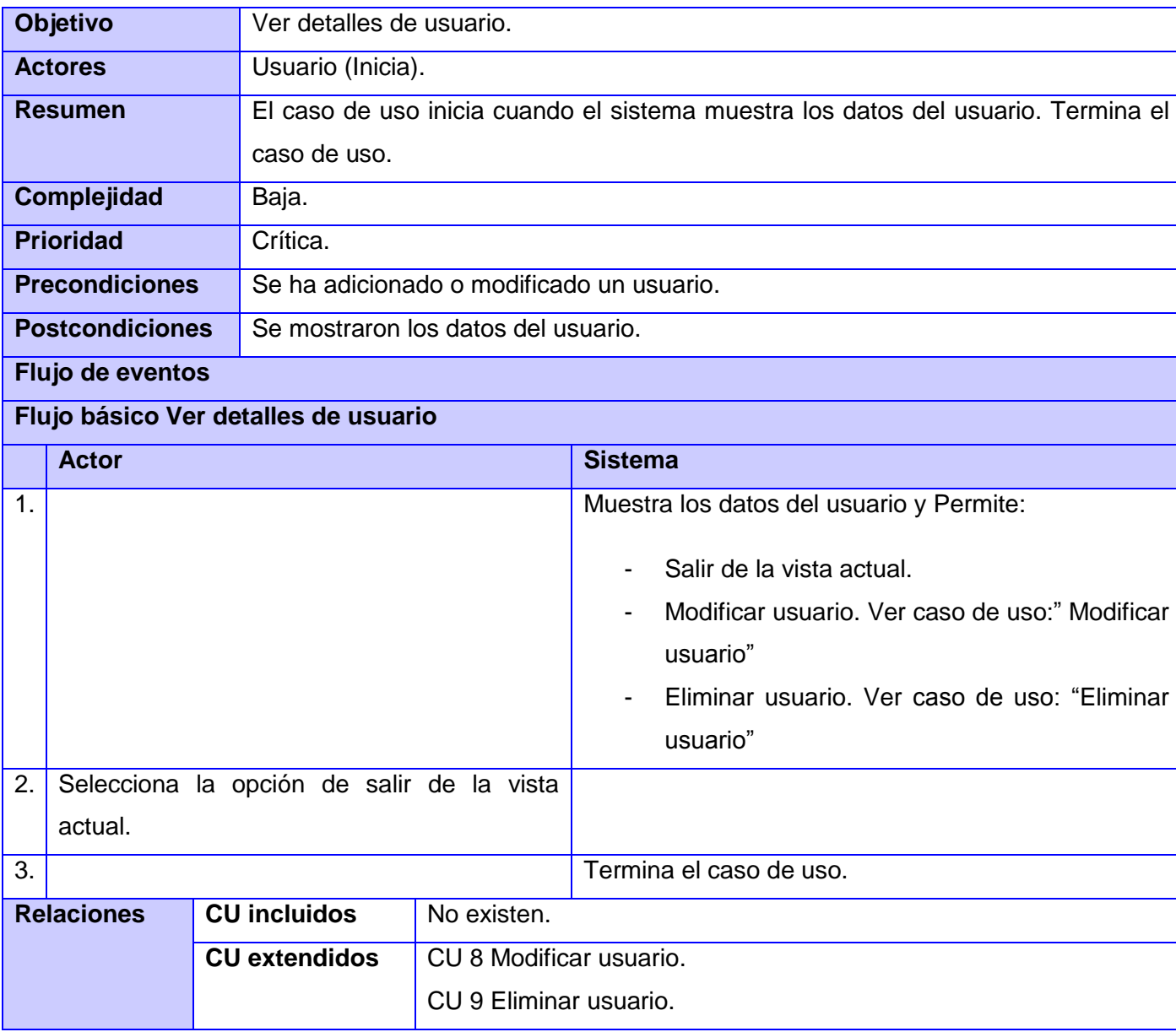

Tabla 2.7 Descripción del caso de uso Adicionar usuario

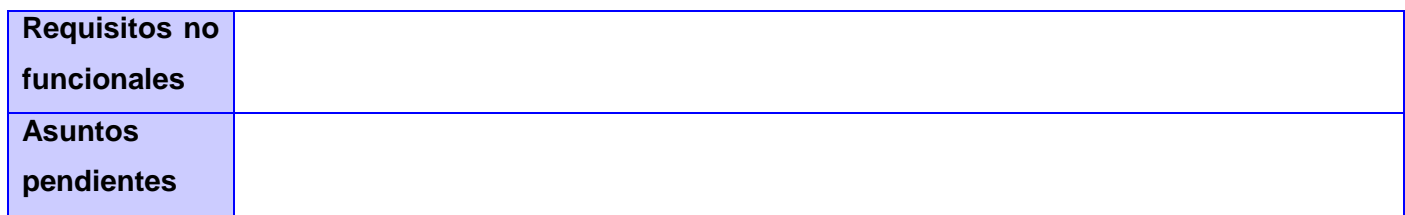

Tabla 2.8 Descripción del caso de uso Ver detalles de usuario

#### **Conclusiones**

.

El flujo principal del Demo se basó en la trayectoria del paciente por cada uno de los departamentos dentro de un hospital, lo que posibilitó un mayor entendimiento de las funcionalidades de cada uno de los módulos. La identificación de los requisitos funcionales permitió describir las funcionalidades que se esperan satisfacer en el sistema ayudando a cumplir las necesidades del usuario. Las funcionalidades del sistema sirvieron de guía para definir los casos de uso del Demo y sus respectivas especificaciones.

# **CAPÍTULO 3: DISEÑO E IMPLEMENTACIÓN DEL DEMO**

## **Introducción**

En el presente capítulo se realiza una descripción detallada del diseño e implementación del Demo. Se presenta el diseño del Demo mediante la utilización de las "Pautas de Diseño de Interfaz de Usuario" del HIS del CESIM. Se muestra un mapa de navegación que servirá como guía para que el usuario pueda encontrar un destino en el Demo. En la descripción de las clases del diseño se representa la clase interfaz de cada módulo. Además se exponen las estrategias de seguridad y codificación utilizadas en la implementación, basándose en los estándares y estilos a utilizar.

La aplicación que se desarrolló presenta características muy particulares, no utiliza base de datos por lo que no es posible realizar diagramas de clases del diseño ni emplear patrones arquitectónicos. La utilización de patrones de diseño tampoco sería efectiva, ya que estos se basan en la programación orientada a objetos y en el Demo la programación es en HTML y JavaScript con hojas de estilo CSS. Como es un sitio web se recomienda la utilización de patrones de diseño web. Al ser el Demo una demostración del HIS del CESIM es necesario que cumpla con "Pautas de Diseño de Interfaz de Usuario" que ya han sido definidas.

# *3.1 Patrones de diseño*

Uno de los principales objetivos que se buscan al llevar a cabo la [estructuración de una página web,](http://www.lawebera.es/maquetacion-web) es que el contenido sea mostrado de manera adecuada para que el mensaje que se busca transmitir al usuario sea recibido de forma efectiva. Para lograr esto se recurre al uso de patrones de diseño web que son indicadores que tratan de predecir el movimiento natural del ojo del usuario, únicamente se deben tomar como sugerencias para elegir los lugares donde se colocan los elementos que se desean sean los más vistos por las personas que ingresan al sitio web. (31) Este es uno de los patrones de diseño web más utilizado actualmente por los diseñadores:

## **Patrón F en diseño web**

Es una técnica que en lugar de tratar de forzar el flujo visual del espectador, cede a los comportamientos naturales de la mayoría de los usuarios. El comportamiento definido por este patrón es el siguiente:

- El usuario ingresa al sitio y centra su vista en la esquina superior izquierda de la página.
- Después escanea la parte superior del sitio, donde generalmente se encuentra la barra de navegación, la búsqueda, entre otros elementos.
- Prosigue con una lectura hacia abajo, donde percibe el contenido en filas y en caso de existir una barra lateral se analiza su contenido.
- Al final los usuarios repiten el patrón con el resto del contenido del sitio.

Según lo que sugiere este patrón la información más importante del sitio debe de ir colocada en la parte superior de este, ya que es ahí donde seguramente será leída. El resto de la información deberá ser colocada a lo largo del borde izquierdo del diseño, donde a menudo se recurre al uso de viñetas o estructuras de puntos para desplegarla, permitiendo que el movimiento horizontal del ojo para poder percibir toda la información sea relativamente poco. (32)

El patrón F se utilizará en el diseño del Demo pues la información más importante estará ubicada en el centro, se podrá acceder a esta mediante vínculos o viñetas desde la esquina superior izquierda y el contenido se mostrará en filas. El comportamiento de este patrón se evidencia en cada una de las interfaces del sistema, consultar Anexo1: Imágenes.

## *3.2 Diseño del sistema*

Para la realización del HIS del CESIM se han definido "Pautas de Diseño de Interfaz de Usuario" que regulan el comportamiento de factores como: el género de los actores, los puntos de separación, espacios entre botones, tablas y componentes; el tamaño de los íconos, la forma de escribir atributos, nombres, títulos de los formularios, entre otros aspectos. A continuación se especifican algunos de estos aspectos que se tuvieron en cuenta en el diseño del Demo.

## **General**

- El género de todos los actores que aparece es masculino. Ejemplos: Enfermero, Médico, Ginecólogo.
- El formato de la fecha es dd/MM/yyyy Ejemplos: 09/07/2008, 10/01/2007, en el caso de la hora es hh:mm AM/PM Ejemplos: 12:00 PM, 02:01 AM, 12:31 AM y 03:01 PM. En el caso de que se

requieran ambos campos se manipulan por separado, es decir se tratan como dos atributos diferentes. En el caso de la fecha se utiliza el rich:calendar. Para el caso de las horas se utilizan tres comboBox, la separación entre cada uno de los elementos que se muestran es 2 px.

- El atributo Número de Historia Clínica se escribe según la abreviatura No.H.C. En caso que aparezca escrito completo la palabra Historia Clínica o Carné Identidad, ambas palabras comienzan con mayúscula.
- En el título de los formularios se pone el nombre de la acción en infinitivo, la capitalización es igual a la de las etiquetas. Ejemplo: Crear certificado de defunción, Ubicar paciente en área de emergencia.
- La imagen utilizada para las personas es la del *"desconocido"* en caso de que la persona asociada no tenga una registrada en el sistema.
- La búsqueda del paciente se hace por el dato básico del número de Cédula o Carné Identidad.
- Las búsquedas que se realizan en páginas independientes llevan los botones Aceptar y Cancelar, dentro del simpleTogglePanel de los Criterios de búsqueda, la funcionalidad del botón Cancelar es regresar al home del módulo o a la vista anterior de ser posible. Cuando la búsqueda esté dentro de una página de Crear o Modificar entonces solo lleva el botón de Buscar.
- Los íconos utilizados en el área de trabajo de cada módulo tienen un tamaño de 32 x 32 px, sin ningún marco de fondo, es decir solo el ícono con el tamaño indicado. Los íconos que se utilizan en las tablas son de 16 x 16 px para seleccionar, modificar, eliminar; en el caso de los de 32 x 32 no están visualmente distorsionados.
- En los casos de uso del Sistema asociados a la opción de Ver cuando alguna de las variables a mostrar no tiene valor, se coloca un guión (-) al lado de la etiqueta relacionada.
- La sección asociada a los Datos generales de cualquier funcionario aparece al comienzo de la página o al final indistintamente en dependencia de los siguientes casos:
	- Si del usuario que se encuentra autenticado se requiere mostrar sus datos generales entonces estos aparecen al final de la página.
	- Si es en el proceso de consultar información que fue registrada por otro funcionario entonces los datos generales aparecen al comienzo.
- Cuando en una misma página se tiene una selección múltiple esta se realiza mediante checkBox, manteniéndose en la lista de origen marcados aquellos elementos que fueron seleccionados y que se encuentran en la lista de elementos seleccionados.
- Una vez que toda la información adicional fue capturada, para todos los elementos seleccionados, en la opción de Aceptar de la funcionalidad se pone un mensaje de advertencia para indicarle al usuario que los datos serán persistidos.

#### **Mensajería**

- Todos los mensajes terminan con punto final.
- En las ventanas de Información y Error se muestra solo un botón de **"Aceptar",** centrado en la parte inferior.
- En las ventanas de Advertencia se utilizan dos botones centrados en la parte inferior y contendrán los textos: "**Si**" y "**No**". El botón "**Si**" estará a la izquierda y el "**No**" a la derecha. Estas ventanas tienen una altura de 89 px, el texto está a lo sumo en dos líneas, lo que implica que el largo de la ventana se ajusta en dependencia de la extensión del mensaje. Además su contenido está a 13 px de la parte superior del modalPanel, a 8 px de su parte izquierda (*considerando al ícono*), entre los botones y la parte inferior es de 8px.

#### **Tablas**

- Las tablas aparecen centradas con los colores definidos en el estilo CCS.
- El nombre de la tabla aparece en texto alineado a la izquierda y en negrita. Cumpliendo las mismas reglas de capitalización que las etiquetas.
- Las tablas que representan listados de pacientes, medicamentos, productos o cualquier otra entidad su nombre comienza precedido por el texto Listado de entidades.
- El nombre de la columna aparece alineado a la izquierda y en negro (R0 G0 B0 #000000). Cumpliendo las mismas reglas de capitalización que las etiquetas. Se le ubica el título de "Foto" a la columna en la que se muestra la foto del paciente, no así en las columnas donde se ubican los íconos de: "Ver" ( $\mathbb{Q}$ ), "Modificar" ( $\mathbb{Z}$ ), "Eliminar" ( $\mathbb{I}$ ), "Seleccionar" ( $\mathbb{Z}$ ), Crear ( $\mathbb{I}$ ), donde el encabezado de la columna queda en blanco.
- Los íconos que se ponen al final de la fila están centrados en la celda en cada columna, en el orden que aparece a continuación: "Ver" (B), "Modificar" (Z), "Eliminar" (I), "Seleccionar" (checkbox para selección múltiple,  $\frac{1}{2}$  para seleccionar un elemento), Crear ( $\frac{1}{2}$ ).
- Cada columna tiene su botón de filtro el cual está alineado a la derecha en la parte superior para aquellas tablas asociadas a resultados de búsquedas.
- El paginado de las tablas es de 1 a 5 filas cuando se muestra información que requiere la foto del paciente, en el caso de que no sea así es de 1 a 10.

#### **Botones**

- Los colores están definidos en el estilo CSS.
- El tamaño es fijo de 70 px.
- Aparecen alineados en la parte inferior a la derecha y el orden es de tal forma que las acciones positivas al flujo son de izquierda a derecha.
- El orden de los botones es de máxima a mínima prioridad de izquierda a derecha, es decir a la izquierda siempre está el botón de mayor prioridad. (Aceptar, Modificar, Eliminar, Cancelar, Salir). En el caso particular de las funcionalidades de Ver detalles, el orden es el siguiente Modificar, Eliminar y Salir.

## **Editores de Texto**

- Los editores asociados con etiquetas se ponen debajo de la etiqueta, alineados ambos a la izquierda.
- Si el inputText está asociado a un dato numérico su contenido se alinea a la derecha, en cualquier otro caso se alinea a la izquierda.

## **Etiquetas**

- El tamaño y el color están definidos en el estilo CSS.
- Todas las etiquetas estáticas terminan con dos puntos (:).
- El texto se escribe de la forma que sigue: la primera letra de la primera palabra en mayúscula el resto del texto de la etiqueta en minúscula, Ejemplo: **Primer apellido, Nombre, Volumen de líquido**, excepto para aquellos atributos específicos que requieren otra capitalización.

#### **Secciones**

- Son nombradas con un texto que es afín con la sección el cual no termina en ningún signo de puntuación.
- El nombre está alineado a la izquierda, Verdana 11 en negrita, no terminando ni en (.) ni en (:).
- Los paneles contenedores tienen tamaño variable el cual se ajusta en la medida de la cantidad de componentes visuales que contendrá.
- El espacio entre dos secciones de la misma página es de un <br/> >>.

#### **Sección: Datos generales del paciente**

- La sección es nombrada Datos generales del paciente.
- La foto tiene un tamaño de 74x74, en el caso de mostrarse los datos del paciente y de 30 x 30 en el caso los listados de pacientes.
- Los datos a mostrar en la primera columna son en la primera fila: "Nombre:", en la segunda fila: "Primer apellido:", en la tercera fila "Segundo apellido:". Los datos de la segunda columna son en la primera fila "Cédula:", en la segunda fila "Fecha de nacimiento:" y en la tercera fila "Sexo:" [Masculino/Femenino/Desconocido/No especificado]. En todas las columnas la información es alineada a la izquierda. En caso de que algún módulo en específico necesita mostrar otra información del paciente lo hace organizada de forma lógica en el panel "Otros datos del paciente".

#### **Unidades de medida y abreviaturas**

- Algunos atributos que poseen unidad de medida son los siguientes, estas unidades cumplen las mismas reglas de estilo que las etiquetas, la unidad de medida no termina en ningún signo de puntuación:
- Peso: kg, Volumen: ml, Temperatura: 0C, Estatura: cm, Pulso: ppm, Respiración: rpm, Presión arterial: mmHg, Hemoglobina: g/dL, Unidades: u, Precio unitario: p/u, Hora: hr, Minutos: min, Semanas: sem, Gramos: g, Diuresis urinaria: mL/24h.
- Se le coloca la unidad de medida a todas los atributos que lo requieran.

Además el Demo no permite la navegación por medio de los botones del navegador *forward* (Ir a la página siguiente) y *back* (Ir a la página anterior), con lo cual se logra seguir el flujo de las operaciones, evitando dejar alguna funcionalidad incompleta.

Los requerimientos descritos anteriormente fueron los principales que se manejaron para garantizar que el diseño del Demo sea como su nombre lo indica, una representación de la aplicación original con su mismo diseño y estructura. El documento "Pautas de Diseño de Interfaz de Usuario" define otros aspectos, pero solo los descritos en este documento fueron los utilizados para la realización del Demo. (33)

# *3.3 Mapa de navegación*

Los mapas de navegación proporcionan una representación esquemática de la estructura del hipertexto, indicando los principales conceptos incluidos en el espacio de la información y las interrelaciones que existen entre ellos. Un mapa es, por ejemplo, una representación completa (o resumida) del sitio web para orientar al lector/usuario durante el recorrido o para facilitarle un acceso directo al lugar que le interese. Reflejará la estructura del sitio web por medio de enlaces a los nodos principales, y estos también pueden desarrollarse para mostrar los subnodos. El mapa de navegación puede representarse en forma textual, en forma gráfica, o una combinación de ambas. Los mapas de navegación definen una estructura organizacional de las páginas de un sitio Web. Su lectura es a través de profundidades de navegación. A su vez, muestra las conexiones de cada una de las páginas. (34)

Este es el mapa de navegación del Demo, donde se relacionan todas las páginas por las que el usuario navega a medida que interactúa con cada uno de los módulos. En los anexos se muestran algunas de las interfaces que se representan en el siguiente mapa de navegación. Ver Anexos 3: Interfaces del Demo.

# *Capítulo 3: Diseño e Implementación del Demo*

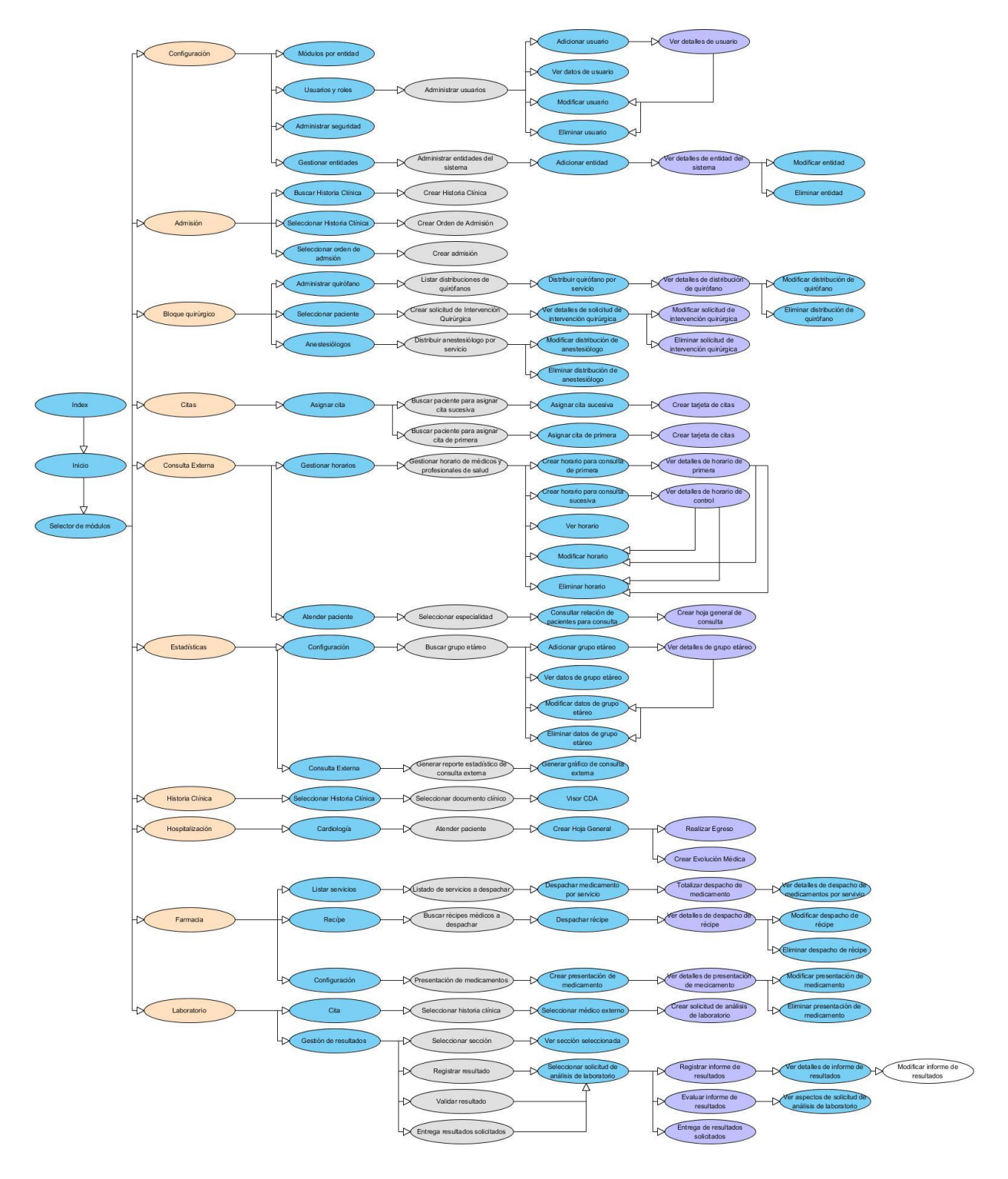

Figura 3.1 Mapa de navegación del Demo

# *3.4 Descripción de las clases del diseño*

El diseño de software tiene una representación significativa en el desarrollo de aplicaciones informáticas. Este posibilita la producción de disímiles modelos del sistema o productos que se deseen diseñar. En este flujo de trabajo se modela el sistema, de manera que involucre todos los requisitos, tanto funcionales como no funcionales. (35)

Por las características que presenta el Demo solo se describen las clases interfaz.

| Configuración | Configurar módulos         |
|---------------|----------------------------|
|               | Administrar usuarios       |
|               | Administrar seguridad      |
|               | <b>Gestionar entidades</b> |

Tabla 3.1 Clase interfaz del módulo Configuración

El módulo Configuración brinda la posibilidad de administrar las configuraciones centrales del sistema, entre las que se encuentran la gestión de usuarios, roles, módulos, servicios, datos generales de la institución hospitalaria y configurar la seguridad de una entidad denegando o permitiendo el acceso a determinados roles para cada módulo. Es donde se llevan a cabo todas las operaciones relacionadas con la configuración del sistema.

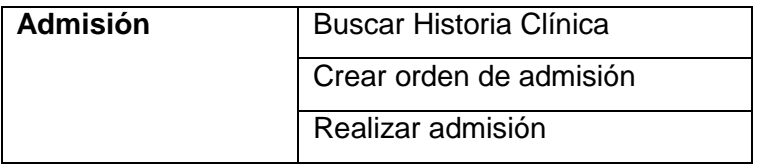

Tabla 3.2 Clase interfaz del módulo Admisión

El módulo de Admisión se encarga de gestionar las historias clínicas, así como el flujo de información sobre los ingresos de un paciente en la institución. Además es donde se describen cada una de las funcionalidades relacionadas con la admisión del paciente.

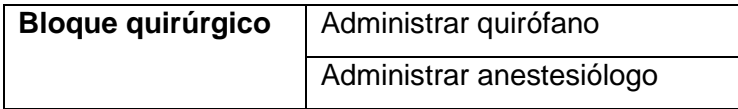

| Crear solicitud de intervención |
|---------------------------------|
| quirúrgica                      |

Tabla 3.3 Clase interfaz del módulo Bloque quirúrgico

El módulo de Bloque quirúrgico se encarga del proceso completo de gestionar los quirófanos en el sistema incluyendo sus distribuciones. Además permite hacer la distribución semanal de anestesiólogos por los distintos servicios para organizar el trabajo de los servicios quirúrgicos. Entre sus principales funciones se encuentra gestionar el proceso completo de creación de una solicitud de intervención quirúrgica.

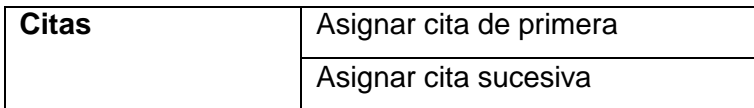

Tabla 3.4 Clase interfaz del módulo Citas

El módulo de Citas permite asignar citas de primera y control para un determinado paciente. Para crear la cita se debe seleccionar un médico, un servicio, una especialidad y seleccionar un horario disponible para crear la cita.

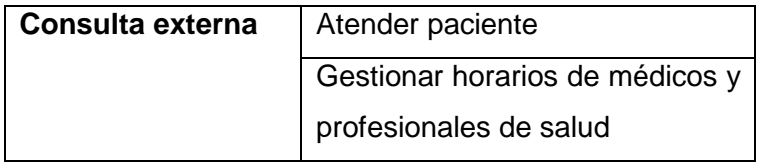

Tabla 3.5 Clase interfaz del módulo Consulta externa

El módulo de Consulta externa se encarga de gestionar la información que se genera durante la atención a pacientes en la consulta. En dependencia del servicio y la especialidad del médico se crea la hoja de consulta especializada. Permite consultar la planificación del personal (médicos residentes, internos, especialistas y profesionales de salud) con el objetivo de gestionar sus horarios de consulta.

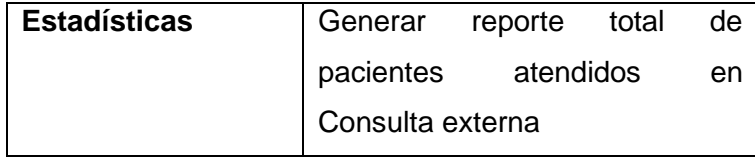

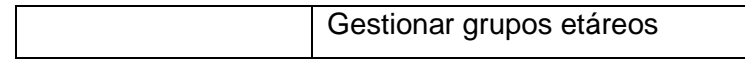

Tabla 3.6 Clase interfaz del módulo Estadísticas

El módulo de Estadísticas se encarga de gestionar las estadísticas de área Consulta externa dentro del Hospital, dando la posibilidad de elaborar un reporte sobre la misma en cuanto al total de pacientes atendidos en esa área y realizar la configuración de grupos etarios.

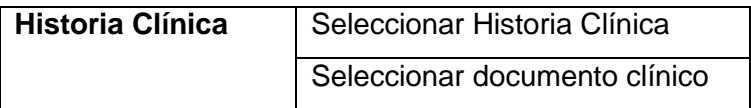

Tabla 3.7 Clase interfaz del módulo Historia Clínica

El Visor de la Historia Clínica permite navegar por toda la información clínica que se ha registrado para un paciente en su paso por el sistema. Permite consultar la información relativa a los datos clínicos generales del paciente, tales como, los datos de la admisión, de la hoja frontal, entre otros.

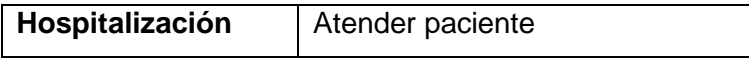

Tabla 3.8 Clase interfaz del módulo Hospitalización

El módulo de Hospitalización permite mostrar los pacientes admitidos para ser atendidos por un médico en el servicio. Brinda la posibilidad de crear en dependencia del servicio y la especialidad del médico la hoja de hospitalización con las solicitudes asociadas, algunas de estas son: Solicitud de análisis de laboratorio, Orden médica, Indicación médica y Solicitud de intervención quirúrgica.

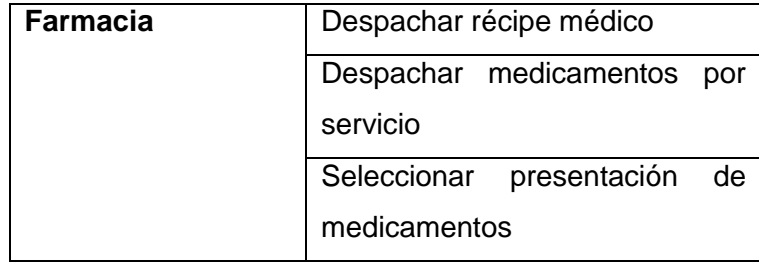

Tabla 3.9 Clase interfaz del módulo Farmacia

El módulo Farmacia se encarga de gestionar el flujo de información sobre el despacho de solicitud de medicamentos en la institución. Es donde se gestiona las indicaciones y órdenes médicas, permitiendo despachar récipes médicos y medicamentos por servicio. También se selecciona la presentación del medicamento que ha sido diagnosticado.

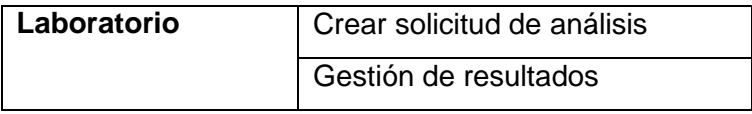

Tabla 3.10 Clase interfaz del módulo Laboratorio

El módulo de Laboratorio consta de varios procesos, cada uno de ellos se encarga de gestionar las solicitudes de análisis y los resultados teniendo en cuenta la sección seleccionada, el registro y validación de los resultados.

# *3.5 Seguridad*

El propósito del Demo es contribuir a la promoción y comercialización del HIS del CESIM, para ello es necesario seguir y garantizar una serie de aspectos que posibiliten la distribución del mismo de forma segura. Una vez distribuido se debe lograr que el código fuente del mismo no pueda ser modificado o alterado y por consiguiente se desvirtúe el propósito de la aplicación. Para ello se han realizado varias acciones las cuales permiten en gran medida velar por la seguridad del Demo, las cuales se listan a continuación:

- 1. El código HTML y JavaScript estará encriptado con lo que se evita que otras personas vean y reutilicen el código fuente de la página web, JavaScript, texto, enlaces y gráficos.
- 2. Otra característica del Demo es que desactiva la selección de texto y la opción clic derecho del navegador, con el propósito de proteger las páginas web frente a la copia no autorizada.

Estas acciones se llevaron a cabo online mediante la utilización de un software llamado Encrypt HTML Pro, el cual además de encriptar el código fuente garantiza que la página protegida tenga la misma apariencia que la original. Para conocer más sobre el uso de esta herramienta Ver Anexos 4: Seguridad.

## *3.6 Estrategias de codificación. Estándares y estilos a utilizar*

Un estándar de codificación son reglas que se siguen para la escritura del código fuente. De tal manera que a otros programadores se les facilite entender dicho código. Estos estándares evitan los posibles errores que pueden existir para entender o de escribir algún código.

El uso de estilos de codificación ayuda a la calidad del software por lo que es de gran importancia su puesta en práctica en proyectos informáticos. Para el sistema propuesto se utilizó la notación Camello en la denotación de las variables, parámetros y métodos. (36)

#### **Variables, parámetros y métodos**

Estos elementos se definen escribiendo con minúscula la primera palabra y en caso de que la variable, parámetro o método contenga una segunda palabra, la primera letra de esta se escribirá con mayúscula. Ejemplo: string nombrePaciente; public void buscarPaciente()

#### **Empleo de márgenes en el código**

Al utilizar márgenes estos tendrán dos espacios por bloque de código. El inicio "{"estará alineado a la declaración del método y el cierre "}" estará alineado debajo de la declaración a la que pertenece. Además se debe dejar un espacio en blanco desde la instrucción anterior para el inicio y fin de bloque. Lo mismo sucede para el caso de las instrucciones *if, else, for, while, do while.*

#### **Comentarios, separadores, líneas, espacios en blanco y márgenes**

- Los comentarios se ubicarán al inicio de cada clase o método, resumiendo el objetivo de estos, así como el significado de los parámetros que utiliza.
- Se dejará una línea en blanco antes y después de la declaración de cada método, de cada clase y luego de definir los atributos que conforman una clase.
- Entre operadores habrá un espacio en blanco, esto se llevará a cabo para una mejor comprensión del código.

## **Conclusiones**

Se utilizó el patrón de diseño web "Patrón F" para permitir que el contenido sea mostrado de manera adecuada. El cumplimiento de las "Pautas de Diseño de Interfaz de Usuario" garantizó que el diseño del Demo se corresponda con el diseño de la aplicación original. Con la creación del mapa de navegación se

presentó una guía del recorrido que puede realizar un usuario para llegar a un destino específico, basado en las funcionalidades que se desarrollan en cada módulo. La descripción de las clases interfaz del Demo posibilitó sentar las bases para la posterior implementación de las funcionalidades.
## **CONCLUSIONES GENERALES**

La investigación realizada permitió arribar a las siguientes conclusiones:

- $\checkmark$  El estudio realizado sobre los medios utilizados para promocionar aplicaciones informáticas permitió identificar el Demo como la herramienta informática fundamental para contribuir a la promoción y comercialización del sistema, pues garantiza mostrar las funcionalidades del mismo y evaluar su funcionamiento evitando utilizar un motor de base de datos y un servidor, elementos que de cierta manera imposibilitan en ocasiones este proceso.
- $\checkmark$  El flujo de los procesos asociados a los servicios clínicos, de apoyo y administrativos posibilitó un mayor entendimiento de las principales funcionalidades a implementar en cada uno de los departamentos del hospital, para proporcionar una muestra del recorrido de un paciente por el sistema. Además se establece un vínculo directo entre los módulos, logrando una asociación entre cada uno de ellos, permitiendo al usuario recorrer el Demo acompañando el ciclo de vida del paciente y mostrando las principales virtudes del sistema que se promociona.
- $\checkmark$  Dreamweaver como herramienta de desarrollo garantizó que al descargar el código HTML de las páginas, se pudieran actualizar vínculos, estilos CSS y utilizar código Javascript para el resto de las funcionalidades, asegurando una solución ligera y portable. Además como herramienta posee gran número de bondades que apoyan el desarrollo rápido y con menor complejidad que otras herramientas.
- $\checkmark$  La obtención de los artefactos permitió establecer la documentación necesaria de la investigación, sirviendo como guía al desarrollador para implementar la solución obtenida. La identificación de los requisitos funcionales posibilitó la descripción de las funcionalidades que el sistema debe garantizar, guiando la descripción de los casos de uso.
- $\checkmark$  El Demo permitió la interacción del usuario mediante la navegabilidad por cada una de sus páginas y siguiendo el flujo de procesos se realizaron las funcionalidades principales de cada módulo. Garantizó también que no se pueda obtener el código fuente para modificarlo, logrando además que la concepción visual del Demo posea cualidades equivalentes a la aplicación original.

## **RECOMENDACIONES**

Para una posterior versión se recomienda:

 Utilizar un mecanismo de rastreo que permita mediante la navegación por el sistema, una mayor rapidez para obtener los códigos HTML de las páginas, hojas de estilos CSS y la actualización de los vínculos. Estos mecanismos de rastreo son conocidos en el mundo informático como *spider (araña)* o *crawler (rastreador)*. Ver Anexo 5: Mecanismos de rastreo.

# **BIBLIOGRAFÍA**

- Adobe Captive. [En línea] [Citado el: 3 de diciembre de 2013.] http://adobe-captivate.softonic.com.
- **Albet.** *alas HIS Sistema de Información Hospitalaria.* Cuba : Universidad de las Ciencias Informáticas.
- **Calleja, Manuel Arias.** *Estándares de codificación.* 2010.
- **Cristian Campos Llanes.** Galexia. [En línea] Universidad Católica de Valparaíso, 2009. [Citado el: 27 de marzo de 2014.]
- **Diana Lázara Durán Dor, Yunier Silva.** *ADQUISICIÓN DE DATOS TRANSMITIDOS POR.* [word] La Habana, Cuba : Universidad de las Ciencias Informáticas, 2013.
- **Díaz, Frank Rodríguez.** *Desarrollo de una aplicación para la migración de datos del Sistema Automatizado de Microcirugía al sistema alas BQO.* [word] La Habana : Universidad de las Ciencias Informáticas, 2012.
- *Diccionario Manual de la Lengua Española.* S.L : Larrouse Editorial, 2007.
- **Donato, Gerardo Morgade.** *ClioBD. Sistema de control de versiones para bases de datos.* [pdf] La Habana, Cuba : Universidad de las Ciencias Informáticas, 2009.
- 1Expertos en sitios web. *¿Qué es un Sitio Web?* [En línea] Expertosensitioweb.com. [Citado el: 15 de febrero de 2014.] www.expertosensitiosweb.com/preguntas/que-es-un-sitio-web.
- **Fernández, David Crespo y Nelson.** *Desarrollo del Módulo Configuración del Sistema de Información Hospitalaria alas HIS.* [word] La Habana, Cuba : Universidad de las Ciencias Informáticas, 2010.
- HARCOVAL. [En línea] [Citado el: 9 de diciembre de 2013.] http://harcoval.blogspot.com/2008/11/demo-builder-v7102-programa-para-hacer.html.
- **Hernández, Bessy.** *Tutoriales de Informática.* 2010.
- ↓ Jojooa- tecnología, marketing y crm. [En línea] [Citado el: 4 de abril de 2014.] https://sites.google.com/site/jojooa/analisis-de-sistemas/definicion-de-actor-que-es-un-actor.
- **Jose Rafael Cedeño Salinas, Michel Rodríguez Manzo.** *Funcionalidades para la gestión y*  evaluación de pruebas psicológicas desde el módulo Consulta Externa del sistema alas HIS. [word] La Habana, Cuba : Universidad de las Ciencias Informáticas, 2014.
- $\downarrow$  LIBROS WEB. [En línea] 2014. [Citado el: 1 de marzo de 2014.] http://librosweb.es/css/capitulo\_1.html.
- **Lissete González Gallo, Reynaldo Alvarez Luna.** *Solución Informática para el Centro Nacional de Balance Alimentario: Implementación de un componente de software para la trasferencia de datos a través de Internet la.* [Pdf] La Habana, Cuba : Universidad de las Ciencias Informáticas, 2008.
- Macromedia Dreamweaver. [En línea] http://macromedia-dreamweaver.uptodown.com/.
- $\downarrow$  Maestros del web. [En línea] [Citado el: 4 de marzo de 2014.] http://www.maestrosdelweb.com/editorial/%C2%BFque-es-javascript/.
- **Pressman, Roger S.** *Ingeniería de Software: un enfoque práctico, 5ta Edición.* Nueva York, E.U.A : McGraw-Hill, 2005.
- **Rodriguez, Mylena.** *LENGUAJE UNIFICADO DE MODELAMIENTO.* Ecuador : s.n..
- Softonic. [En línea] 1997-2013. [Citado el: 9 de diciembre de 2013.] http://macromediadirector.softonic.com/.
- **Albet.** *Documento de arquitectura del Sistema- HIS.* [word] s.l. : 2008.
- Up to Down. [En línea] [Citado el: 9 de diciembre de 2013.] http://wink.uptodown.com.
- **Aires, Hospital Italiano de Buenos.***Curso Universitario Sistema de Información en los Sistemas Salud*. Buenos Aires : s.n., 2007.

# **REFERENCIAS BIBLIOGRÁFICAS**

1. **Aires, Hospital Italiano de Buenos.** *Curso Universitario Sistema de Información en los Sistemas de Salud.* Buenos Aires : s.n., 2007.

2. **Fernández, David Crespo y Nelson.** *Desarrollo del Módulo Configuración del Sistema de Información Hospitalaria alas HIS.* [word] La Habana, Cuba : Universidad de las Ciencias Informáticas, 2010.

3. Medya Productora Audiovisual. [En línea] [Citado el: 5 de abril de 2014.] http://medyaaudiovisual.com/%C2%BFque-es-un-video-promocional/.

4. OpenERP. [En línea] [Citado el: 17 de octubre de 2013.] http://www.openerpsite.com.

5. Proyecto Angel. [En línea] [Citado el: 16 de octubre de 2013.] http://www.proyectoangel.net/web\_angel4.

6. Sistema de Administración de Hospitales. [En línea] [Citado el: 16 de octubre de 2013.] http://www.voipphone-service-solutions.com/administracion-de-hospitales.html.

7. El lado del mal. [En línea] 2012. [Citado el: 5 de abril de 2014.] http://www.elladodelmal.com/2012/02/forensic-foca-beta-trial.html.

8. AndroidPIT. [En línea] [Citado el: 5 de abril de 2014.]

http://www.androidpit.es/es/android/market/aplicaciones/aplicacion/se.appello.android.neverlatetrial/Never Late-TRIAL.

9. **Hernández, Bessy.** *Tutoriales de Informática.* 2010.

10. *Diccionario Manual de la Lengua Española.* S.L : Larrouse Editorial, 2007.

11. **Albet.** *alas HIS Sistema de Información Hospitalaria.* Cuba : Universidad de las Ciencias Informáticas.

12. Kids Health. [En línea] Editorial Policy, 1995. [Citado el: 4 de abril de 2014.] http://kidshealth.org/parent/en\_espanol/general/ehrs\_esp.html.

13. Expertos en sitios web. *¿Qué es un Sitio Web?* [En línea] Expertosensitioweb.com. [Citado el: 15 de febrero de 2014.] www.expertosensitiosweb.com/preguntas/que-es-un-sitio-web.

14. **Donato, Gerardo Morgade.** *ClioBD. Sistema de control de versiones para bases de datos.* [pdf] La Habana, Cuba : Universidad de las Ciencias Informáticas, 2009.

15. **Lissete González Gallo, Reynaldo Alvarez Luna.** *Solución Informática para el Centro Nacional de Balance Alimentario: Implementación de un componente de software para la trasferencia de datos a través de Internet la.* [Pdf] La Habana, Cuba : Universidad de las Ciencias Informáticas, 2008.

16. **Pressman, Roger S.** *Ingeniería de Software: un enfoque práctico, 5ta Edición.* Nueva York, E.U.A : McGraw-Hill, 2005.

17. **Rodriguez, Mylena.** *LENGUAJE UNIFICADO DE MODELAMIENTO.* Ecuador : s.n.

18. Definición de. [En línea] [Citado el: 4 de marzo de 2014.] http://definicion.de/html/.

19. Maestros del web. [En línea] [Citado el: 4 de marzo de 2014.] http://www.maestrosdelweb.com/editorial/%C2%BFque-es-javascript/.

20. LIBROS WEB. [En línea] 2014. [Citado el: 1 de marzo de 2014.] http://librosweb.es/css/capitulo\_1.html.

21. Adobe Captive. [En línea] [Citado el: 3 de diciembre de 2013.] http://adobe-captivate.softonic.com.

22. Up to Down. [En línea] [Citado el: 9 de diciembre de 2013.] http://wink.uptodown.com.

23. HARCOVAL. [En línea] [Citado el: 9 de diciembre de 2013.] http://harcoval.blogspot.com/2008/11/demo-builder-v7102-programa-para-hacer.html.

24. Softonic. [En línea] 1997-2013. [Citado el: 9 de diciembre de 2013.] http://macromediadirector.softonic.com/.

25. Softonic. [En línea] [Citado el: 21 de abril de 2014.] http://adobe-dreamweaver.softonic.com/.

26. **Jose Rafael Cedeño Salinas, Michel Rodríguez Manzo.** *Funcionalidades para la gestión y evaluación de pruebas psicológicas desde el módulo Consulta Externa del sistema alas HIS.* [word] La Habana, Cuba : Universidad de las Ciencias Informáticas, 2014.

27. —. *Funcionalidades para la gestión y evaluación de pruebas psicológicas desde el módulo Consulta Externa del sistema alas HIS.* [Word] La Habana, Cuba : Universidad de las Ciencias Informáticas, 2013.

28. Jojooa- tecnología, marketing y crm. [En línea] [Citado el: 4 de abril de 2014.] https://sites.google.com/site/jojooa/analisis-de-sistemas/definicion-de-actor-que-es-un-actor.

29. **Tello, Jesús Caceres.** *Diagramas de Casos de Uso.* [pdf] s.l. : Universidad de Alcalá, 2014.

30. **Díaz, Frank Rodríguez.** *Desarrollo de una aplicación para la migración de datos del Sistema Automatizado de Microcirugía al sistema alas BQO.* [word] La Habana : Universidad de las Ciencias Informáticas, 2012.

31. lawebera. [En línea] [Citado el: 24 de abril de 2014.] http://www.lawebera.es/accesibilidad-yusabilidad/patrones-layout-patron-z-diagrama-gutenberg.php.

32. lawebera. [En línea] [Citado el: 1 de abril de 2014.] http://www.lawebera.es/accesibilidad-yusabilidad/patrones-layout-patron-f.php#.

33. **Hospitalaria, Departamento de Gestión.** *Pautas para el diseño de interfaz de usuario.* [word] La Habana : Universidad de las Ciencias Informáticas.

34. **Cristian Campos Llanes.** Galexia. [En línea] Universidad Católica de Valparaíso, 2009. [Citado el: 27 de marzo de 2014.]

35. **Diana Lázara Durán Dor, Yunier Silva.** *ADQUISICIÓN DE DATOS TRANSMITIDOS POR.* [word] La Habana, Cuba : Universidad de las Ciencias Informáticas, 2013.

36. **Calleja, Manuel Arias.** *Estándares de codificación.* 2010.

## **GLOSARIO DE TÉRMINOS**

**Promoción:** Es la manera de promover la venta de bienes y servicios de un aplicación o institución.

**Demo:** Programa informático para demostrar las funcionalidades o servicios de una aplicación.

**UCI:** Universidad de las Ciencias Informáticas, es un centro de estudios universitarios con el objetivo e informatizar el país y desarrollar la industria del Software para contribuir al desarrollo económico del mismo.

**CESIM:** Es el Centro de Informática Médica radicado en la Universidad de las Ciencias Informáticas.

**HIS:** Sistemas de Información Hospitalaria, son programas orientados a satisfacer las necesidades de generación de información, permiten la recolección, el almacenamiento, el procesamiento, la recuperación y comunicación de información de atención al paciente y administrativa para todas las actividades relacionadas con el hospital.

**Historia clínica electrónica:** Es el registro mecanizado de los datos sociales, preventivos y médicos de un paciente, obtenidos de forma directa o indirecta y constantemente puestos al día.

**RUP:** Es un proceso de desarrollo de software que apoyándose en el Lenguaje Unificado de Modelado (UML), constituye una de las metodologías estándares más populares para el desarrollo de sistemas orientados a objetos.

**UML:** Lenguaje Unificado de Modelado, es un lenguaje gráfico para visualizar, especificar, construir y documentar un sistema de software.

**HTML:** Lenguaje de Marcado de Hipertexto, es el lenguaje de marcado predominante para la elaboración de páginas web.

**CCS:** Es un lenguaje de hojas de estilos creado para controlar el aspecto o presentación de los documentos electrónicos definidos con HTML y XHTML.

JavaScript: Es un lenguaje de programación que permite a los desarrolladores crear acciones en sus páginas web.

**Diagramas de clases de diseño:** Se utilizan para modelar la vista de diseño estática de un sistema. Permiten visualizar, especificar y documentar modelos estructurales. Estos forman parte de las realizaciones de casos de uso.

**Diagramas de casos de uso:** Los diagramas de casos de uso documentan el comportamiento de un sistema desde el punto de vista del usuario.

# **ANEXOS**

# **Anexo 1: Imágenes**

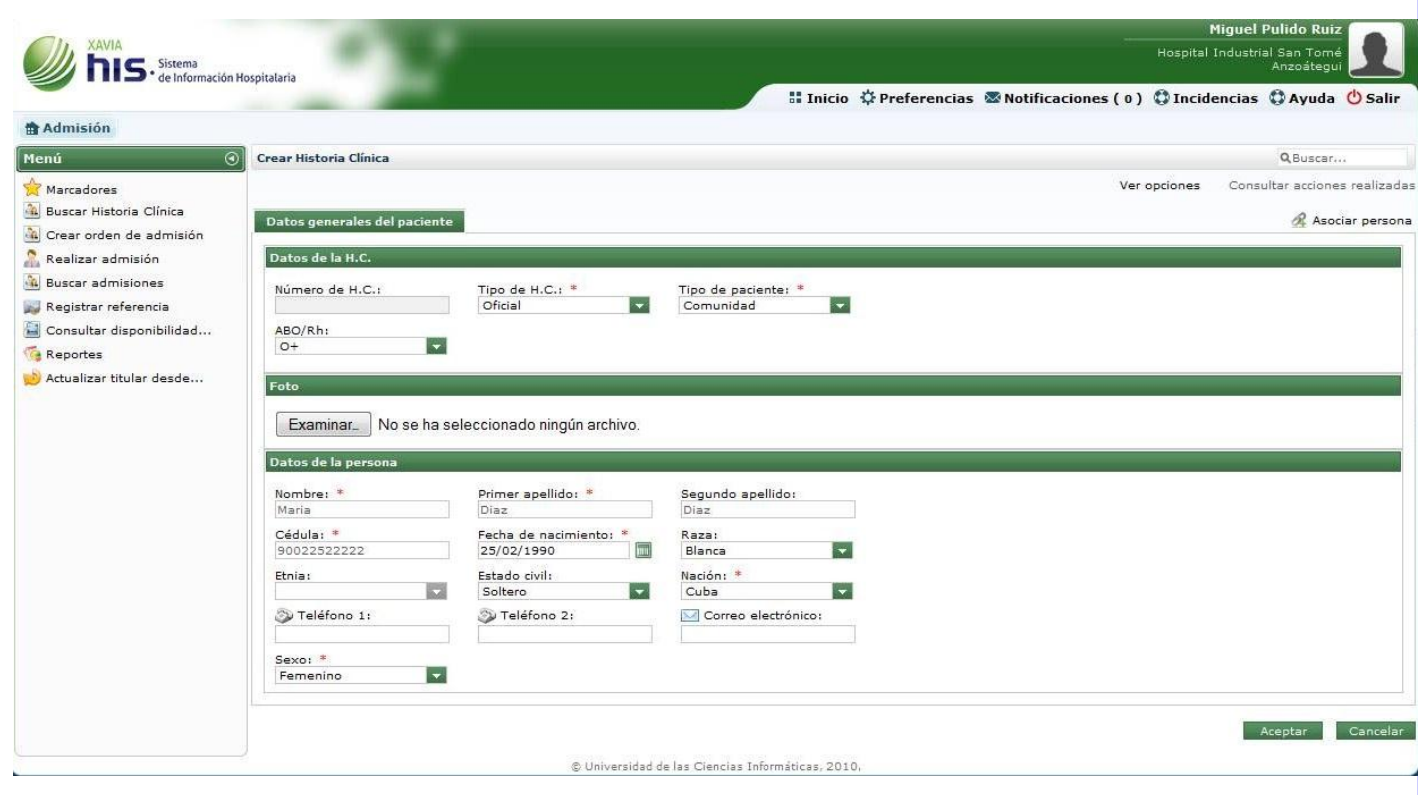

Figura anexo 1: Interfaz gráfica: "Crear Historia Clínica"

| Sistema<br><sup>•</sup> de Información Hospitalaria |                                     |                                                 |                              |                    |                         |                          |                                                                                   | Hospital Industrial San Tomé | Anzoátegui           |
|-----------------------------------------------------|-------------------------------------|-------------------------------------------------|------------------------------|--------------------|-------------------------|--------------------------|-----------------------------------------------------------------------------------|------------------------------|----------------------|
|                                                     |                                     |                                                 |                              |                    |                         |                          | <b>■ Inicio ⇔ Preferencias ■ Notificaciones (0) → Incidencias → Ayuda → Salir</b> |                              |                      |
| <b>令 Citas</b>                                      |                                     |                                                 |                              |                    |                         |                          |                                                                                   |                              |                      |
| Menú<br>$^{\circ}$                                  | Asignar cita de primera             |                                                 |                              |                    |                         |                          |                                                                                   |                              | Q Buscar             |
| Marcadores                                          | Datos generales del paciente        |                                                 |                              |                    |                         |                          |                                                                                   |                              |                      |
| Asignar cita                                        | Datos generales del paciente        |                                                 |                              |                    |                         |                          |                                                                                   |                              | No.H.C.: 90022522222 |
| Asignar cita de primera                             |                                     |                                                 |                              |                    |                         |                          |                                                                                   |                              |                      |
| <b>M<sub>2</sub></b> Asignar cita sucesiva          | Nombre:                             | Maria                                           | Cédula:                      | 90022522222        |                         | Tipo paciente: Comunidad |                                                                                   |                              |                      |
| Asignar cita para int<br>R.                         | Primer apellido:                    | Diaz                                            | Fecha nacimiento: 25/02/1990 |                    | Edad:                   | $23$ año(s)              |                                                                                   |                              |                      |
| Asignar cita por refe                               | Segundo apellido: Diaz              |                                                 | Sexo:                        | Femenino           | ABO/Rh:                 | $O +$                    |                                                                                   |                              |                      |
| Asignar cita para cha                               | Teléfono:                           |                                                 |                              |                    |                         |                          |                                                                                   |                              |                      |
| M <sub>a</sub> Asignar cita para ter                |                                     |                                                 |                              |                    |                         |                          |                                                                                   |                              |                      |
| Asignar cita para pre<br>Buscar cita                |                                     |                                                 |                              |                    |                         |                          |                                                                                   |                              |                      |
| Generar reportes                                    | Seleccione el médico                |                                                 |                              |                    |                         |                          |                                                                                   |                              |                      |
| Pasar asistencia                                    | Servicio:                           | Especialidad:                                   |                              | Médico:            |                         |                          |                                                                                   |                              |                      |
|                                                     | $\blacktriangledown$<br>Cardiología | Cardiología                                     | $\overline{\phantom{a}}$     | Miguel Pulido Ruiz | $\overline{\mathbf{r}}$ |                          |                                                                                   |                              |                      |
|                                                     |                                     |                                                 |                              |                    |                         |                          |                                                                                   |                              |                      |
|                                                     | Agenda de citas de primera          |                                                 |                              |                    |                         |                          |                                                                                   |                              |                      |
|                                                     | $<<$ < marzo, 2014 > >>             | Agenda de citas de primera                      |                              |                    |                         |                          |                                                                                   |                              |                      |
|                                                     |                                     |                                                 |                              |                    |                         |                          |                                                                                   |                              |                      |
|                                                     |                                     |                                                 |                              |                    |                         |                          |                                                                                   |                              |                      |
|                                                     | L M Mi J V S D                      | Horario(s) existente(s) para el día 10/03/2014. |                              |                    |                         |                          |                                                                                   |                              |                      |
|                                                     | $9$ 24 25 26 27 28 4 2              |                                                 | Nombre y apellidos           |                    |                         | Hora entrada             | Hora salida                                                                       |                              |                      |
|                                                     | 1034567<br>88                       |                                                 | Libre                        |                    |                         | 08:00 AM                 | 09:20 AM                                                                          | Reservar                     |                      |
|                                                     | 11 10 11 12 13 14 15 16             |                                                 | Libre                        |                    |                         | 09:20 AM                 | 10:40 AM                                                                          | Reservar                     |                      |
|                                                     | 12 47 18 49 20 21 22 23             |                                                 | Libre                        |                    |                         | 10:40 AM                 | 12:00 PM                                                                          | Reservar                     |                      |
|                                                     | 13 24 25 26 27 28 29 30             |                                                 |                              |                    |                         |                          |                                                                                   |                              |                      |
|                                                     | 14 31 1 2 3 4 5 6                   |                                                 |                              |                    |                         |                          |                                                                                   |                              | Cancelar             |

Figura anexo 2: Interfaz gráfica: "Asignar cita de primera"

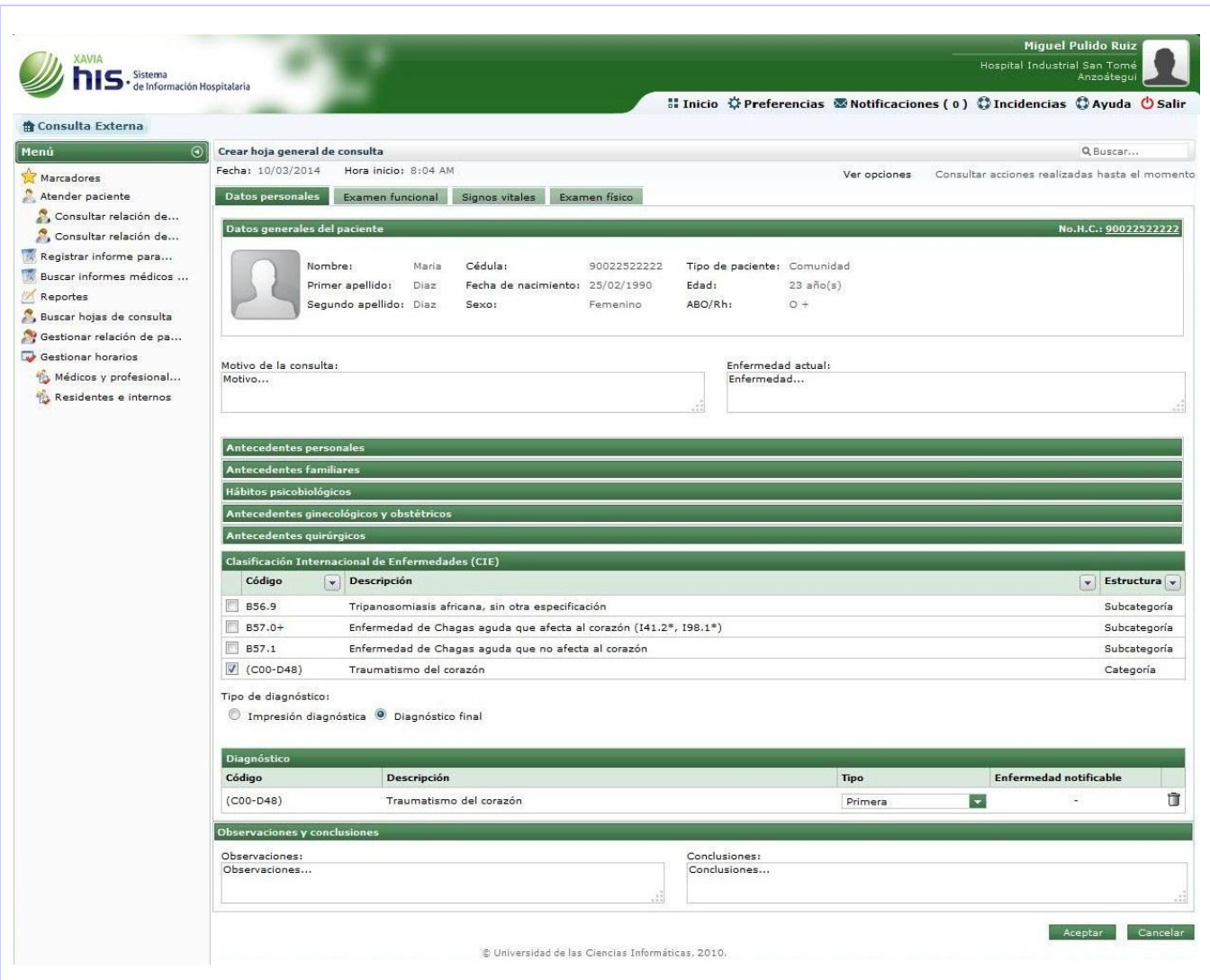

Figura anexo 3: Interfaz gráfica: "Crear hoja general de consulta"

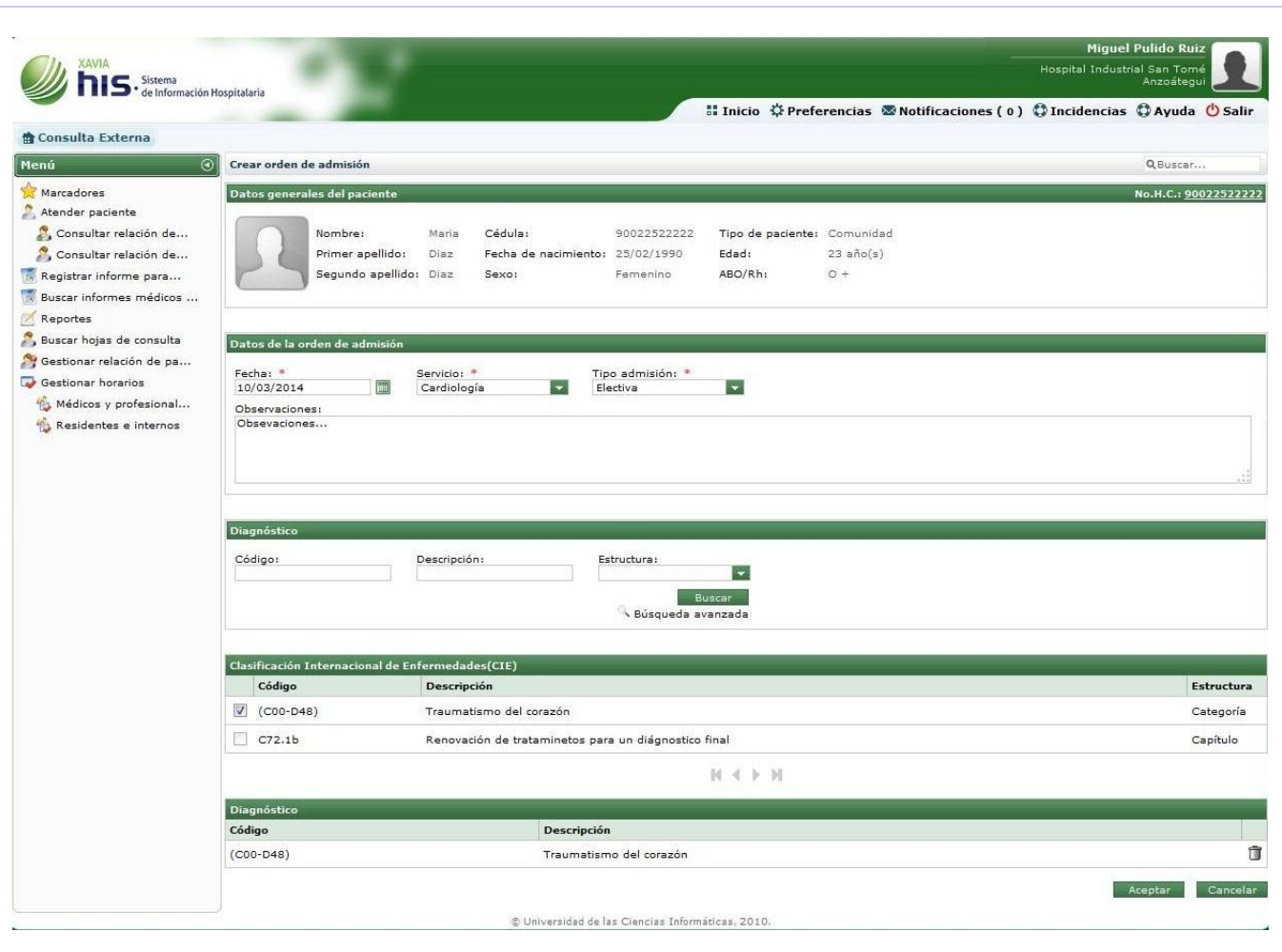

Figura anexo 4: Interfaz gráfica: "Crear orden de admisión"

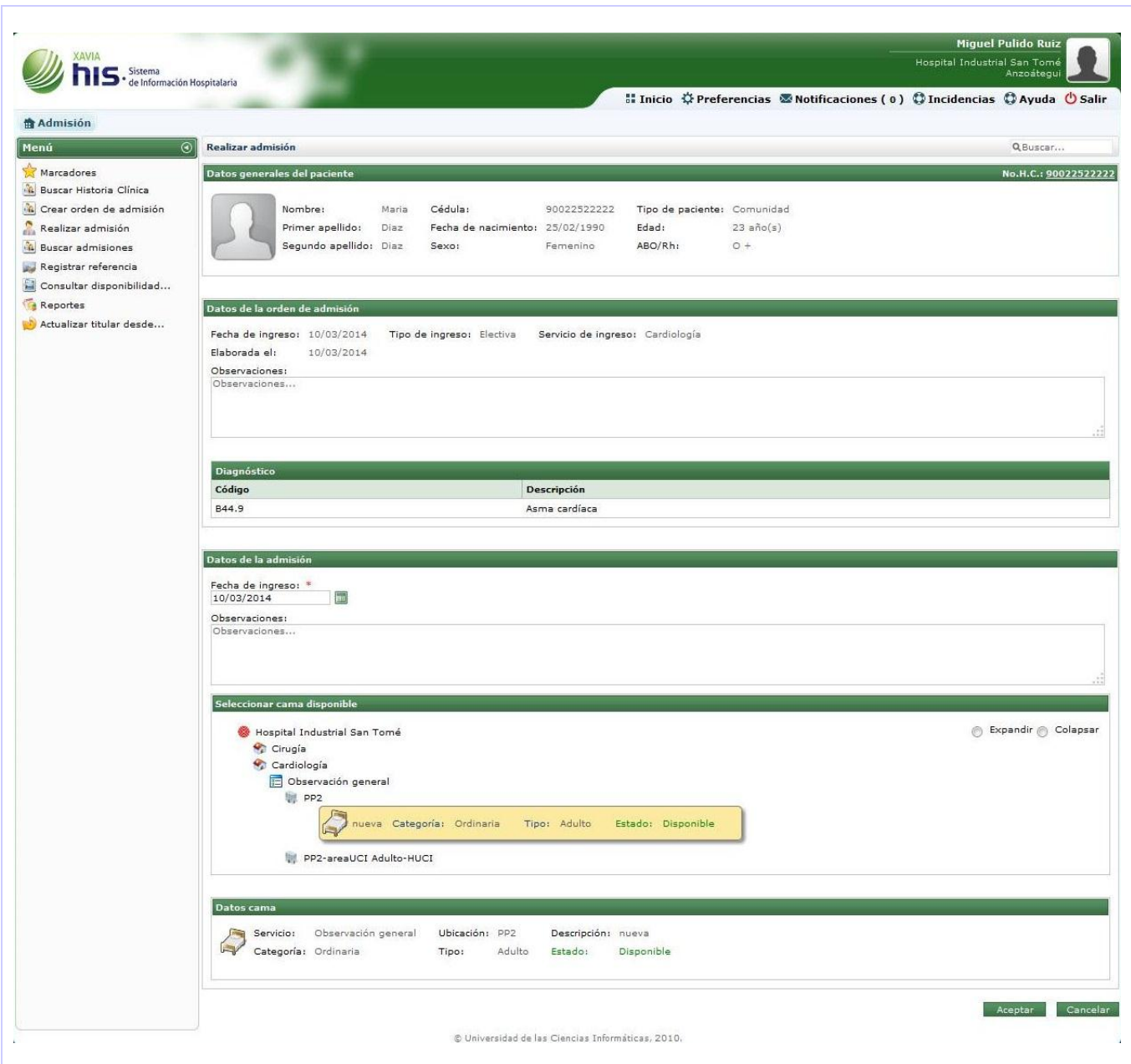

Figura anexo 5: Interfaz gráfica: "Realizar admisión"

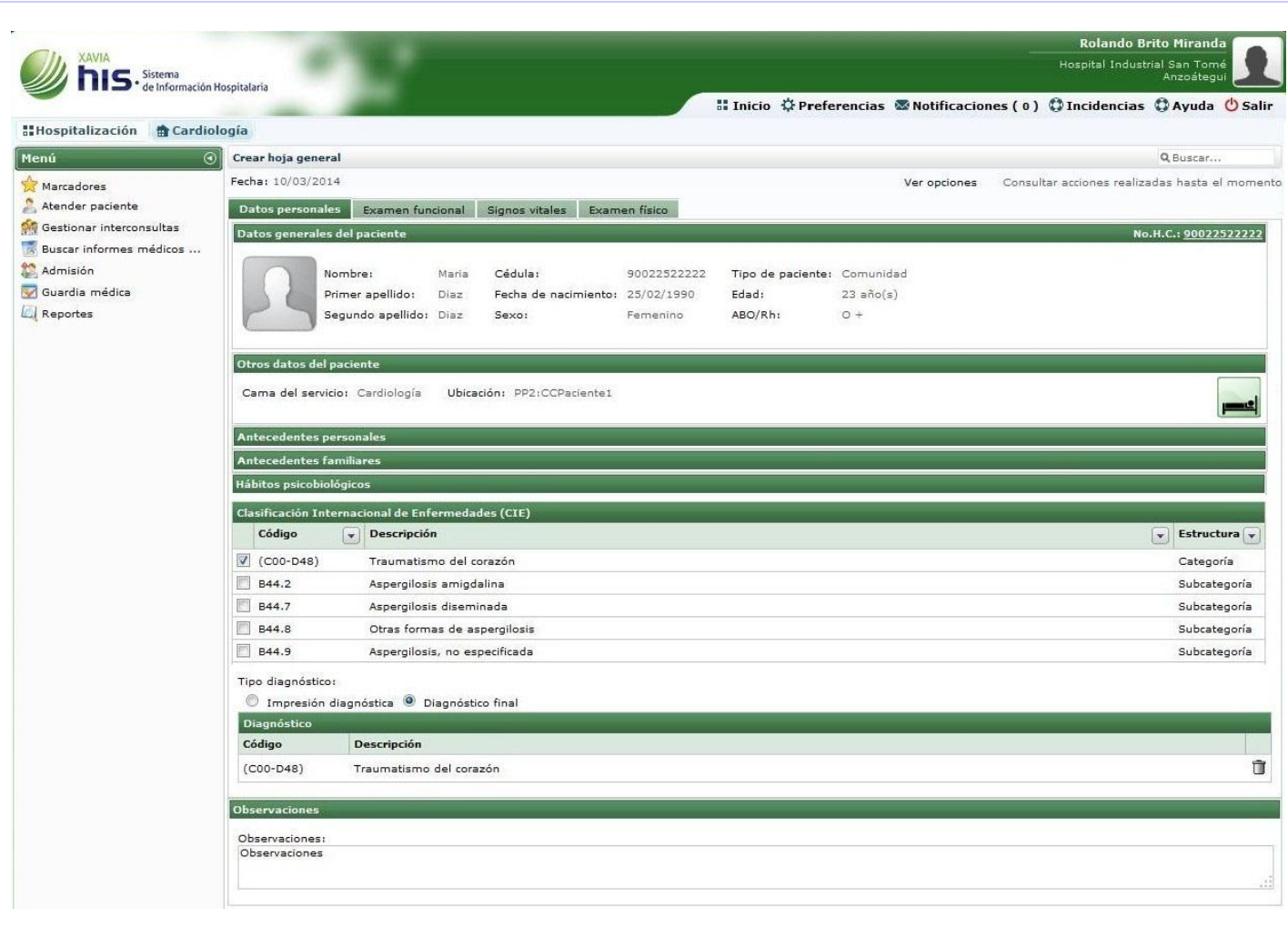

Figura anexo 6: Interfaz gráfica: "Crear hoja de hospitalización"

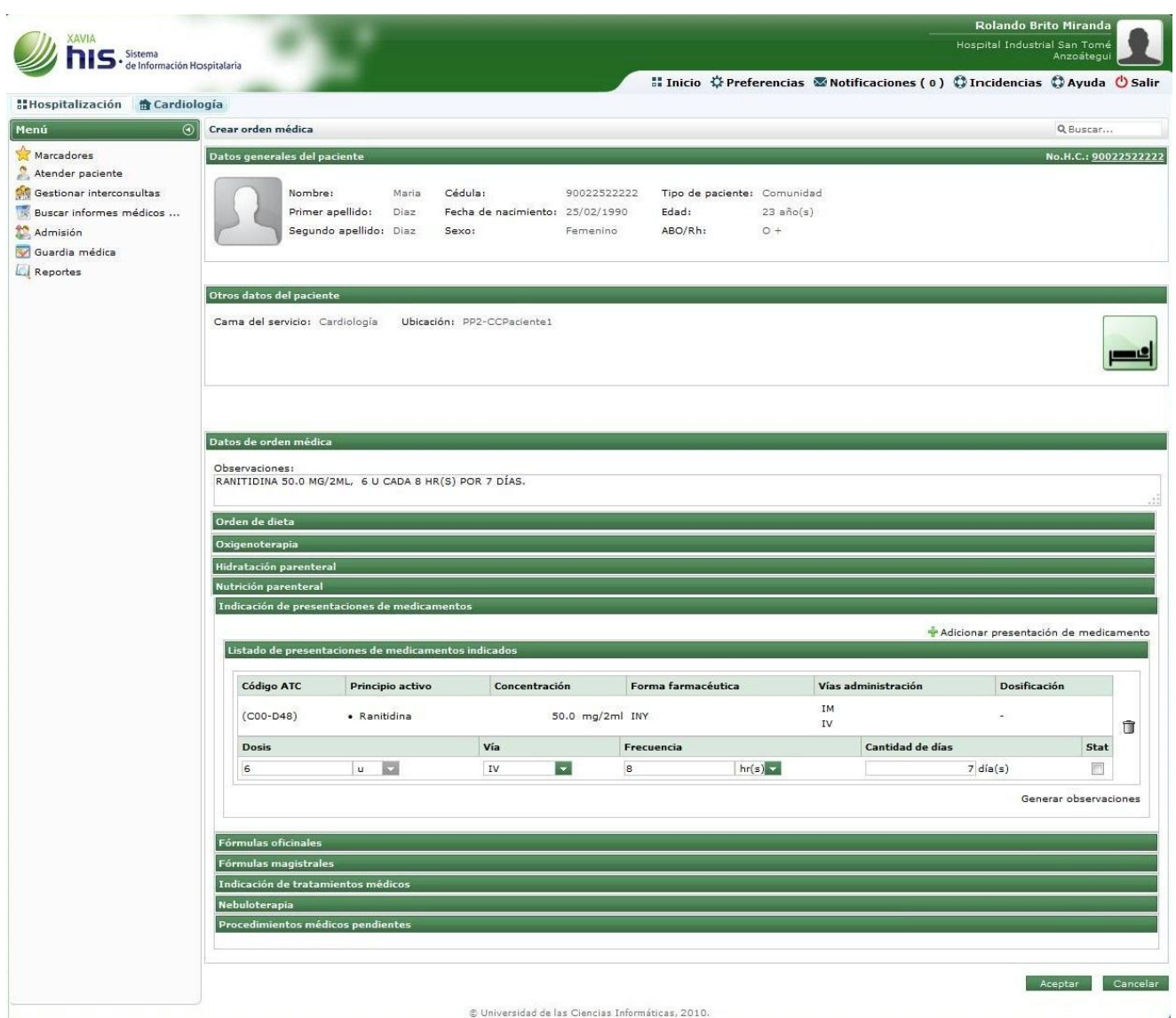

Figura anexo 7: Interfaz gráfica: "Crear orden médica"

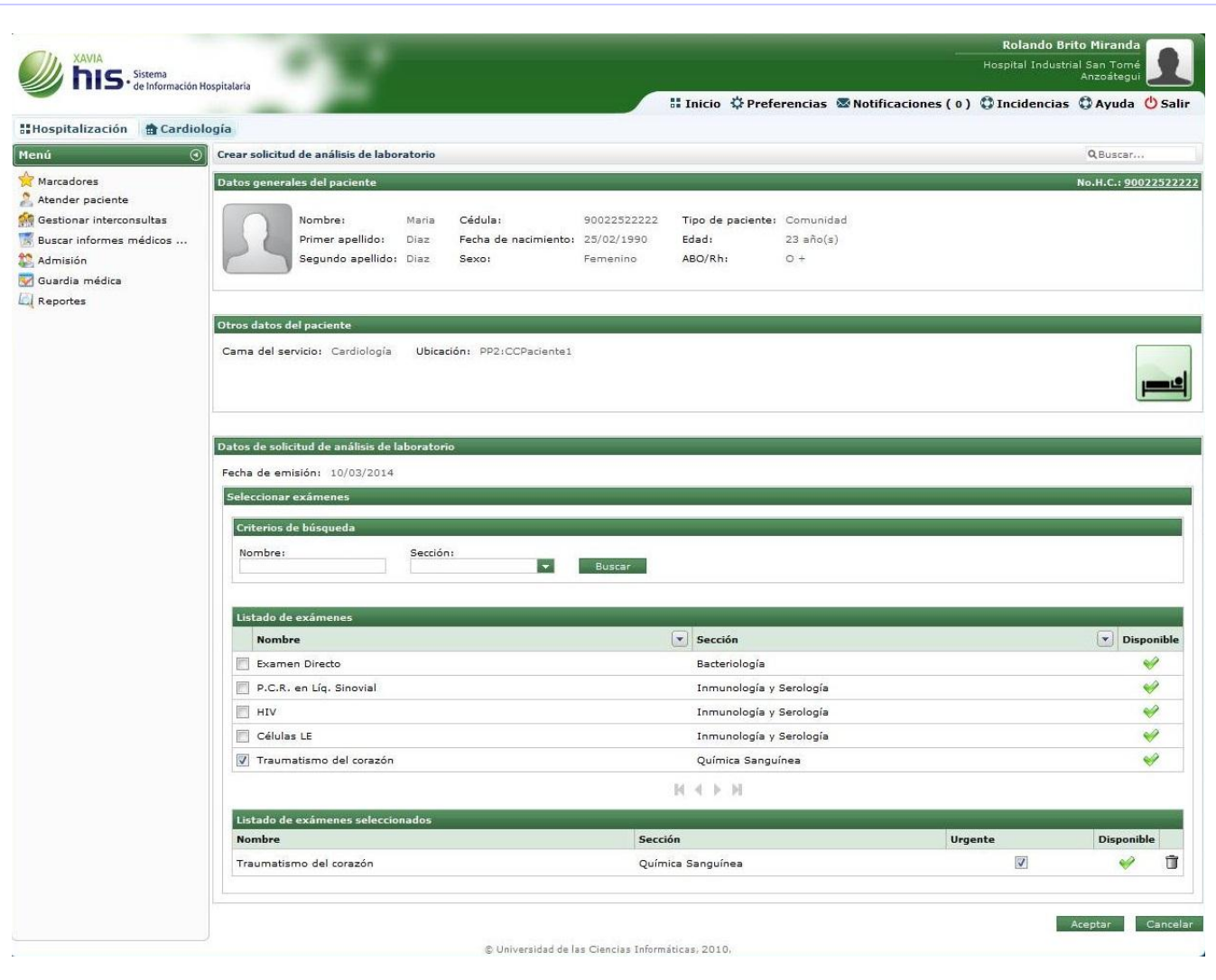

Figura anexo 8: Interfaz gráfica: "Crear solicitud de análisis de laboratorio"

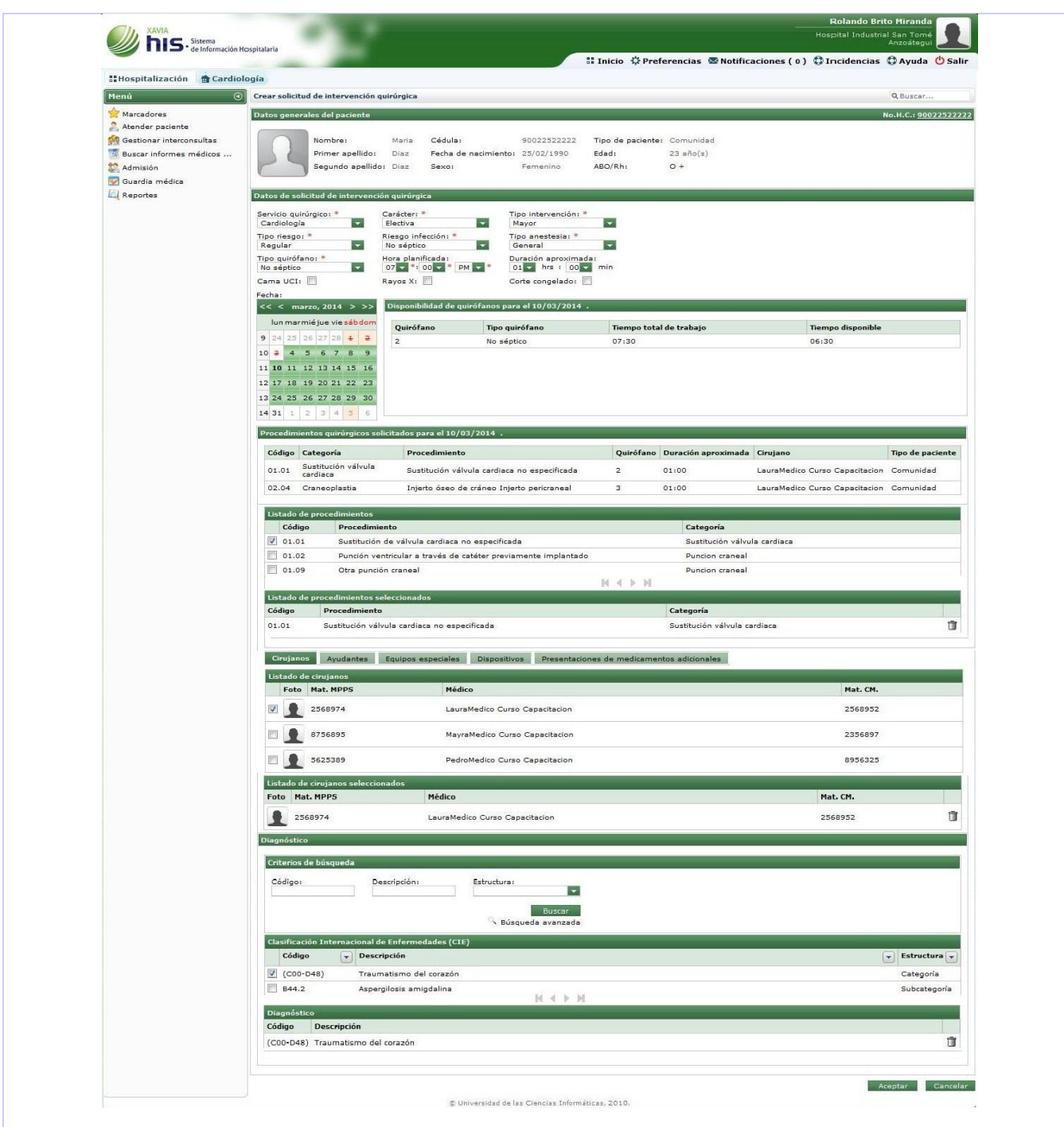

Figura anexo 9: Interfaz gráfica: "Crear solicitud de intervención quirúrgica"

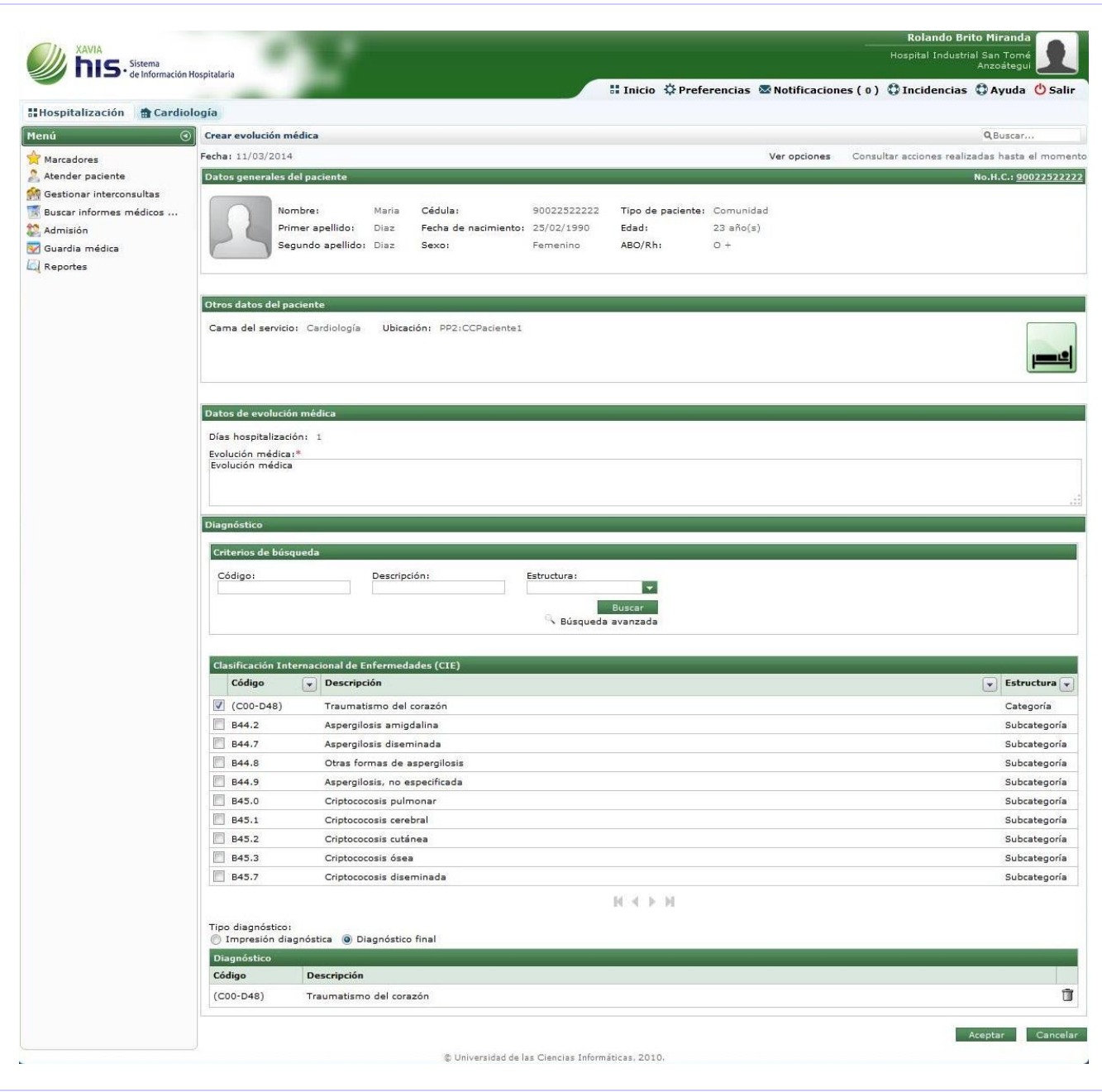

Figura anexo 10: Interfaz gráfica: "Crear evolución médica"

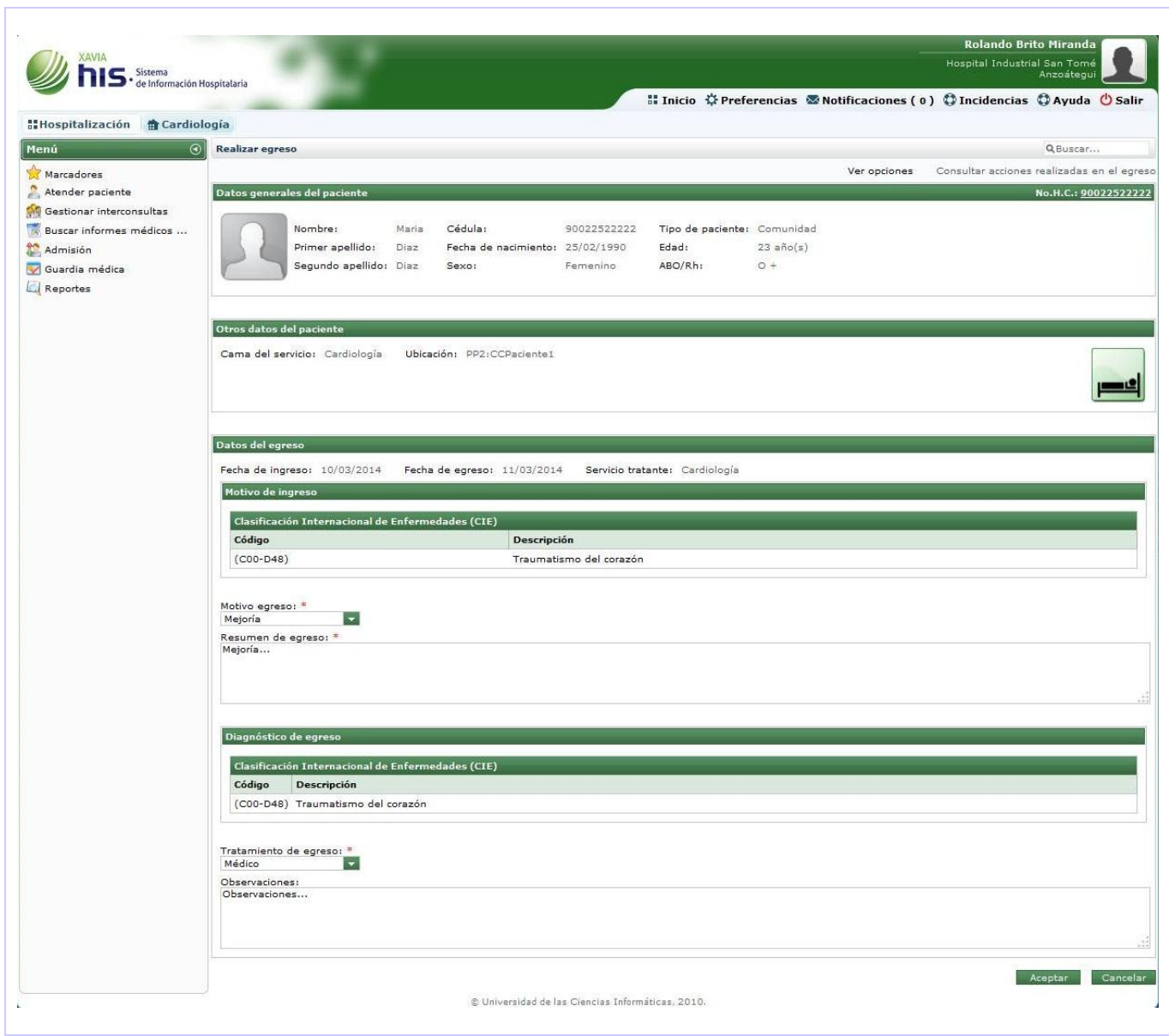

Figura anexo 11: Interfaz gráfica: "Realizar egreso"

# *Anexos*

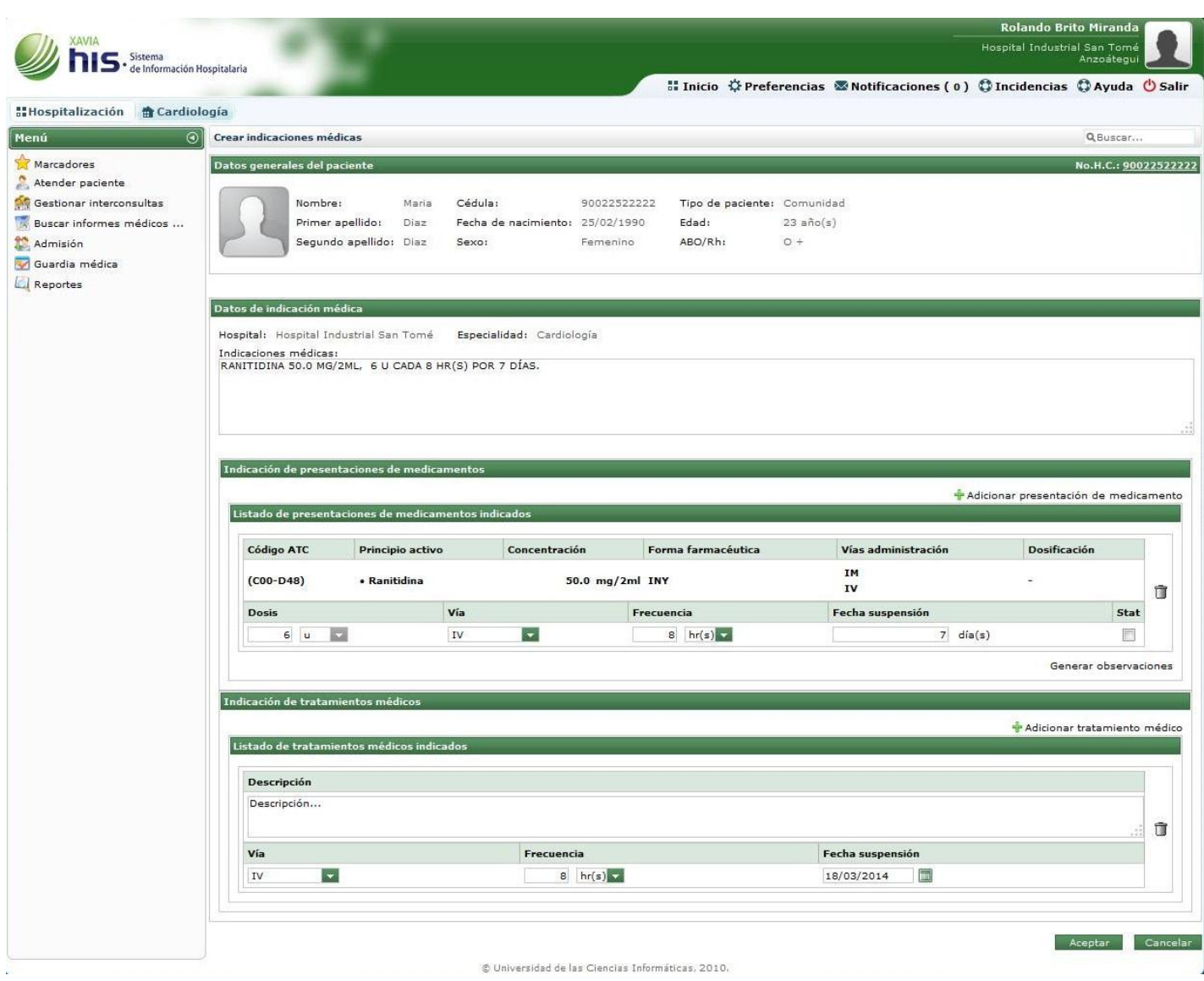

Figura anexo 12: Interfaz gráfica: "Crear indicaciones médica"

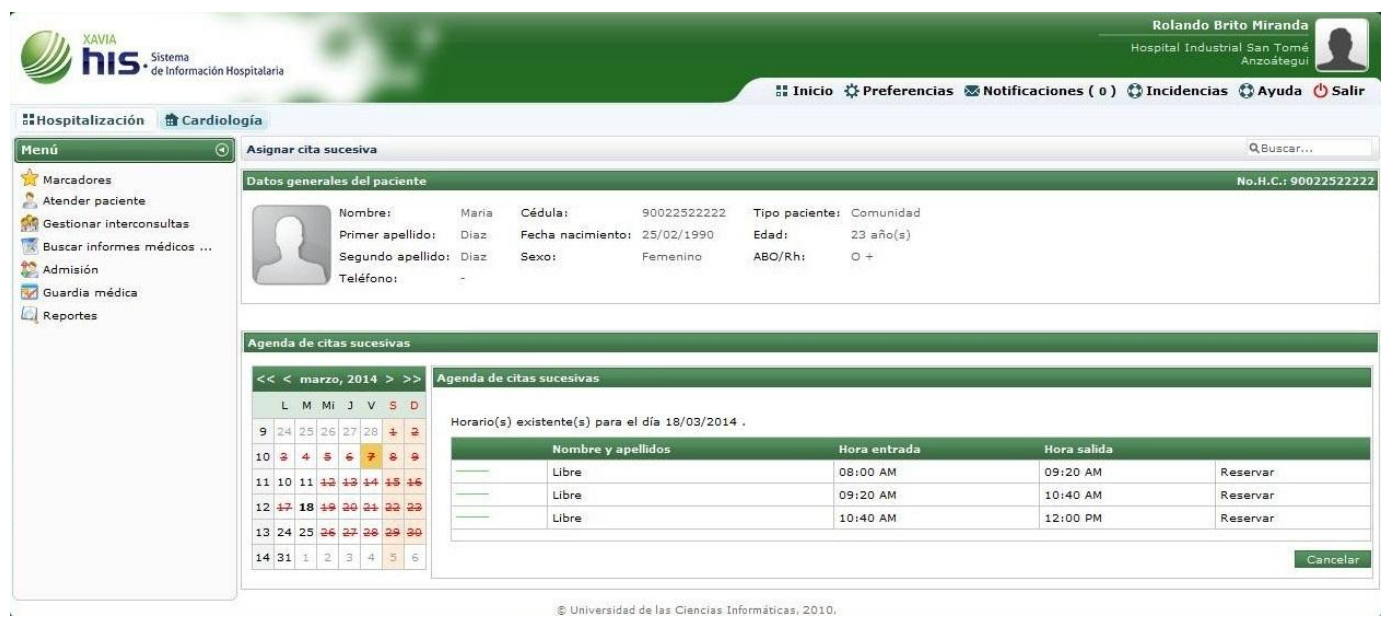

Figura anexo 13: Interfaz gráfica: "Asignar cita sucesiva"

| <b>AVIA</b><br>Sistema<br>de Información Hospitalaria |                                                                        |                                                     | <b>Rolando Brito Miranda</b><br>Hospital Industrial San Tomé<br>Anzoategu |                                                     |                                                                             |                     |                                                        |
|-------------------------------------------------------|------------------------------------------------------------------------|-----------------------------------------------------|---------------------------------------------------------------------------|-----------------------------------------------------|-----------------------------------------------------------------------------|---------------------|--------------------------------------------------------|
| <b>the Historia Clínica</b>                           |                                                                        |                                                     |                                                                           |                                                     | Il Inicio ☆ Preferencias ■ Notificaciones (0) ☆ Incidencias ☆ Ayuda ↓ Salir |                     |                                                        |
| Menú                                                  | <b>Buscar documento clínico</b><br>$\odot$                             |                                                     |                                                                           |                                                     |                                                                             | Q Buscar            |                                                        |
| Marcadores                                            | Datos generales del paciente                                           |                                                     |                                                                           |                                                     |                                                                             | No.H.C.: 9002252222 |                                                        |
| Seleccionar Historia Clí<br>Buscar documento clínico  | Nombre:<br>Maria<br>Primer apellido:<br>Diaz<br>Segundo apellido: Diaz | Cédula:<br>Fecha de nacimiento: 25/02/1990<br>Sexo: | 90022522222<br>Edad:<br>ABO/Rh:<br>Femenino                               | Tipo de paciente: Comunidad<br>$23$ año(s)<br>$O +$ |                                                                             |                     |                                                        |
|                                                       | Criterios de búsqueda<br>Desde:<br>Hasta:<br>皿                         | m                                                   | Tipo de documento clínico:<br>Hoja frontal<br>Cancelar<br><b>Buscar</b>   | Q                                                   |                                                                             |                     |                                                        |
|                                                       | Listado de documentos clínicos                                         |                                                     |                                                                           |                                                     |                                                                             |                     |                                                        |
|                                                       | No Tipo de documento clínico                                           | $\blacktriangleright$ Fecha                         | $\blacktriangleright$ Hora                                                |                                                     | $  \cdot  $<br>Firmado por                                                  |                     | $\textcolor{blue}{\textcolor{blue}{\boldsymbol{\Xi}}}$ |
|                                                       | 1. Egreso                                                              | 11/03/2014                                          |                                                                           | 9:00 PM                                             | Rolando Brito Miranda                                                       |                     |                                                        |
|                                                       |                                                                        |                                                     |                                                                           | 10:00 AM                                            | Rolando Brito Miranda                                                       |                     |                                                        |
|                                                       | 2. Evolución médica                                                    | 11/03/2014                                          |                                                                           |                                                     |                                                                             |                     |                                                        |
|                                                       | 3. Hoja de hospitalización                                             | 10/03/2014                                          |                                                                           | 10:30 AM                                            | Rolando Brito Miranda                                                       |                     |                                                        |
|                                                       | 4. Admisión                                                            | 10/03/2014                                          |                                                                           | 9:00 AM                                             | Miguel Pulido Ruiz                                                          |                     |                                                        |
|                                                       | 5. Hoja general de consulta                                            | 10/03/2014                                          |                                                                           | 8:04 AM                                             | Miguel Pulido Ruiz                                                          |                     | C                                                      |
|                                                       | 6. Hoja frontal                                                        | 07/03/2014                                          |                                                                           | 10:00 AM                                            | Miguel Pulido Ruiz                                                          |                     |                                                        |

Figura anexo 14: Interfaz gráfica: "Buscar documento clínico"

### **Anexo 2: Diagramas de casos de uso**

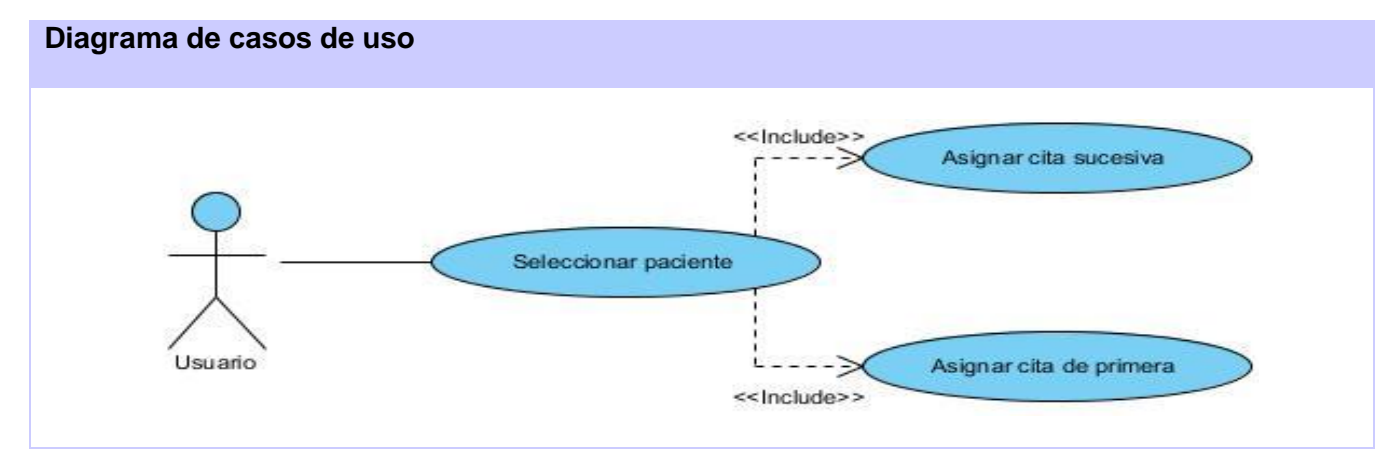

Figura anexo 15: Diagrama de casos de uso del módulo Citas

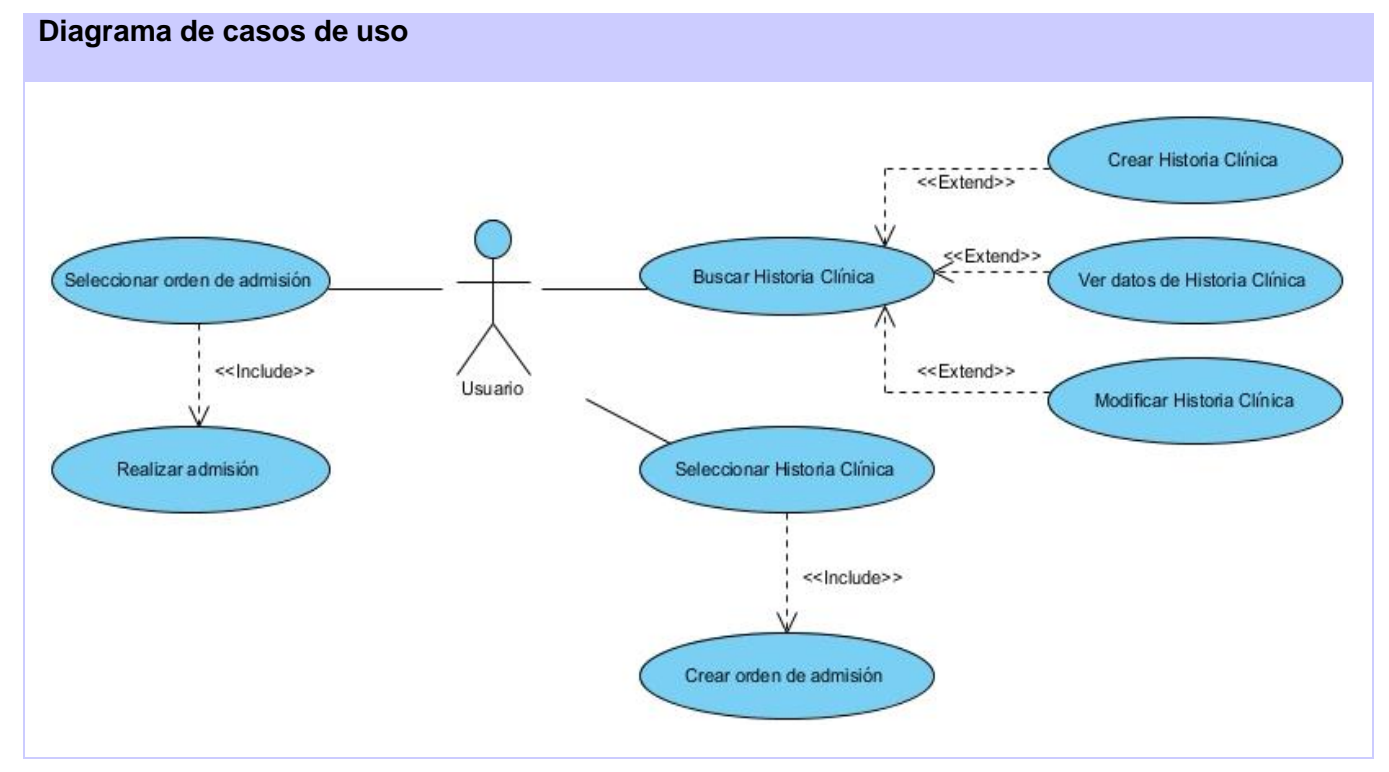

Figura anexo 16: Diagrama de casos de uso del módulo Admisión

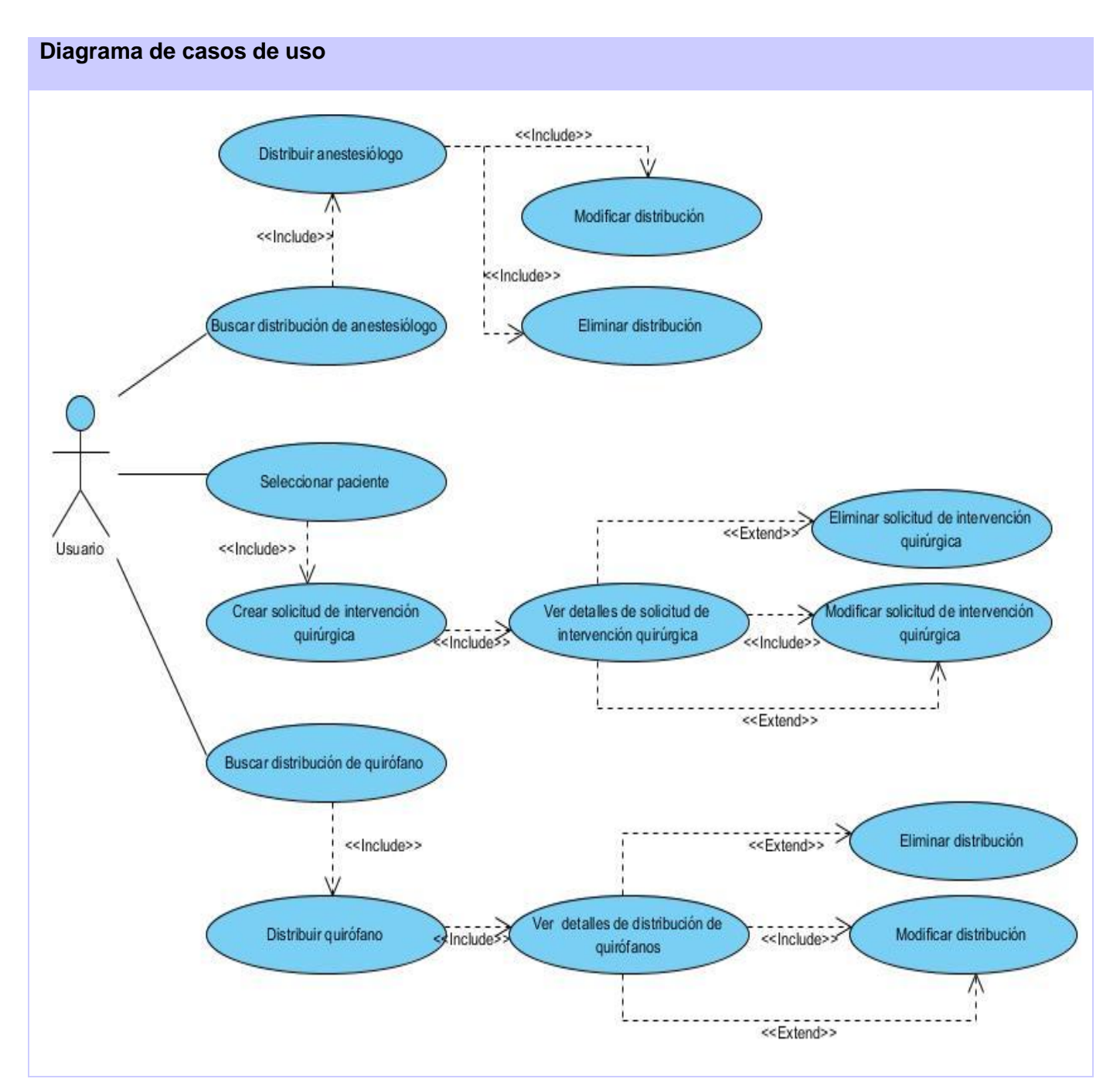

Figura anexo 17: Diagrama de casos de uso del módulo Bloque quirúrgico

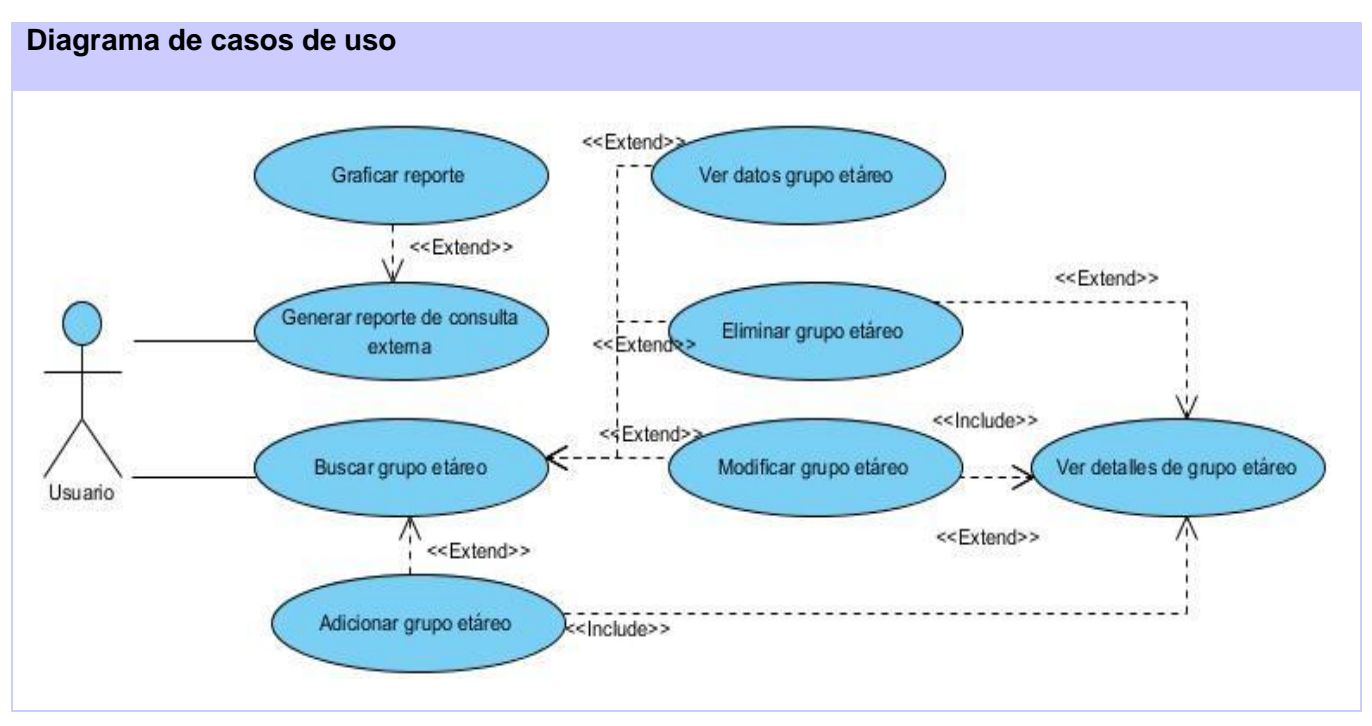

Figura anexo 18: Diagrama de casos de uso del módulo Estadísticas

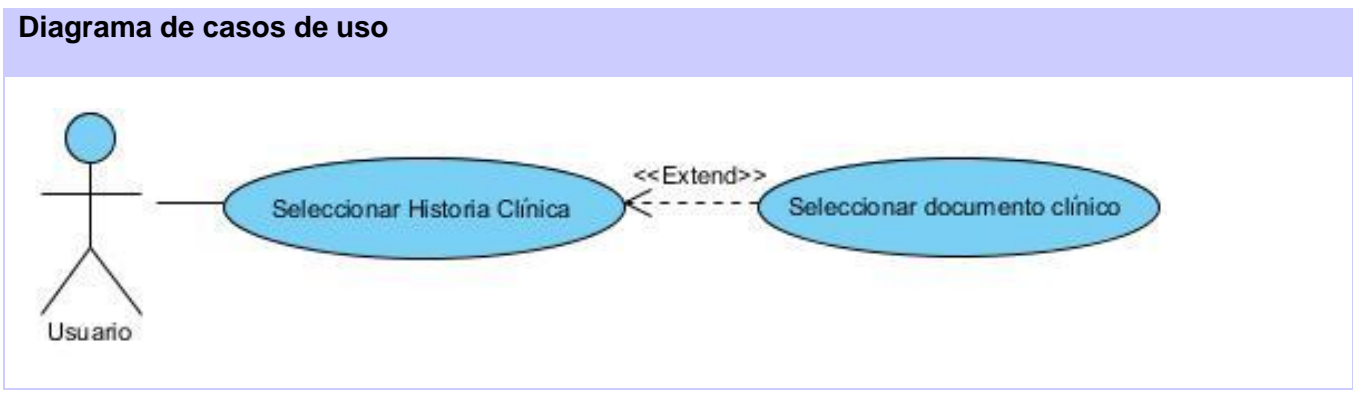

#### Figura anexo 19: Diagrama de casos de uso del módulo Historia Clínica

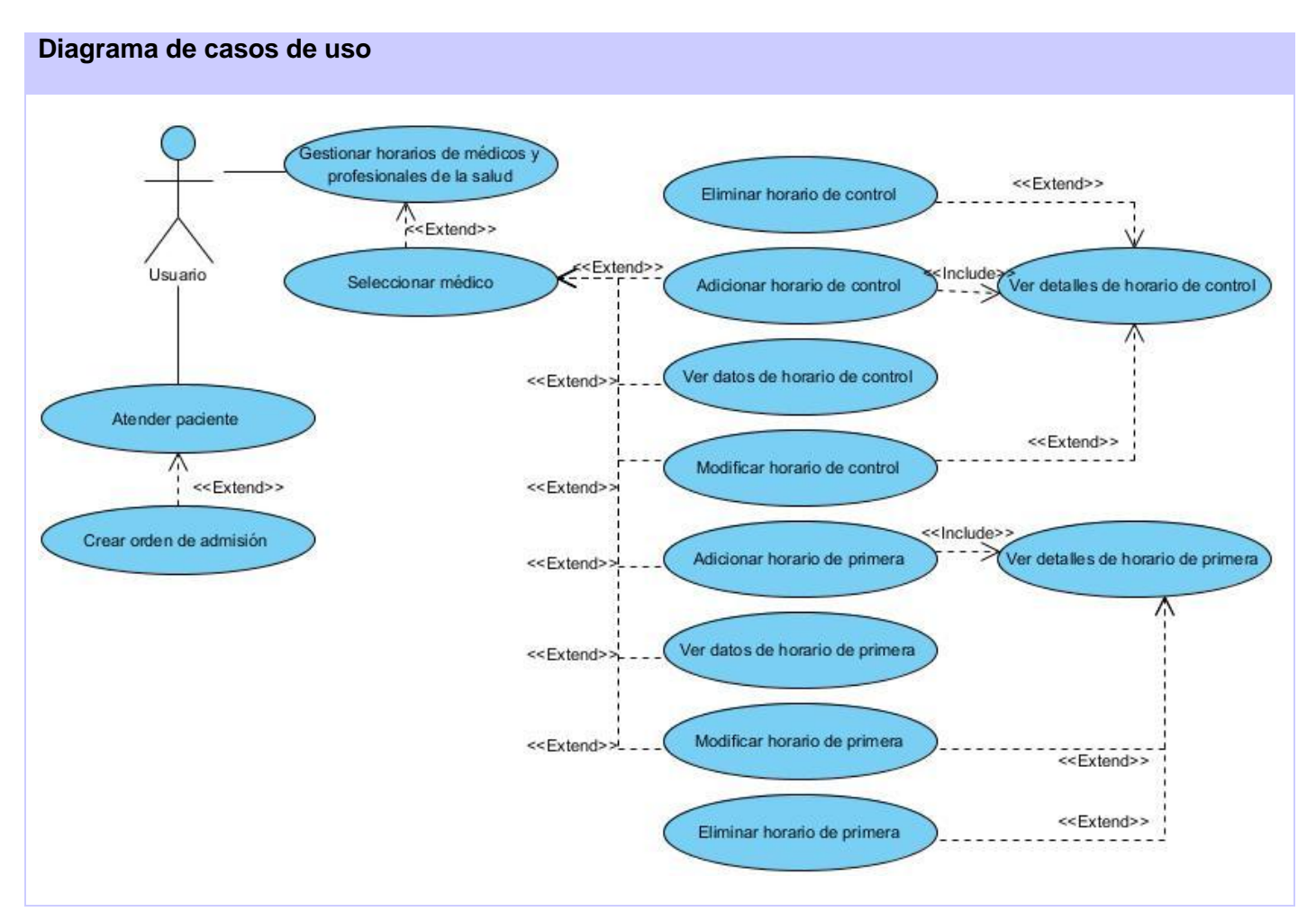

Figura anexo 20: Diagrama de casos de uso del módulo Consulta externa

#### **Diagrama de casos de uso**

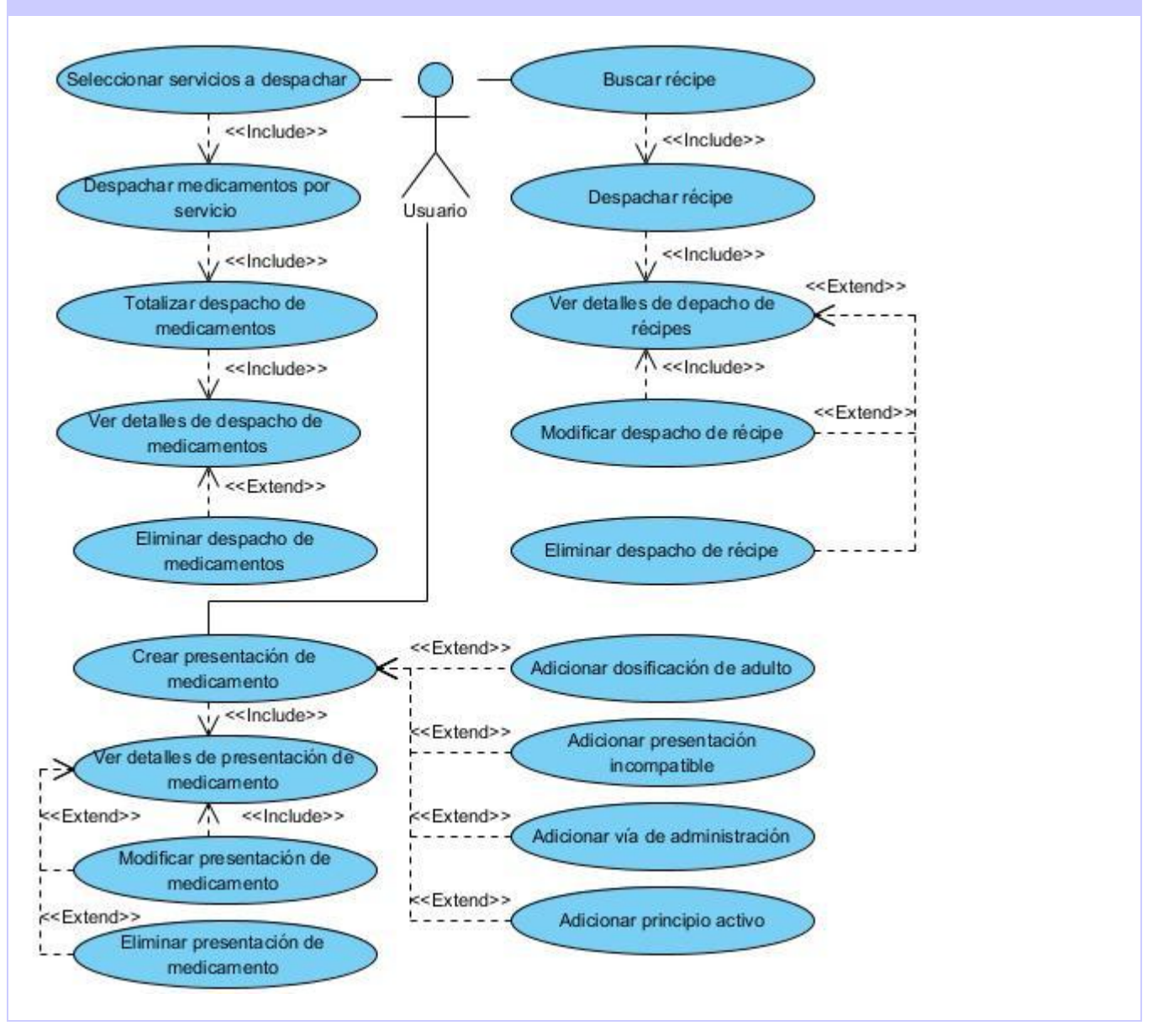

Figura anexo 21: Diagrama de casos de uso del módulo Farmacia

#### **Diagrama de casos de uso**

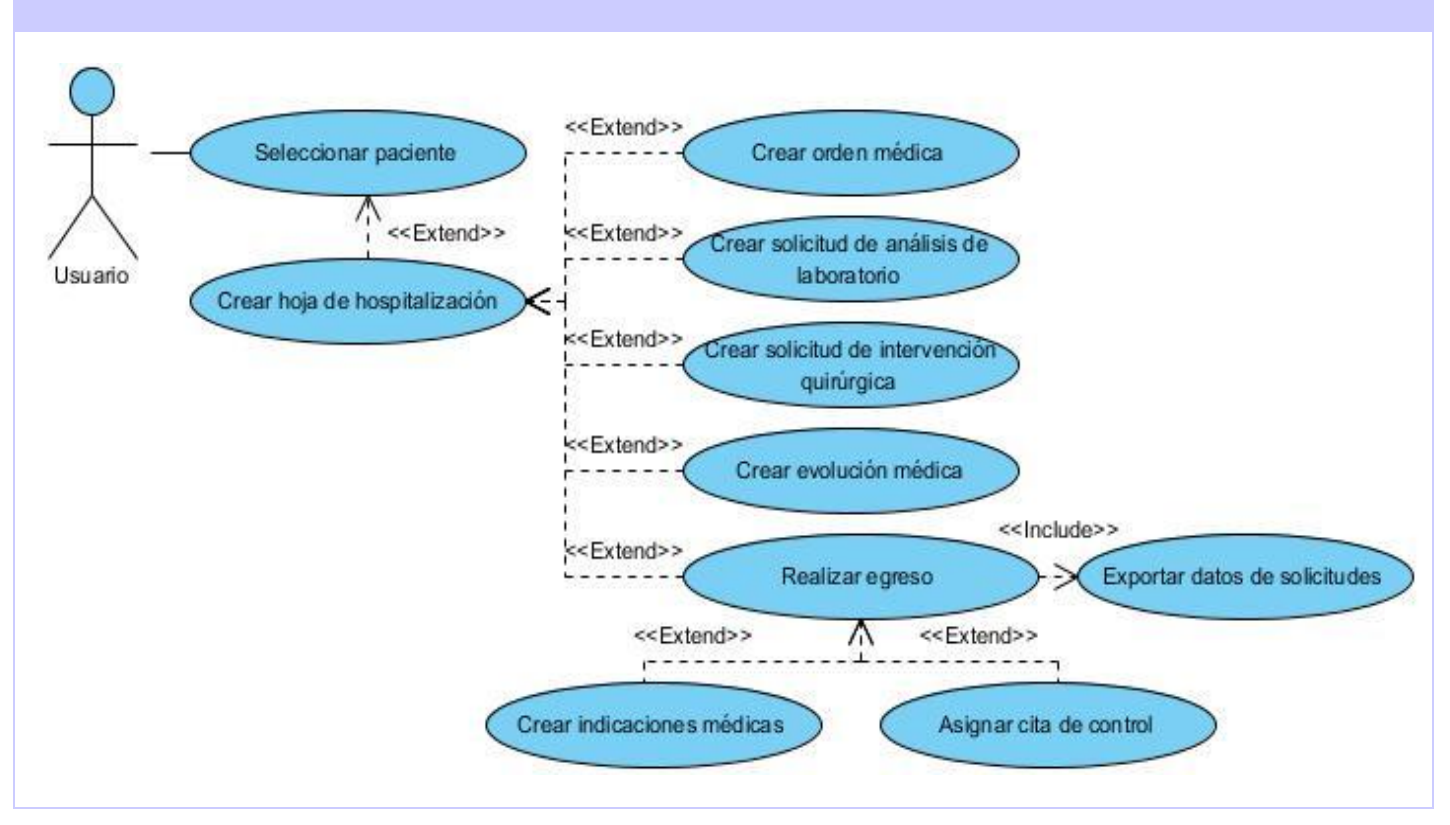

Figura anexo 22: Diagrama de casos de uso del módulo Hospitalización

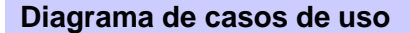

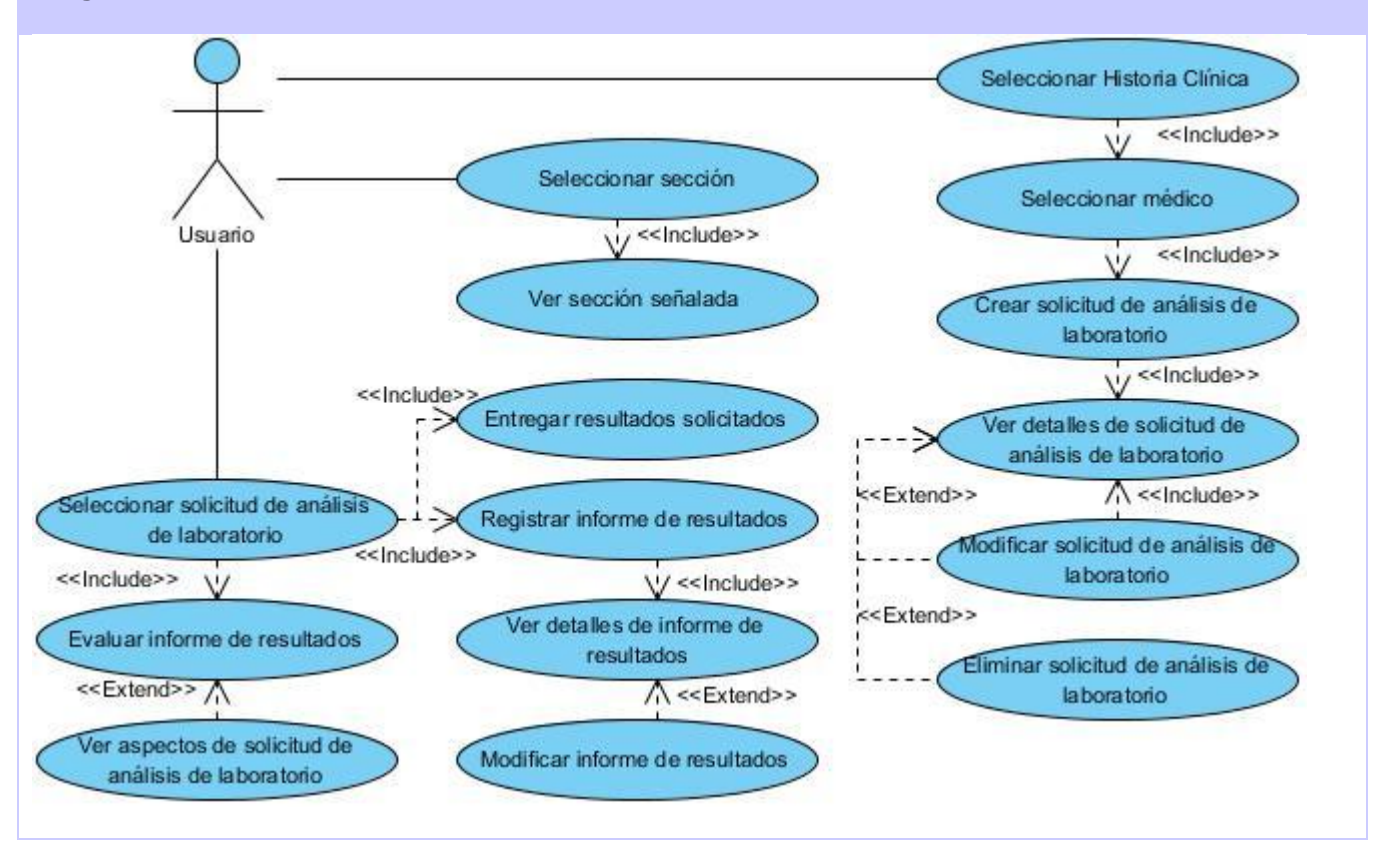

Figura anexo 23: Diagrama de casos de uso del módulo Laboratorio

#### **Anexo 3: Interfaces del mapa de navegación**

Esta es una representación de las primeras interfaces del Demo representadas en el mapa de navegación.

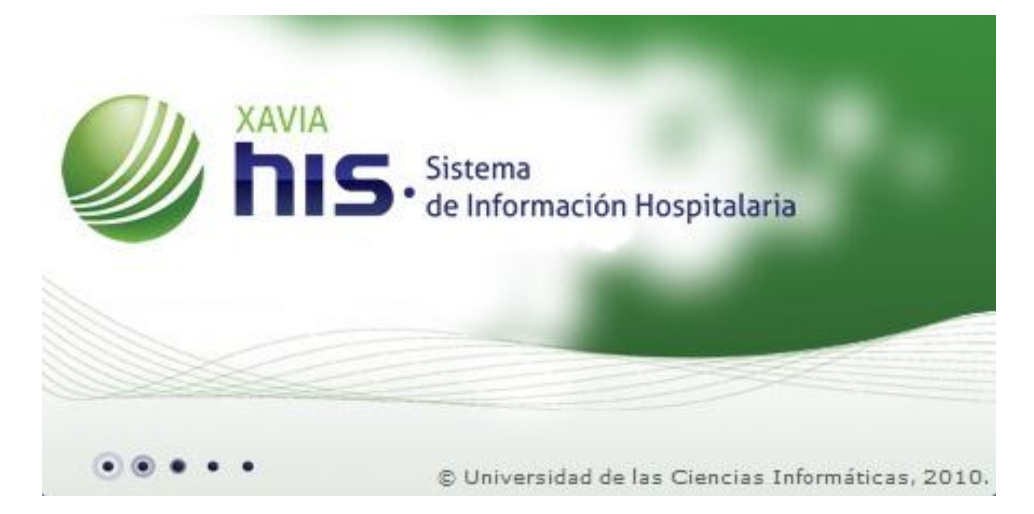

Figura Anexo 24. Interfaz de inicio del Demo

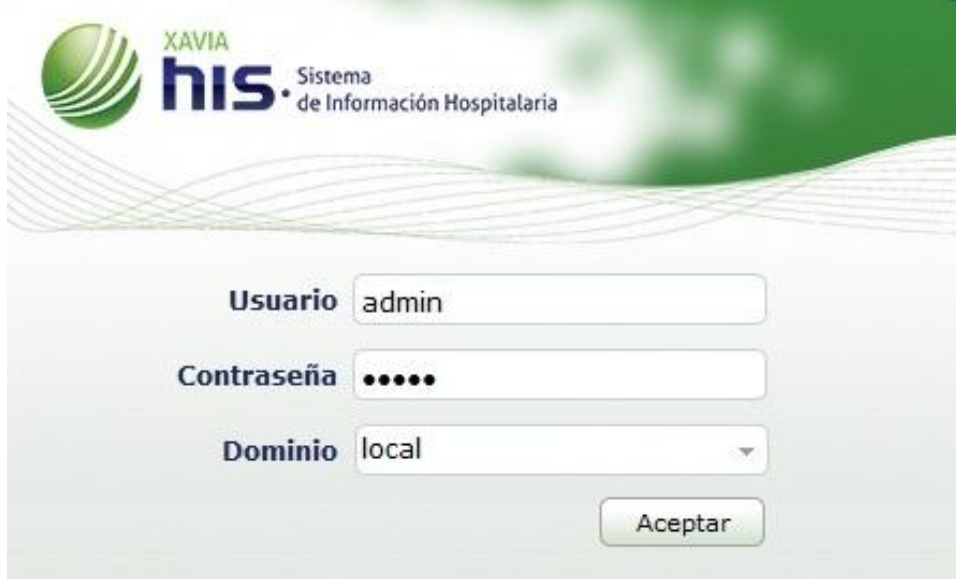

Figura Anexo 25. Interfaz de entrada al Demo

|                                                                                          | Bienvenido Dr. Administrador Administrador |                                                   |                     |                                            |  |  |
|------------------------------------------------------------------------------------------|--------------------------------------------|---------------------------------------------------|---------------------|--------------------------------------------|--|--|
| Sistema<br>de Información Hospitalaria                                                   |                                            |                                                   |                     | "Inicio ☆ Configurar © Incidencias © Salir |  |  |
| <b>H</b> Entidades                                                                       | <b>Favoritos</b><br><b>Módulos</b>         |                                                   |                     |                                            |  |  |
| Hospital Industrial San Tomé<br>San Tomé, Pedro María Freites,<br>Anzoátegui, Venezuela. | 200<br>描写型                                 |                                                   |                     |                                            |  |  |
| Clínica APS Dr. Efraín Toledo<br>Pedro María Freites, Anzoátegui,<br>Venezuela.          | Admisión                                   | Almacén                                           | Anatomía Patológica | Banco de Sangre                            |  |  |
| Clínica Industrial San Tomé<br>Pedro María Freites, Anzoátegui,<br>Venezuela             | u                                          |                                                   |                     |                                            |  |  |
|                                                                                          | Bloque quirúrgico                          | Citas                                             | Consulta Externa    | <b>Emergencias</b>                         |  |  |
|                                                                                          | Enfermería                                 | Epidemiología                                     | <b>Estadísticas</b> | 882<br>Farmacia                            |  |  |
|                                                                                          | Historia Clínica                           | 믦21<br>Hospitalización                            | Laboratorio         | Salud Ocupacional                          |  |  |
|                                                                                          |                                            | C Universidad de las Ciencias Informáticas, 2010. |                     |                                            |  |  |

Figura Anexo 26. Selector de módulos

## **Anexo 4: Seguridad**

Encrypt HTML Pro es un software para encriptar el código fuente HTML y proteger las páginas web frente a la copia no autorizada. Puede evitar que otras personas vean y reutilicen el código fuente de la página web, incluyendo HTML código fuente, JavaScript, VBScript, archivos JS de JavaScript externos, archivos CSS, texto, enlaces y gráficos, y así proteger tu trabajo duro y diseño único en la web. Encrypt HTML Pro es un software que protege la página web y encripta el código fuente HTML.

La información sobre este software, así como su descarga se encuentra disponible en el enlace:

<http://www.softpedia.es/programa-Encrypt-HTML-Pro-29452.html>

#### **Anexo 5: Mecanismos de rastreo**

La mayoría de los términos con que se conoce a los mecanismos de rastreo, indización, recuperación y organización de documentos en la web puede causar confusión a gran parte de los usuarios. Lo cierto es que cada herramienta de búsqueda funciona, tiene un propósito y alcance diferentes, por lo que se hace necesario clasificarlos y diferenciarlos.

En este sentido utilizar los llamados buscadores, motores o maquinarias de búsqueda (*search engines*) que en principio son utilizados para localizar páginas agregables a bases de datos, pudieran ser de gran ayuda a la hora de obtener el código fuente, imágenes, estilos, hipervínculos entre otras características de un sistema o aplicación informática.

Con el desarrollo o elaboración de un mecanismo de rastreo que responda a las características específicas del HIS del CESIM, se podrá obtener una herramienta más completa que permita desarrollar versiones Demo en un corto plazo y con muchas más funcionalidades.

Para ampliar el estudio de estos mecanismos de rastreo consultar la conferencia online "Los spiders y su función en los motores de búsqueda" disponible en el enlace:

https://www.researchgate.net/publication/233425516\_LOS\_SPIDERS\_Y\_SU\_FUNCIN\_EN\_LOS\_MOTOR ES\_DE\_BSQUEDA

#### Otra bibliografía a consultar:

http://biblio.colmex.mx/bib\_dig/web\_invisible.htm#1.%20Mecanismos%20de%20B%C3%BAsqueda%20en %20la%20web